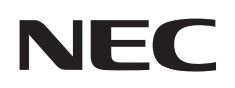

**شاشة عرض كبيرة دليل االستخدام**

# **MultiSync C431 MultiSync C501 MultiSync C551**

C431, C501, C551 :الطراز

# الفهرس

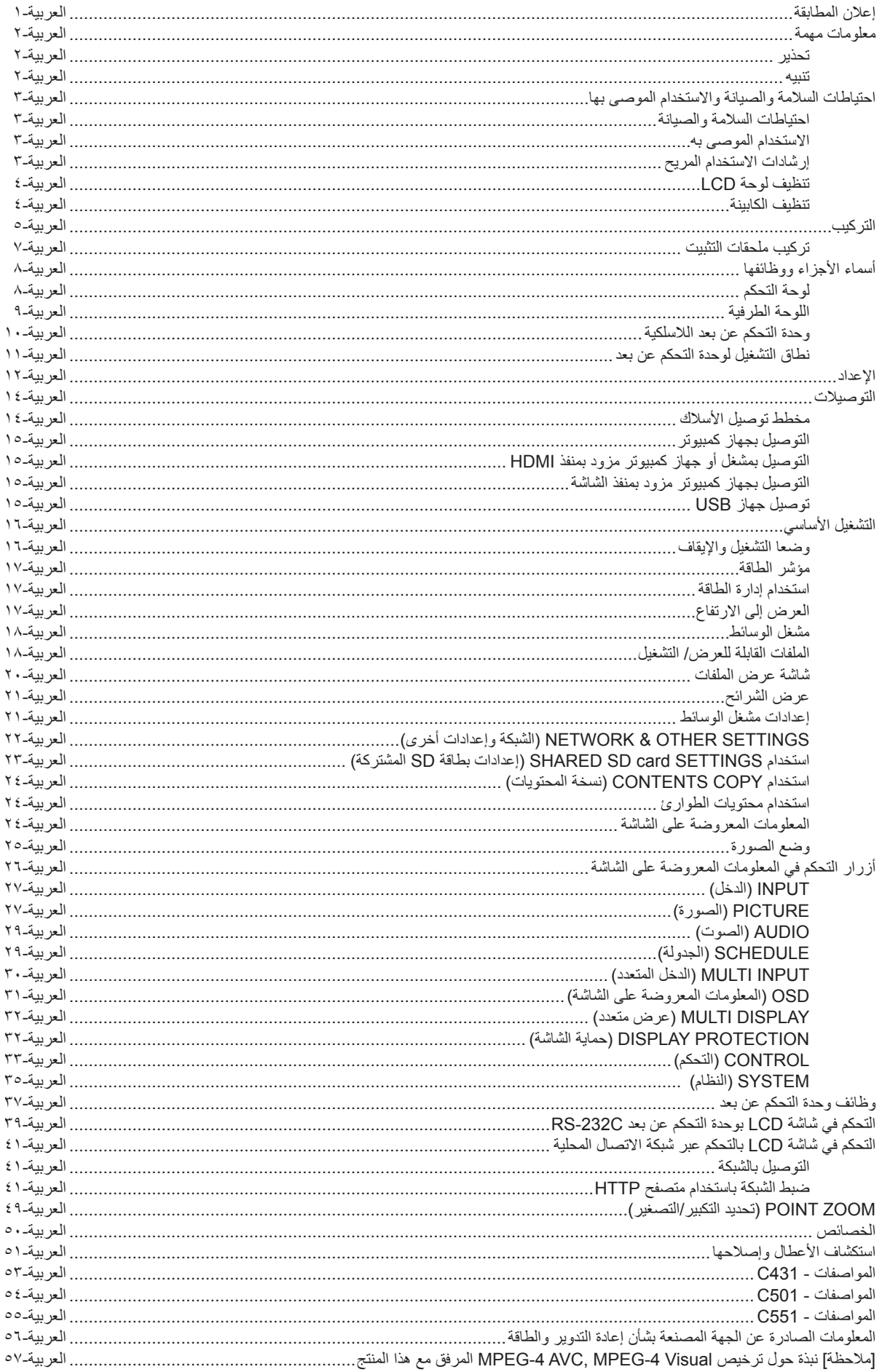

### **إعالن المطابقة**

<span id="page-2-0"></span>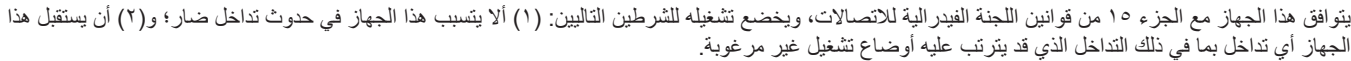

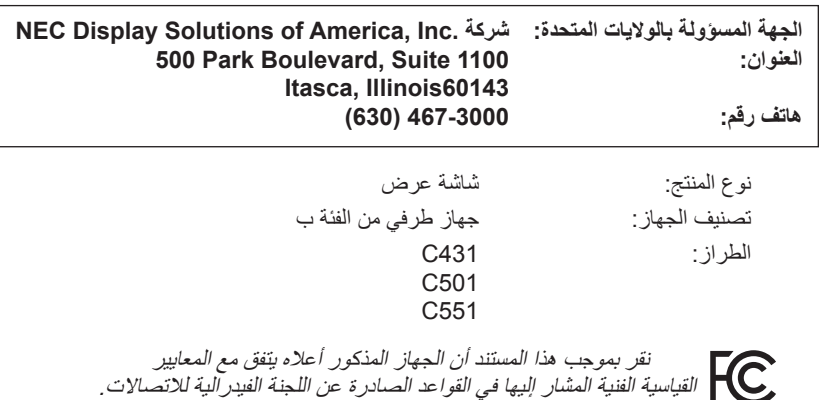

### **معلومات حول الكبل**

- **تنبيه:** ينبغي استخدام الكبالت المخصصة المرفقة مع هذه الشاشة، وذلك لمنع حدوث تداخل مع إشارات الراديو والتلفزيون المستقبلة. ًا، يرجى استخدام كبل إشارة مغطي مزود بقلب من مادة الفريت لمنفذ Sub-D صغير مزود بـ 15 سن
- وفيما يخص دخل HDMI وDisplayPort وUSB ومنفذ D-sub المزود بعدد ۹ سنون يرجى أيضًا استخدام كبل إشارة مغطي.
	- استخدام الكبالت والمهايئات األخرى يشوش على استقبال الراديو والتلفزيون.

### **المعلومات الخاصة باللجنة الفيدرالية لالتصاالت**

ه **تحذير:** لا تسمح لجنة الاتصالات الفيدرالية بإجراء أية تعديلات أو تغييرات على الوحدة عدا تلك الموصى بها من قبل شـركة NEC Display Solutions of America, Inc , في هذا الدليل. وقد يؤدي التقاعس عن االلتزام بالقوانين الحكومية إلى حرمانك من حقك في تشغيل هذا الجهاز.

- -1يرجى استخدام كبل التيار الكهربائي المرفق أو أي كبل مكافئ لضمان التوافق مع معايير اللجنة الفيدرالية لالتصاالت.
- ۲- أثبتت الاختبارات التي أجريت على هذا الجهاز توافقه مع حدود المواصفات القياسية للفئة B من الأجهزة الرقمية، وفقاً للمادة ١٥ من قوانين اللجنة الفيدرالية للاتصالات، وقد وضعت هذه المعايير لتوفير حماية مناسبة من التداخل الضار عند التركيب داخل المنشآت السكنية، علمًا بأن هذا الجهاز يولد ويستخدم، بل وقد تصدر عنه ترددات لاسلكية، وقد يتسبب في حدوث تداخلات ضارة بالاتصالات اللاسلكية، إذا لم يتم تركيبه واستخدامه وفقًا للتعليمات الواردة في هذا الدليل، ورغم ذلك، فليس هناك ما يضمن عدم حدوث هذه التداخالت عند التركيب في منشأة بعينها. في حالة تسبب هذا الجهاز في حدوث تداخل ضار باستقبال أجهزة الراديو أو التلفزيون، وهو ما يمكن تحديده بتشغيل الجهاز وإيقافه، ينبغي للمستخدم محاولة تصحيح هذا التداخل باتباع واحد أو أكثر من اإلجراءات التالية:
	- إعادة توجيه هوائي االستقبال أو تغيير موضعه.
	- زيادة المسافة الفاصلة بين الشاشة وجهاز االستقبال.
	- توصيل الجهاز بمقبس تيار كهربائي مختلف عن المقبس الموصل به جهاز االستقبال.
	- ّ استشارة البائع أو أحد فنيي الراديو أو التلفزيون المتخصصين للحصول على المساعدة الالزمة.

ينبغي للمستخدم، متى لزم الأمر، أن يتصل بالبائع أو أحد فنيي اللاسلكي/التلفزيون المتخصصين للحصول على اقتراحات إضافية، وقد يجد المستخدم الكتيب الذي أعدته اللجنة الفيدرالية للاتصالات مفيدًا في هذا الصدد، وهو بعنوان: "كيفيّة التعرف على مشكلات التداخل مع إشارات الراديو والتلفزيون وحلها"، ويتوافر هذا الكتيب لدى دار طباعة الحكومة الأمريكية، واشنطن دي سي،٢٠٤٠٢، رقم التخزين ٤-٢٤٥٠٠-٠٠٠٤.

### علامة Windows علامةٌ تجارية مسجلة لشركة Microsoft Corporation.

NEC هي عالمة تجارية مسجلة لشركة Corporation NEC. تعتبر كل من DisplayPort Compliance Logo وDisplayPort Compliance علامتان تجاريتان مسجلتان لدى شركة Association وVideo Electronics Standards Association في الواليات المتحدة وغيرها من البالد.

جميع العلامات وأسماء المنتجات الأخرى علامات تجارية أو علامات تجارية مسجلة لمالكيها.

HDMI وInterface Multimedia Definition-High وشعار HDMI عالمات تجارية أو عالمات تجارية مسجلة لصاحبها HDMI Licensing Administrator في الولايات المتحدة الأمريكية والبلدان الأخرى.

PJLink هي إحدى العالمات التجارية المتقدمة لنيل حقوق العالمات التجارية في اليابان والواليات المتحدة األمريكية والعديد من الدول والمناطق الأخرى.

يعد شعار microSD وSDHC microSD عالمات تجارية مملوكة لشركة C-3SD

CRESTRON وROOMVIEW CRESTRON هما عالمات تجارية مسجلة لشركة Electronics Crestron وتوجد في الواليات المتحدة وغيرها من الدول.

يشتمل هذا المنتج على تراخيص برامج GPL/LGPL ومنها برنامج يحمل رخصة جنو العمومية (GPL) ورخصة جنو العمومية الصغرى (LGPL)، وتراخيص أخرى. ٍ لمزيد من المعلومات حول كل برنامج، راجع ملف "pdf.readme "الموجود داخل مجلد "LGPL&GPL about "على القرص المدمج المرفق مع الجهاز.

كما يعد كل من شركة Adobe وشعارها عالمات تجارية مسجلة أو عالمات تجارية تابعة لشركة Systems Adobe القائمة في الواليات المتحدة ودول أخرى.

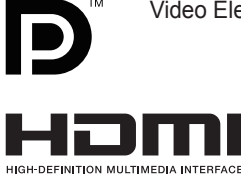

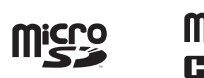

## **معلومات مهمة**

### **تحذير**

<span id="page-3-1"></span><span id="page-3-0"></span> $\bigwedge$ 

 $\mathscr{A}$ 

تجنب تعريض هذه الوحدة لمياه الأمطار أو الرطوبة تفاديًا لنشوب حريق أو التعرض لصدمة كهربائية، وكذلك تجنب استخدام قابس الوحدة المستقطب مع مقبس كبل إطالة أو أي مأخذ آخر للتيار الكهربائي، إلا إذا كان بالإمكان إدخال شعب القابس في هذا المأخذ إدخالاً كاملاً ـ

ّ تجنب فتح حاوية الجهاز الحتوائها على مكونات عالية الفولطية. يجب الرجوع إلى فنيي الصيانة المؤهلين إلجراء عمليات الصيانة.

**تنبيه**

ً للحد من احتمال اإلصابة بصدمة كهربائية، يرجى التأكد من فصل كبل التيار من مقبس الحائط. ولفصل التيار الكهربائي تماما عن الوحدة، يرجى فصل كبل التيار من مأخذ التيار المتردد. وفضلاً عما سبق، يجب عدم فك الغطاء (أو الجزء الخلفي) ، حيث لا يوجد بالداخل أجزاء يمكن للمستخدم صيانتها بنفسه، يجب الرجوع إلى فنييّ الصيانة المؤهلين إلجراء عمليات الصيانة.

يحذر هذا الرمز المستخدم من وجود جهد كهربائي غير معزول داخل الوحدة بما يكفي إلحداث صدمة كهربائية، لذا من الخطر مالمسة أي جزء من الأجزاء الموجودة داخل هذه الوحدة.

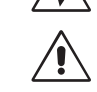

ّ ينبه هذا الرمز المستخدم إلى وجود تعليمات مهمة عن تشغيل الوحدة وصيانتها، ومن ثم يجب قراءتها بعناية لتجنب حدوث أية مشكالت.

**تنبيه:** يرجى استخدام كبل الطاقة المرفق مع هذه الشاشة وفقًا للجدول الوارد أدناه، وفي حال عدم وجود كبل الطاقة مرفقًا مع الجهاز يرجى الاتصال بشركة NEC، وفي جميع الحاالت األخرى، يرجى استخدام كبل طاقة من نوع القابس يتطابق مع مقبس الطاقة الموجود بالشاشة، ويجب أن يتوافق كبل الطاقة المتطابق مع جهد التيار المتردد الصادر عن مأخذ التيار ، على أن يكون معتمدًا ومتوافقًا مع معايير السلامة المعمول بها في دولة الشراء.

صُمم هذا الجهاز ليستخدم في حالة توصيل سلك الطاقة بمأخذ تيار مؤرض، وقد يتسبب عدم توصيل سلك الطاقة بمأخذ مؤرض في حدوث صدمة كهربائية. يرجى التأكد من توصيل سلك الطاقة بمأخذ تيار مؤرض بصورة صحيحة.

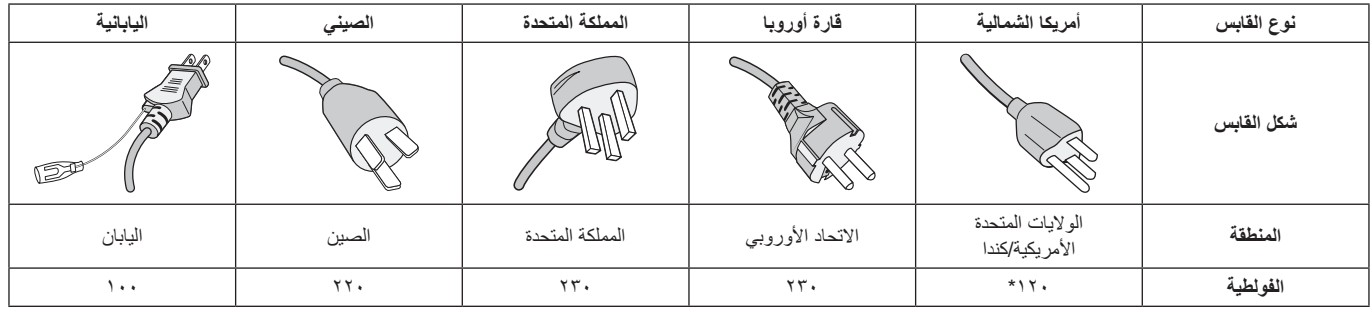

\*عند تشغيل الشاشة باستخدام وحدة اإلمداد بالطاقة ذات التيار المتردد 240-125 فولت، يرجى استخدام كبل تيار كهربائي مناسب لفولطية مأخذ التيار المتردد المستخدم.

**مالحظة:** ال تتم صيانة هذا المنتج إال في الدولة التي تم شراؤه منها.

- إن االستخدام األساسي المصمم من أجله هذه المنتج هو كأحد معدات المعلومات التقنية التي تستخدم في بيئة منزلية أو مكتبية.
	- هذا المنتج مخصص للتوصيل بجهاز كمبيوتر وغير مخصص لعرض إشارات البث التلفزيونية.

# $\epsilon$

### **احتياطات السالمة والصيانة**

للحصول على الأداء الأمثل، ْيرجى مراعاة ما يلي عند إعداد الشاشة متعددة الوظائف واستخدامها:

- **يحظر فتح الشاشة**، حيث ال توجد بالداخل مكونات يمكن للمستخدم إصالحها بنفسه، ًعلما بأن فتح أي أغطية أو إزالتها قد يعرضك لصدمات كهربائية أو غير ذلك من المخاطر الأخرى، يرجى الرجوع إلى الفنيين المؤهلين في جميع أعمال الصيانة.
	- ّ تجنب ثني أو لي كبل التيار الكهربائي أو أي شيء آخر قد يؤدي إلى تلفه.
- تجنب وضع أي أجسام ثقيلة على كبل التيار الكهربائي؛ تلف الكبل قد يسبب صدمة كهربائية أو حريق.
- يجب استخدام كبل طاقة معتمد ومتوافق مع معايير السالمة المعمول بها في دولتك. )على سبيل المثال يجب استخدام كبلات H05VV-F 3G مقاس ٠,٧٥مم٬ في أوروبا).
- في المملكة المتحدة، ينبغي استخدام كبل طاقة معتمد وفقًا للمعايير البريطانية على أن يكون مزودًا بقابس به منصمر أسود (٥ أمبير) مجهز للاستخدام مع هذه الشاشة.
- يعد موصل كبل التيار الكهربائي الوسيلة األساسية لفصل النظام عن مصدر اإلمداد بالطاقة، لذا يجب مراعاة تركيب الجهاز بالقرب من مأخذ تيار كهربائي يسهل الوصول إليه.
- تجنب سكب أي سوائل داخل حاوية الشاشة، أو استخدام الشاشة بالقرب من الماء.
- تجنب إدخال أي أجسام من أي نوع داخل فتحات حاوية الشاشة، إذ قد تالمس مواضع عالية الفولطية، الأمر الذي قد يكون خطيرًا أو مميتًا، أو سببًا في حدوث صدمة كهربائية أو حريق أو تلف الجهاز.
- احرص على عدم وضع هذا المنتج على سطح أو حامل أو منضدة مائلة أو غير ثابتة، فقد يسفر ذلك عن سقوطه وإلحاق تلف جسيم به.
- تجنب تركيب المنتج في وضع مقلوب لفترة طويلة لتفادي إلحاق أي ضرر دائم بالشاشة.
	- تجنب استخدام الشاشة خارج المنزل.
	- في حالة تعرض الزجاج للكسر، يرجى التعامل مع الزجاج المكسور بحرص.
- ُ وللحصول على مستوى أداء يعتمد عليه وضمان عمل الجهاز لفترة طويلة، يجب عدم تغطية أي فتحة بالشاشة.
- في حالة تعرض الشاشة أو الزجاج للكسر، تجنب لمس البلور السائل وتوخ الحذر أثناء التعامل معه.
- احرص على توفير تهوية كافية حول الشاشة، حتى يمكن توزيع السخونة الناتجة عن الشاشة توزيعًا كافيًا.
- وال تقم بسد فتحات التهوية الموجودة بها، أو وضع الشاشة بالقرب من أي جهاز مشع أو أي مصادر حرارية أخرى.
	- تجنب وضع أي جسم فوق الشاشة.
- ينبغي مناولة الشاشة بحرص عند نقلها، واالحتفاظ بالعبوة الستخدامها في ذلك.
	- ً يوصى بتنظيف الفتحات مرة واحدة شهريا على األقل.
- لضمان موثوقية الشاشة، يرجى تنظيف الثقوب في الجانب الخلفي للحاوية مرة واحدة في السنة على الأقل لإزالة الأوساخ والأنربة.
	- عند استخدام كبل شبكة االتصال المحلية، ال تقم بتوصيله بجهاز طرفي مزود بأسالك قد تكون ذات فولطية عالية.
	- تجنب استخدام الشاشة في األماكن مرتفعة الحرارة أو الرطوبة، أو في المناطق المليئة بالغبار أو الزيوت.

<span id="page-4-0"></span>• تجنب استخدام الشاشة في ظل حالة التغير السريع في درجة الحرارة والرطوبة واالبتعاد عن الهواء البارد القريب من مأخذ تيار جهاز تكييف الهواء مباشرة؛ فقد يُقصر ذلك من العمر الافتراضي للشاشة أو قد يُسبب تكاثف، وفي حال حدوث تكاثف، احرص على عدم توصيل الشاشة بمصدر التيار الكهربائي حتى يختفى التكثيف.

التوصيل بجهاز تلفزيون\*

- ينبغي توصيل نظام توزيع الكبلات بالأرضي (تأريض النظام) وفقاً للمعيار ANSI/ 70 NFPA، بموجب قانون الكهربائي الوطني )NEC ٍ) ، وبخاصة القسم 820.93 الذي يحمل عنوان "تأريض الغطاء الخارجي الموصل للكبل متحد المحور".
- يتمثل الغرض من العواكس الشبكية للكبل متحد المحور في توصيلها باألرض في المباني محل التركيب.

ً افصل كبل الطاقة الخاص بالشاشة فورا من مأخذ التيار الكهربائي الموجود بالحائط واستشر الفنيين المؤهلين في الظروف التالية:

- عند حدوث تلف في كبل التيار الكهربائي أو القابس.
- عند انسكاب سائل أو سقوط جسم ما داخل الشاشة.
	- في حالة تعرض الشاشة لألمطار أو المياه.
- إذا سقطت الشاشة أو تعرض غالفها الخارجي للتلف.
- عند مالحظة وجود أي أضرار بهيكل الشاشة كالشقوق أو المنحنيات غير الطبيعية.
	- إذا لم تعمل الشاشة بشكل طبيعي رغم اتباع تعليمات التشغيل.

### **االستخدام الموصى به**

### **إرشادات االستخدام المريح**

للحصول على أقصى قدر من االستفادة الناتجة عن تطبيق قواعد االستخدام المريح، ننصح بما يلي:

- للحصول على الأداء الأمثل، ينبغي ترك الشاشة ٢٠ دقيقة لإتمام عملية الإحماء.
- احرص على إراحة عينيك بصفة دورية، بالتركيز على أي شيء يبعد مسافة ال تقل عن 5 أقدام، واحرص على إغماضهما باستمرار.
	- اجعل الشاشة مائلة بزاوية 90 درجة على النافذة وأي مصادر أخرى للضوء، وذلك لتقليل التوهج واالنعكاسات.
	- نظف سطح شاشة LCD ً مستخدما قطعة قماش خالية من الوبر وغير كاشطة، وتجنب استخدام أي محلول منظف أو أي مادة منظفة للزجاج!
- اضبط أزرار التحكم في سطوع الشاشة وتباينها وحدتها لتحسين القدرة على القراءة.
- تجنب إعادة إنتاج أنماط ثابتة على الشاشة لفترات طويلة لتفادي ظاهرة ثبات الصورة (تأثيرات ما بعد الصورة).
	- ً افحص عينيك طبيا بصفة دورية.
- استخدم أزرار التحكم المسبق في الحجم واألوضاع من خالل إشارات التحكم القياسية.
	- ًا. استخدام إعداد اللون المحدد مسبق
		- استخدم إشارات غير متشابكة.
	- تجنب استخدام اللون الأزرق الأساسي على خلفية داكنة، إذ يتسبب ذلك في عدم وضوح الرؤية وإرهاق العين نظرًا لعدم وجود قدر كافٍ من التباين.
		- مناسبة لأغراض الترفيه في بيئات مراقبة مضيئة، لتجنب الإز عاج الناتج عن انعكاسات الشاشة.

### **تنظيف لوحة LCD**

- <span id="page-5-0"></span>• يرجى مسح الشاشة البلورية السائلة برفق بقطعة قماش ناعمة عند اتساخها باألتربة.
	- نظف سطح شاشة LCD ً مستخدما قطعة قماش خالية من الوبروغير كاشطة، وتجنب استخدام أي محلول منظف أو أي مادة منظفة للزجاج!
		- يرجى عدم كشط لوحة شاشة LCD بأية مواد صلبة.
			- يرجى عدم تعريض سطح شاشة LCD للضغط.
- يحظر استعمال منظف OA ألنه قد يتسبب في إتالف سطح شاشة LCD أو ذهاب ألوانها.

### **تنظيف الكابينة**

- افصل كبل التيار الكهربائي.
- امسح الحاوية برفق باستخدام قطعة قماش ناعمة.
- لتنظيف الحاوية، بلل قطعة قماش بالماء ومنظف متعادل، ثم امسحها وكرر ذلك باستخدام قطعة قماش جافة.
- ملا**حظة:** لا تستخدم البنزين أو مرقق دهان أو منظفًا قلويًا أو كحوليًا أو منظف زجاج أو شمعًا أو منظفًا ملمعًا أو مسحوقًا صابونيًا أو مبيدًا حشريًا في تنظيف الحاوية، يجب أال تالمس الحاوية مادة المطاط أو أحد مركبات الفينيل لفترة طويلة؛ إذ قد تؤدي هذه الأنواع من السوائل أو األلياف إلى تحلل الدهان أو تشققه أو تقشره.

يرجى الرجوع إلى ورقة المحتويات المطبوعة الموجودة داخل الصندوق لمعرفة محتويات الصندوق.

يتعذر استخدام هذا الجهاز أو تركيبه دون استخدام الحامل المكتبي أو غيره من ملحقات ُ التركيب الالزمة لدعم الجهاز، وإننا نوصي بشدة باالستعانة بفني مدرب ومعتمد من شركة NEC ً لتركيب الجهاز تركيب ً ا صحيحا؛ حيث يؤدي عدم اتباع إجراءات التركيب القياسية الموصى بها من شركة NEC إلى تلف الجهاز أو إصابة المستخدم أو الشخص الذي يقوم بالتركيب، وال يشمل ضمان المنتج إصالح التلف الناتج عن التركيب غير السليم، وربما يؤدي عدم اتباع تلك التوصيات إلى إلغائه.

### **التثبيت**

يحظر عليك تركيب الشاشة بنفسك، يرجى االتصال بالموزع، ونحن نوصي بشدة باالستعانة بفني متخصص مدرب ليقوم بتركيب الجهاز بشكل صحيح، كما يرجى فحص المكان الذي سيتم تركيب الوحدة فيه، إذ يتحمل العميل مسؤولية تثبيت الشاشة على الحائط أو السقف، وقد لا نتحمل كل الجدران والأسقف وزن الوحدة، هذا فضلاً عن أن ضمان المنتج لا يغطي إصلاح التلف الناتج عن التركيب غير السليم، أو تغيير الطراز أو الكوارث الطبيعية، وقد يؤدي عدم االلتزام بتلك التوصيات إلى إلغاء الضمان.

يحظر سد فتحات التهوية بملحقات التثبيت أو غيرها من الملحقات.

### **تعليمات خاصة بفنيي شركة NEC المختصين:**

لضمان التركيب اآلمن، استخدم اثنين من الحوامل أو أكثر لتركيب الوحدة. قم بتثبيت الوحدة في نقطتين على الأقل بمكان التركيب.

### **يرجى مراعاة ما يلي عند تركيب الوحدة على الحائط أو السقف**

- عند استخدام ملحقات تثبيت خالف تلك المعتمدة من شركة NEC، ينبغي أن تكون تلك الملحقات متوافقة مع طريقة التثبيت المعتمدة لدى جمعية (1FDMlv (VESA.
- توصي شركة NEC باستخدام واجهات تثبيت تتوافق مع المعيار 1678UL في أمريكا الشمالية.

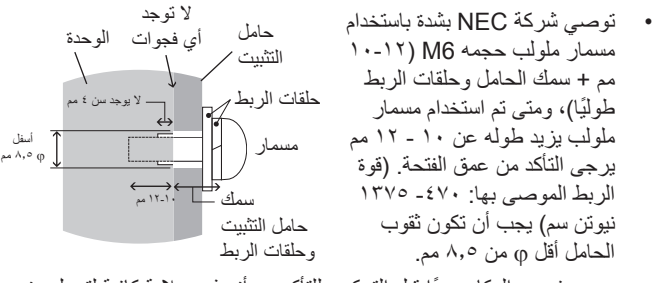

- ً يرجى فحص المكان جيدا قبل التركيب للتأكد من أنه ذو صالبة كافية لتحمل وزن ً الوحدة، تالفيا لحدوث أي ضرر بها.
	- للحصول على معلومات مفصلة، يرجى الرجوع إلى اإلرشادات المرفقة مع معدات التركيب.
		- تأكد من عدم وجود أية فجوات بين الشاشة والحامل.
- <span id="page-6-0"></span>• عند االستخدام في تركيبة فيديو حائطي لفترة أطول قد يحدث تمدد طفيف في حجم شاشات العرض نتيجة لتغيرات درجة الحرارة، ونتيجة لذلك من المستحسن ترك فجوة أكبر من ملليمتر واحد بين حواف الشاشات المجاورة.
- عند التركيب تجنّب الضغط على الشاشة أو استخدام القوة المفرطة على أي جزء منها ً ُّ بالضبط أو االتكاء عليها. فقد يتسبب ذلك في تشوه الشاشة أو تلفها.

توصي شركة NEC ُ بشدة استخدام سلك محكم لمنع سقوط شاشة LCD من فوق الجدار أو السقف.

يرجى تثبيت شاشة LCD في موقع ثابت بما يكفي من الجدار أو السقف لدعم الشاشة.

احرص على إعداد شاشة LCD باستخدام ملحقات التثبيت المناسبة مثل الخطاف أو المسمار ذي عروة أو قطع التركيب ومن ثم قم بتأمين الشاشة باستخدام سلك، وتجنب إحكام ربط سلك السالمة بشدة.

> **تنبيه:** تجنب محاولة تعليق الشاشة باستخدام سلك السالمة للتركيب، ويجب تركيب الشاشة بشكل صحيح على حامل متوافق مع معايير VESA.

يرجى التأكد من أن ملحقات التثبيت تتمتع بصالبة كافية لدعم شاشة LCD قبل تثبيتها.

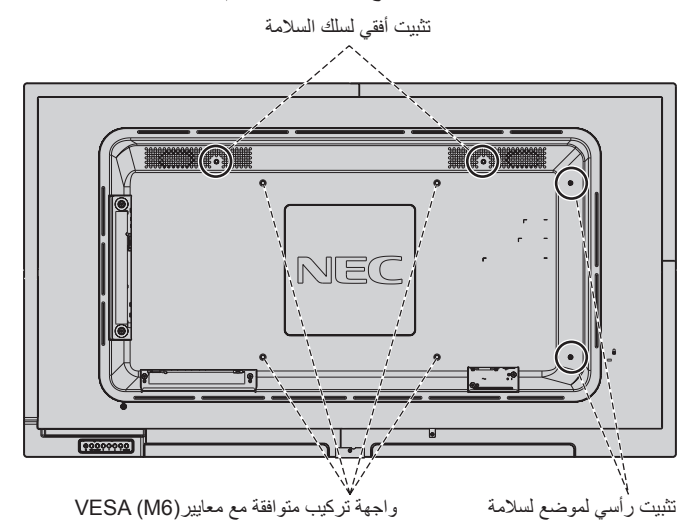

#### **تركيب سلك في الشاشة**

يرجى استخدام مسامير ذات عروة لتركيب سلك في الشاشة.

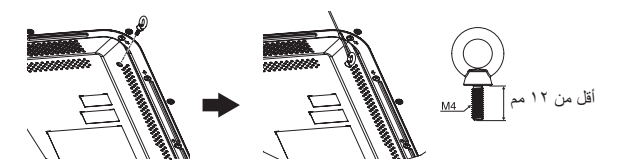

### **مكان التثبيت**

- ً ينبغي أن يكون السقف والجدار صلبا لكي يتحمل وزن الشاشة وملحقات التثبيت.
	- يحظر التركيب في األماكن التي قد يرتطم فيها أحد األبواب بالوحدة.
- يحظر التركيب في المناطق التي تتعرض فيها الوحدة لقدر كبير من االهتزازات والأتربة.
- تجنب تثبيت الشاشة بجانب الموقع حيث يتم تغذية التيار الكهربائي الرئيسي في المبنى.
- يحظر التركيب في مكان يسهل فيه شد الوحدة منه أو التعلق بها أو بجهاز التثبيت.
- احرص على توفير تهوية كافية حول الشاشة، حتى يمكن توزيع السخونة الناتجة ً عن الشاشة بعيدا عن الشاشة ومعدات التثبيت.

### **التثبيت في السقف**

- تأكد من أن السقف قوي بدرجة كافية لتحمل وزن الوحدة وجهاز التثبيت بمرور الوقت، وحمايتهما عند حدوث زالزل أو اهتزازات غير متوقعة أو غيرها من القوى الخارجية.
- تأكد من أن الوحدة مثبتة على موضع صلب بالسقف، كالدعامات مثلاً، كما ينبغي إحكام تثبيت الوحدة باستخدام المسامير واألقفال والورد المفتوحة والورد العادية والصواميل.
- يحظر التثبيت في المناطق التي ال يوجد بها هيكل دعم داخلي، كما يحظر استخدام المسامير الخشبية أو المسامير الملولبة ذات الصواميل في التثبيت، وكذلك يجب عدم تثبيت الوحدة في السقف أو التجهيزات المعلقة.

### **الصيانة**

- ً افحص الوحدة دوريا للكشف عن أي مسامير ملولبة غير محكمة الربط أو فجوات أو اعوجاج أو أية مشكالت أخرى قد تحدث في جهاز التثبيت، على أن يتم االستعانة بفنيي الصيانة المؤهلين في حالة اكتشاف إحدى المشكالت.
	- افحص مكان التثبيت بانتظام بحثًا عن أية علامات تدل على التلف أو الضعف، الذي قد يحدث بمرور الوقت.

### **االتجاه**

• عند استخدام شاشة العرض في وضع رأسي، ينبغي تدوير الشاشة في اتجاه عقارب الساعة ليتحرك الجانب الأيسر لأعلى ويتحرك الجانب الأيمن إلى الأسفل، وهو ما يسمح بالتهوية المناسبة مع إطالة عمر الشاشة االفتراضي، إذ تقلل التهوية غير المناسبة من عمرها.

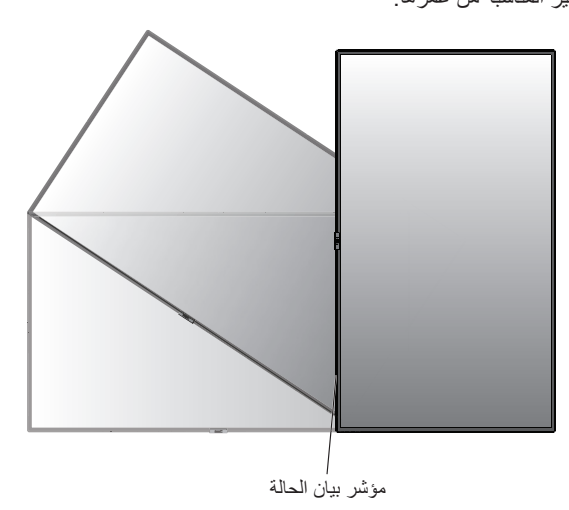

عند استخدام الشاشة في الوضع العمودي، يمكن تغيير المقابض ولوحة شعار شركة NEC. **تغيير موضع لوحة شعار شركة NEC**

ُ إزالة لوحة الشعار: احرص على فك المسمار المثبت ثم قم بخلع لوحة الشعار.

تركيب لوحة الشعار: اضبط النتوء الموجود داخل لوحة الشعار مع فتحة نتوء اإلطار، وتأكد من توازي فتحة المسمار على لوحة الشعار مع فتحة مسمار اإلطار، واحرص على تثبيت لوحة الشعار باستخدام المسمار المخصص لذلك. )قوة الربط الموصى بها: 40-30 نيوتن•سم(.

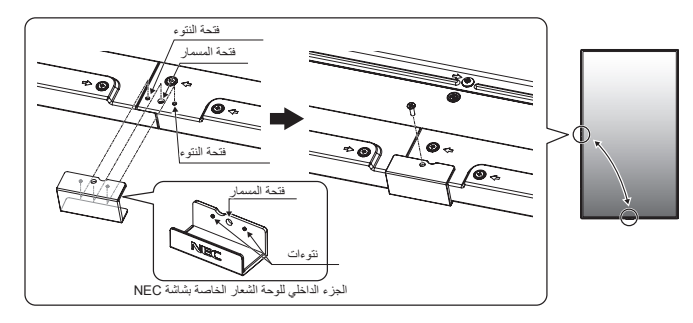

**تنبيه:** تجنب استخدام أي مسمار آخر لتثبيت لوحة الشعار.

ُصممت الشاشة الستخدامها مع نظام التثبيت المعتمد لدى جمعية VESA. **تركيب ملحقات التثبيت**

### **-1 تركيب ملحقات التثبيت**

يجب توخي الحذر لتجنب سقوط الشاشة عند تركيب الملحقات.

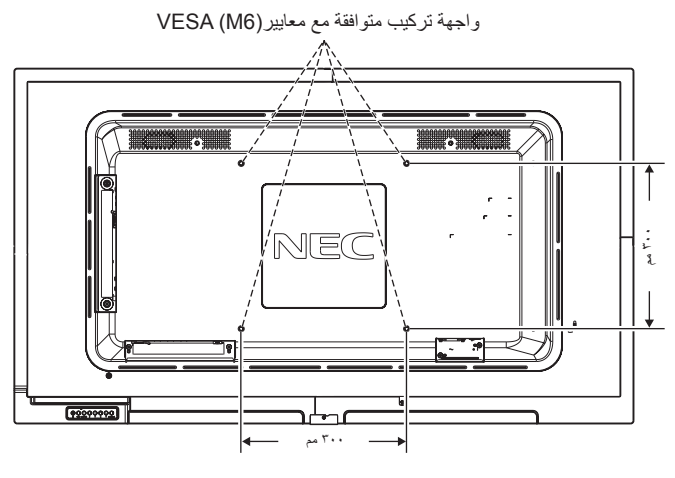

يمكن تركيب ملحقات التثبيت في الشاشة مع توجيهها نحو األسفل، ولتجنب إتالف واجهة الشاشة ضع لوحة واقية على المنضدة أسفلها، حيث ستجد اللوحة الواقية بالعبوة األصلية ملفوفة حول الشاشة، كما يرجى التأكد من خلو المنضدة من أي شيء يمكن أن يتسبب في تلف الشاشة.

عند استخدام ملحقات تثبيت خالف تلك المعتمدة من شركة NEC، ينبغي توافق الملحقات مع معايير واجهة التثبيت المعتمدة لدى جمعية )FDMI )الصادرة عن VESA.

**مالحظة:** قبل التركيب تأكد من وضع الشاشة في منطقة مسطحة ذات مساحة كافية.

### **-2 تركيب وفك حامل المنضدة العلوي االختياري**

**تنبيه:** ينبغي أن يقوم شخصان أو أكثر بعملية تركيب الحامل وفكه.

للتركيب، اتبع التعليمات المرفقة مع الحامل أو معدات التركيب، مع مراعاة استخدام األجهزة التي توصي بها الجهة المصنعة فقط.

**مالحظة:** استخدم فقط المسامير المرفقة مع حامل المنضدة العلوي االختياري. عند التركيب تجنب وضع يديك على الشاشة أو الضغط عليها بقوة، فربما تتعرض الشاشة للتلف.

عند تركيب شاشة LCD، يرجى التعامل مع الوحدة برفق لتجنب إلحاق األذى بأصابعك.

**مالحظة:** استخدم -401ST يرجى الرجوع إلى دليل المستخدم -401ST لمزيد من التفاصيل.

### **ضبط االرتفاع**

<span id="page-8-0"></span>-1 تشير العالمات الموجودة على عمود الحامل إلى تعديل االرتفاع، لذا يرجى ضبط األنبوب إلى العالمات.

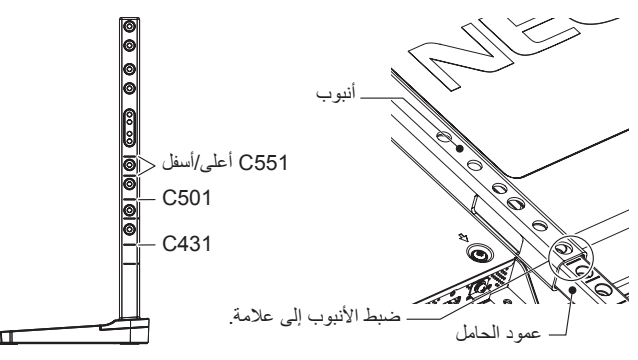

-2 يرجى تثبيت عمود الحامل واألنبوب باستخدام المسامير المرفقة، كما يرجى ربط فتحتي المسمار في األنبوب.

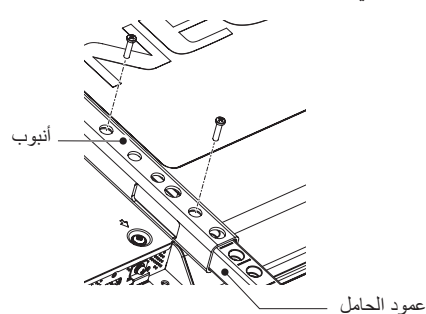

**مالحظة:** يؤدي تثبيت الشاشة على ارتفاع خاطئ إلى سقوطها.لذا يرجى تثبيت

الشاشة في االرتفاع المناسب.

### **-3 متطلبات التهوية**

عند التثبيت في مكان مغلق أو داخل جدار، يجب ترك مسافة كافية بين الشاشة وكافة الجوانب للسماح بتوزيع الحرارة، كما هو مبين أدناه.

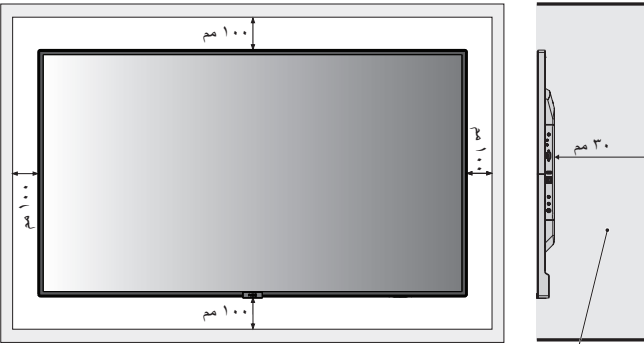

يجب أن يكون أقل من 40 درجة مئوية.

ينبغي السماح بقدر كافٍ من التهوية أو توفير مكيف للهواء في المكان الذي توجد به الشاشة، ً لتشتيت السخونة بعيدا عن الوحدة وجهاز التثبيت، وبخاصة عند تهيئة شاشات متعددة. ٍ

**ملاحظة:** تختلف جودة الصوت في مكبرات الصوت الداخلية وفقًا للصوت داخل الغرفة.

**لوحة التحكم**

<span id="page-9-0"></span>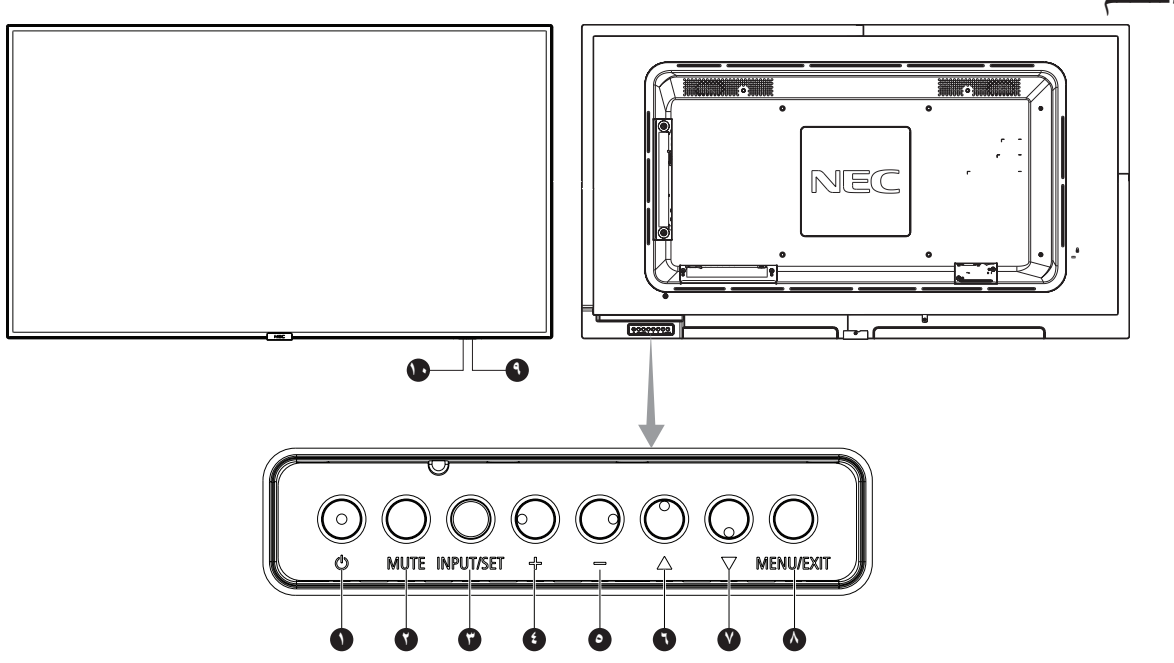

### A **زر POWER( الطاقة(**

للتبديل بين وضعي التشغيل/الاستعداد. يرجى الرجوع أيضًا إل[ى صفحة](#page-17-1) ١٦.

### B **زر MUTE( كتم الصوت(**

للتبديل بين وضعي on/off (تشغيل/إيقاف تشغيل) كتم الصوت.

### C **زر SET/INPUT( الدخل/الضبط(**

INPUT( الدخل(: تنقل بالمفاتيح بين المدخالت التالية، [DisplayPort], [HDMI1], [HDMI2], [HDMI3], ([MP [,]VIDEO [,)]RGB/YPbPr (VGA [ً . علما بأن هذه هي مصادر الدخل المتاحة فحسب، و هي مذكورة بأسمائها المحددة مسبقًا في المصنع. SET( الضبط(: في حال ظهور قائمة OSD( المعلومات المعروضة على الشاشة(، يستخدم هذا الزر "كزر ضبط" عند تحديد اختيار ما.

### D **زر PLUS( +( )رفع مستوى الصوت(**

يزيد من مستوى خرج الصوت عند إغالق قائمة OSD( المعلومات المعروضة على الشاشة(. يعمل كزر (+) لزيادة الضبط بقائمة OSD (المعلومات المعروضة على الشاشة).

### E **زر )-( MINUS( خفض مستوى الصوت(**

يقلل من مستوى خرج الصوت عند إغالق قائمة OSD( المعلومات المعروضة على الشاشة(. يؤدي نفس وظيفة الزر )-(، حيث يعمل على تقليل الضبط بقائمة OSD( المعلومات المعروضة على الشاشة(.

### F **زر UP( انتقال ألعلى() (**

يقوم بتنشيط قائمة OSD( المعلومات المعروضة على الشاشة( عند إغالقها. يعمل كزر ▲ لتحريك المنطقة المحددة لأعلى لتحديد عناصر الضبط داخل قائمة OSD (المعلومات المعروضة على الشاشة).

### G **زر DOWN( انتقال ألسفل( )** (

يقوم بتنشيط قائمة OSD( المعلومات المعروضة على الشاشة( عند إغالقها. يعمل كزر لتحريك المنطقة المظللة ألسفل لتحديد عناصر الضبط داخل قائمة OSD (المعلومات المعروضة على الشاشة).

### H **زر EXIT/MENU( القائمة/الخروج(**

يقوم بتنشيط قائمة OSD( المعلومات المعروضة على الشاشة( عند إغالقها. يعمل كزر للرجوع داخل OSD( قائمة المعلومات المعروضة على الشاشة( لالنتقال إلى قائمة OSD السابقة.

يعمل كزر EXIT (خروج) لغلق قائمة OSD (قائمة المعلومات المعروضة على الشاشة( عند ظهورها على القائمة الرئيسية.

### I **ُ مستشعر وحدة التحكم عن بعد ومؤشر الطاقة**

يستقبل اإلشارات الواردة من وحدة التحكم عن بعد )عند استخدم وحدة التحكم عن بعد اللاسلكية). يرجى الرجوع أيضًا إل[ى صفحة](#page-12-1) ١١. يضيء باللون األزرق عندما تكون شاشة LCD في الوضع النشط\*. يومض باللون األخضر واألصفر بالتناوب عند تمكين وظيفة "SCHEDULE SETTINGS" (إعدادات الجدولة)\*'. يومض المؤشر باللون الأحمر أو باللون الأحمر والأزرق عند اكتشاف خطأ مكون في الشاشة. \* في حالة اختيار OFF (إيقاف) من POWER INDICATOR (مؤشر الطاقة) (راجع [صفحة 35\(](#page-36-1)، لن يضيء مؤشر بيان الحالة عندما تكون شاشة LCD في الوضع النشط. \*1 في حالة اختيار OFF ( إيقاف( من "INDICATOR SCHEDULE( "مؤشر

الجدولة) (راجع صفحة ٣٥)، لن يضيىء مؤشر بيان الحالة.

**مالحظة:** يرجى الرجوع إلى INDICATOR POWER( مؤشر الطاقة( )راجع صفحة ٣٦).

### J **مستشعر إضاءة الغرفة**

يكتشف مستوى اإلضاءة في المحيط مما يتيح للشاشة إجراء تعديالت آلية على إعدادات ّ اإلضاءة الخلفية ومن ثم توفير مشاهدة أكثر راحة. تجنب تغطية هذا الحساس. راجع [صفحة](#page-35-0) ٣٤

<span id="page-10-0"></span>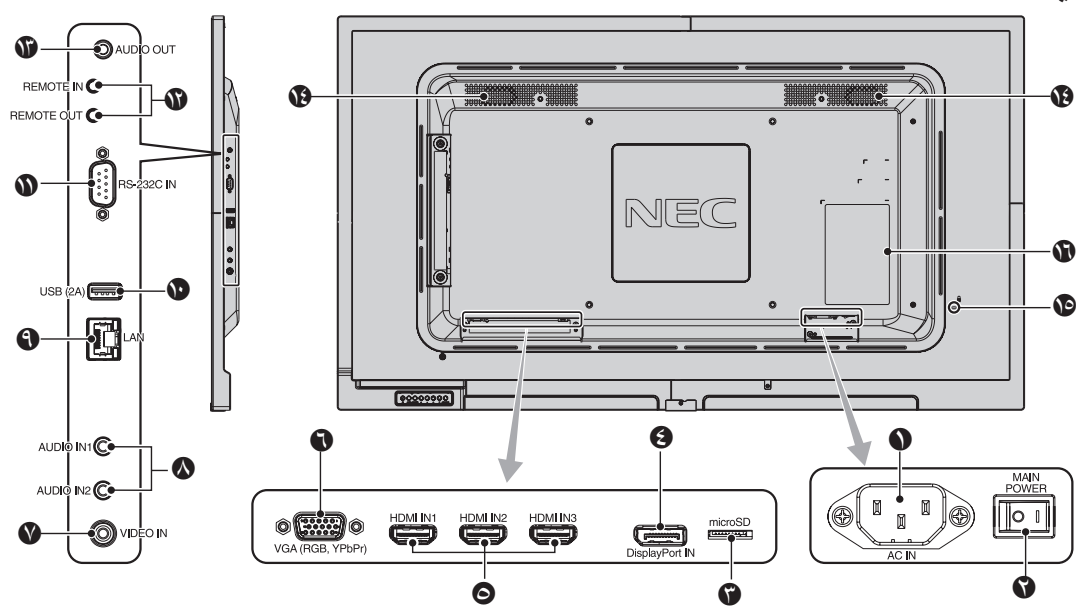

### A **موصل IN AC( دخل التيار المتردد(**

يتم توصيله بكبل الطاقة المرفق.

### B **مفتاح الطاقة الرئيسي**

يتم الضغط على مفتاح Off/On( التشغيل/اإليقاف( لتشغيل مفتاح الطاقة الرئيسي أو إيقافه.

### )microSD بطاقة فتحة)**microSD card slot** C

أدخل بطاقة ذاكرة microSD. الستخدام مشغل الصوت، يرجى توصيل بطاقة ذاكرة microSD في هذا المنفذ )راجع [صفحة 19\(](#page-20-0). لتركيب غطاء فتحة بطاقة microSD يرجى الرجوع إلى "تركيب غطاء فتحة بطاقة microSD( "راج[ع صفحة 19\(](#page-20-1)

### **)DisplayPort مدخل )DisplayPort IN** D

دخل إشارات DisplayPort

### **HDMI IN1/IN2/IN3 ©**

دخل إشارات HDMI التناظرية.

### F **IN VGA( منفذ دخل VGA( )منفذ Sub-D صغير مزود ب 15 ً سنا(**

دخل إشارات RGB التناظرية من الكمبيوتر الشخصي أو من جهاز RGB آخر. يمكن استخدام هذا الدخل مع مصدر RGB أو YPbPr. يرجى تحديد نوع اإلشارة في TERMINAL SETTING (إعداد الوحدة الطرفية). راج[ع صفحة](#page-32-1) ٣١. **مالحظة:** عند استخدام هذا الموصل مع مصدر YPbPr، يرجى استخدام كبل إشارة مناسب. إذا كان لديك أية استفسارات، يرجى الرجوع إلى المورد.

## G **IN VIDEO( منفذ دخل الفيديو(**

دخل إشارة Video Composite( الفيديو المؤلف(

**)2/1 الصوت دخل )AUDIO IN1/IN2** H

دخل إشارة الصوت من جهاز خارجي كجهاز كمبيوتر أو مشغل.

# I **IN port LAN( دخل منفذ شبكة االتصال المحلية( (-45RJ(**

توصيل شبكة LAN. راج[ع صفحة](#page-42-1) .41

### **)متاح USB منفذ )USB port** J

(A2 (USB: منفذ جهاز تخزين USB الستخدام مشغل الصوت، يرجى توصيل جهاز تخزين USB في هذا المنفذ )راج[ع صفحة 15\(](#page-16-1).

### **)سنون 9 ب مزود دخل منفذ D-Sub) RS-232C IN** K

لتوصيل دخل C-232RS الوارد من األجهزة الخارجية كالكمبيوتر للتحكم في .RS-232C وظائف

### L **OUT/IN REMOTE( مدخل/مخرج وحدة التحكم عن بعد(**

تستخدم لالتصال بالشاشات األخرى لخلق وظيفة "االتصال المتسلسل". استخدم وحدة الحساس االختيارية بتوصيلها بالشاشة. **مالحظة:** يحظر استخدام هذا الموصل ألي غرض آخر.

### M **OUT AUDIO( منفذ خرج الصوت(**

لخرج إشارة الصوت من 2IN1/IN AUDIO وDisplayPort وHDMI لجهاز خارجي (مستقبل ستيريو، مكبر صوت وما إلى ذلك). **مالحظة:** ال يدعم هذا الموصل طرف التوصيل الموجود بسماعة الرأس.

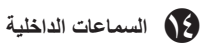

### O **فتحة التأمين**

قفل األمان والحماية من السرقة متوافق مع أجهزة أو كبالت أمان Kensington. للتعرف على المنتجات يرجى زيارة موقع ويب Kensington.

P **لوحة التصنيف**

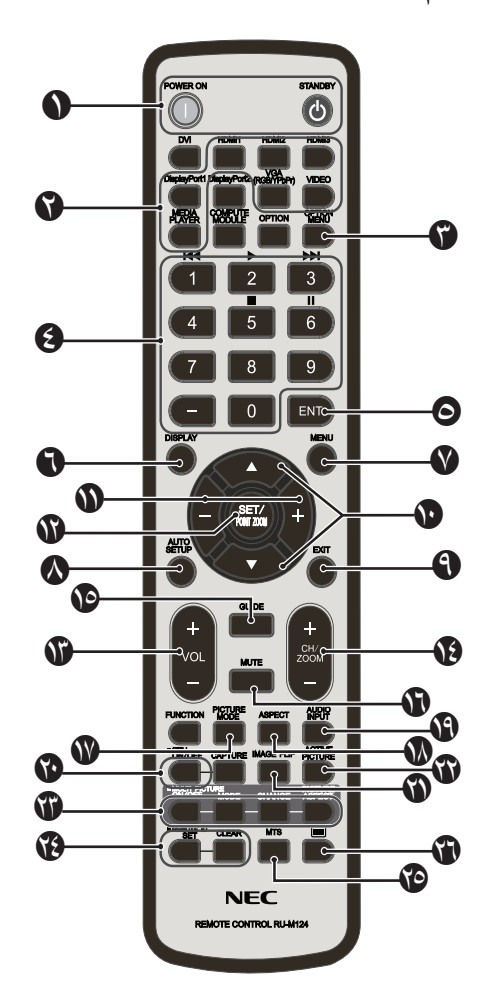

A **زرSTANDBY/ON POWER( التشغيل / وضع االستعداد(** للتبديل بين وضعي التشغيل/االستعداد.

### B **زر INPUT( الدخل(**

تحدد إشارة اإلدخال. ويشير MP إلشارة دخل مشغل الوسائط.

### **)الخيارات قائمة زر )OPTION MENU button** C

**)هذا الزر ال يعمل(**.

### D **KEYPAD( لوحة المفاتيح(**

اضغط على الأزرار لتعيين وتغيير كلمات المرور وتغيير القناة وتعيين OSD term REMOTE ID (معرّف وحدة التحكم عن بعد). تستخدم الأزرار أدناه لتحكم المستخدم (راجع صفحة ٣٥) ومع وظيفة مشغل الوسائط )راج[ع صفحة 18](#page-19-0)(: 1 ، 2 ، 3 ، 5 ، 6 .

### E **زر ENT( اإلدخال( )هذا الزر اليعمل(**

.Media Player في AUTO PLAY FOLDER مجلد تأكيد

### F **زر DISPLAY( العرض(**

يقوم بتشغيل/إيقاف تشغيل قائمة OSD( المعلومات المعروضة على الشاشة(. راجع [صفحة](#page-25-0) .24 يتم إلغاء قفل أزرار وحدة التحكم عن بعد المقفولة باستخدام وظيفة "SETTINGS LOCK IR " )إعدادات إيقاف استخدام األشعة تحت الحمراء( من خالل الضغط مع االستمرار على زر "DISPLAY" (عرض) لمدة أكثر من ٥ ثوان.

### G **زر MENU( القائمة(**

يقوم بتشغيل/إيقاف تشغيل وضع القائمة.

### **)التلقائي الضبط )AUTO SET UP زر** H

يؤدي إلى الدخول إلى قائمة اإلعداد التلقائي. راجع [صفحة](#page-28-0) .27

### I **زر EXIT( الخروج(**

<span id="page-11-0"></span>يؤدي إلى العودة إلى القائمة السابقة داخل قائمة OSD( المعلومات المعروضة على الشاشة(.

### J **زر DOWN/UP( أعلى/أسفل( )** / (

يعمل كزر ▲ ▼ لتحريك المنطقة المظللة لأعلى أو أسفل، بهدف تحديد عناصر الضبط داخل قائمة OSD( المعلومات المعروضة على الشاشة(.

### K **زر PLUS/MINUS( التقليل/الزيادة( )+/-(**

يقوم بزيادة أو تقليل مستوى الضبط داخل إعدادات قائمة OSD.

### L **زرZOOM POINT/SET( الضبط/تحديد التكبير/التصغير(**

SET( الضبط(: في حال ظهور قائمة OSD( المعلومات المعروضة على الشاشة(، يستخدم هذا الزر "كزر ضبط" عند تحديد أحد االختيارات. ZOOM POINT( تحديد تكبير/تصغير(: في حال عدم ظهور قائمة OSD )المعلومات المعروضة على الشاشة(، يستخدم هذا الزر "كزر تحديد تكبير/تصغير".

### M **زر DOWN/UP VOLUME( زيادة/خفض مستوى الصوت( )VOL -/+)**

يؤدي إلى زيادة أو خفض مستوى خرج الصوت.

### **)-/+ CH/ZOOM( ألسفل/ألعلى قناة CH/ZOOM UP/DOWN** زر N

لزيادة أو خفض مستوى ZOOM POINT( تحديد التكبير/التصغير(. يرجى الرجوع إلى ZOOM POINT( تحديد تكبير/تصغير( )راجع [صفحة 49](#page-50-1)(.

### O **زر GUIDE( الدليل( )هذا الزر ال يعمل(**

### P **زر MUTE( كتم الصوت(**

يقوم بتشغيل/إيقاف وظيفة كتم الصوت.

### Q **زرMODE PICTURE( وضع الصورة(**

يتيح تحديد وضع الصورة، إما ]HIGHBRIGHT(]عالي السطوع(، أو [STANDARD] (قياسي)، أو [sRGB] (ألوان أساسية)، أو [CINEMA] (سينما)، أو [CUSTOM2] أو [CUSTOM2]. راجع [صفحة](#page-26-1) ٢٥.

وضع HIGHBRIGHT( عالي السطوع(: للصور المتحركة مثل DVD.

- وضع STANDARD (قياسي): للصور.
- وضع sRGB: للصور التي تحتوي بصفة أساسية على نصوص.
	- وضع سينما: لألفالم. وضع 1CUSTOM و2CUSTOM: اإلعداد المخصص.

### R **زر ASPECT( عرض الشاشة إلى ارتفاعها(**

يحدد عرض الصورة الفرعية إلى ارتفاعها، إما [FULL] (كامل) أو [WIDE\*\* (عريض) أو [1: ١] أو [ZOOM] (زوم) أو [NORMAL] (عادي). راجع [صفحة](#page-18-1) ١٧. .فقط HDMI1, HDMI2, HDMI3, VGA (YPbPr) مدخالت\*

### S **زر INPUT AUDIO( دخل الصوت(**

يحدد مصدر دخل الصوت، إما ]1IN ]أو ]2IN ]أو ]DisplayPort ]أو ]1HDMI ] أو ]2HDMI ]أو ]3HDMI ]أو ]MP].

### T **زر STILL( الصورة الساكنة(**

**زر OFF/ON( تشغيل وإيقاف تشغيل(:** يقوم بتنشيط /إلغاء تنشيط وضع الصورة الساكنة. **مالحظة:** يتم إلغاء تنشيط الوظيفة عند اختيار SAVER SCREEN( شاشة التوقف( أو POINT ZOOM (تحديد التكبير/التصغير) أو TILE MATRIX (المصفوفة المتتابعة). ال يكون وضع CAPTION CLOSED( التعليق المغلق ( متاحا عند تفعيل وضع STILL (الصور الساكنة).

- U زر **FLIP IMAGE( قلب الصورة( )هذا الزر اليعمل)**
- V زر **PICTURE ACTIVE( الصورة النشطة( )هذا الزر اليعمل)**
	- W زر **PICTURE MULTI( الصور المتعددة( )هذا الزر اليعمل)**
		- X **زر ID REMOTE( معرف وحدة التحكم عن بعد(**

يقوم بتنشيط وظيفة معرف وحدة التحكم عن بعد. راجع [صفحة](#page-38-1) .37

Y **button MTS( زر MTS( )هذا الزر ال يعمل(**

### Z **زر )هذا الزر ال يعمل(**

**مالحظة:** األزرار غير المشروحة غير مستخدمة.

### **نطاق التشغيل لوحدة التحكم عن بعد**

 $\frac{1}{\sqrt{1-\frac{1}{\sqrt{1-\frac{1$ 

<span id="page-12-0"></span>ّوجه الجزء العلوي لوحدة التحكم عن بعد نحو المستشعر الخاص به على شاشة LCD أثناء تشغيل األزرار.

<span id="page-12-1"></span>استخدم وحدة التحكم عن بعد في نطاق مسافة تبعد حوالي ٧ أمتار (٢٣ قدمًا) عن مستشعر وحدة التحكم عن بعد، أو بزاوية أفقية أو رأسية مقدارها 30 درجة في إطار مسافة تبعد حوالي 3.5 متر )10 أقدام( عن المستشعر.

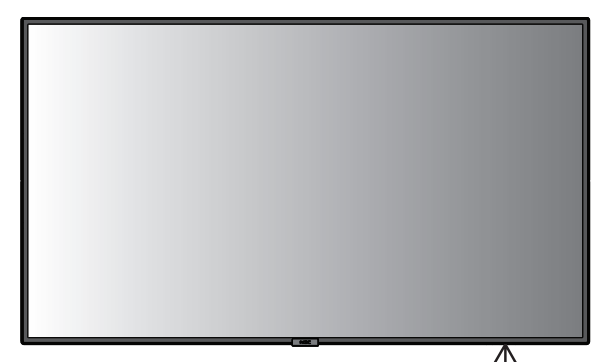

 **تنبيه:** مهم، قد ال يعمل نظام التحكم عن بعد عند تعرض المستشعر ألشعة الشمس المباشرة أو إلضاءة قوية، أو عند وجود حائل يعترض مسار األشعة من الوحدة إلى المستشعر.

### **التعامل مع وحدة التحكم عن بعد**

- تجنب تعريض الوحدة لصدمات قوية.
- تجنب تناثر المياه أو أي سوائل أخرى على الوحدة، وإذا ً تعرضت للبلل، فامسح المياه عنها فورا حتى تجف.
	- تجنب تعريض الوحدة للحرارة أو البخار.
	- تجنب فتح الوحدة إال لغرض تركيب البطاريات.

### **-1 تحديد مكان التركيب**

- **تنبيه:** يجب أن يتم تركيب شاشة LCD على يد فني متخصص. للمزيد من المعلومات، يرجى االتصال بالمورد.
- **تنبيه:** يجب أن يقوم بعملية نقل الشاشة أو تركيبها شخصان أو أكثر، وقد يؤدي عدم االلتزام بهذا التنبيه إلى التعرض لإلصابة في حالة سقوط الشاشة.
	- **تنبيه:** تجنب تركيب الشاشة أو تشغيلها وهي في وضع مقلوب.
- **تنبيه:** تحتوي الشاشة على مستشعرات درجة الحرارة داخلية، أما إذا ارتفعت درجة الحرارة ارتفاعًا مفرطًا، فستظهر رسالة "Caution" (تحذير)، وفي حال استمرار ظهور التحذير عندئذٍ، توقف عن استخدام الشاشة واتركها حتى تبرد. عند استخدام الشاشة في مكان مغلق أو تغطية لوحة تحكم LCD بشاشة واقية، يرجى التحقق من درجة الحرارة الداخلية للشاشة باستخدام خاصية التحكم في "STATUS HEAT( "حالة الحرارة(، الموجودة بقائمة المعلومات المعروضة على الشاشة )OSD( )راجع [صفحة 32](#page-33-0)(.
- **مهم:** لتجنب خدش شاشة LCD احرص على وضع قطعة قماش ناعمة كبطانية أكبر من مساحة الشاشة على الطاولة قبل وضع الشاشة عليها مع جعل وجه الشاشة لأسفل.

### **-2 تركيب بطاريات وحدة التحكم عن بعد**

يتم تشغيل وحدة التحكم عن بعد ببطاريتين من نوع AAA V.1.5 لتركيب البطاريتين أو استبدالهما:

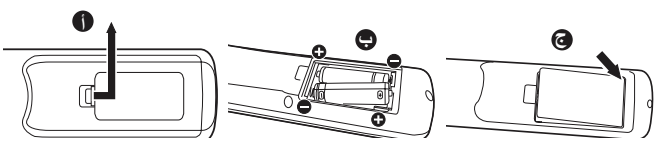

أ- اضغط على غطاء البطارية ثم قم بتحريكه لفتحه.

ب- قم بمحاذاة البطاريتين وفقًا للإشارتين (+) و(-) الموضحتين داخل حجيرة البطارية. ج- أعد الغطاء إلى مكانه.

**تنبيه:** قد يؤدي االستخدام الخاطئ للبطاريات إلى حدوث تسرب أو انفجار.

توصي شركة NEC باستخدام البطارية على النحو التالي:

- ضع بطاريتين من حجم "AAA "بحيث تتوافق إشارتا )+( و)-( بكل بطارية مع إشارتي (+) و(-) بحجيرة البطارية.
	- ً ال تستخدم نوعين من البطاريات معا.
- تجنب استخدام بطارية جديدة مع أخرى قديمة؛ حيث إن ذلك قد يؤدي إلى تقليل عمر البطارية أو تسرب السائل منها.
- أخرج البطاريات الفارغة في الحال لتالفي تسرب حامض البطاريات في حجيرة البطارية.
- تجنب مالمسة حامض البطاريات المكشوف، فقد يتسبب ذلك في إصابة الجلد بالجروح.
	- **مالحظة:** إذا كنت تنوي عدم استخدام وحدة التحكم عن بعد لفترة طويلة، يرجى إخراج البطاريتين منها.

### **-3 توصيل األجهزة الخارجية )راجع صفحت[ي 14](#page-15-1) [و15](#page-16-2)(**

- <span id="page-13-0"></span>• لحماية الجهاز الخارجي، أوقف تشغيل مصدر الطاقة الرئيسي قبل إجراء التوصيالت.
- يرجى الرجوع إلى دليل استخدام الجهاز للحصول على المزيد من المعلومات.
- **مالحظة:** تجنب توصيل أو فصل الكبالت عند تشغيل الشاشة أو غيرها من األجهزة الخارجية، إذ قد يتسبب ذلك في فقدان الصورة المعروضة على الشاشة.

### **-4 توصيل كبل الطاقة المرفق**

- يتعين تركيب الجهاز بالقرب من مأخذ تيار كهربائي يسهل الوصول إليه.
- يرجى إحكام تثبيت كبل الطاقة بشاشة LCD بربط المشبك والمسمار الملولب. )قوة الربط الموصى بها: 139 - 189نيوتن•سم(.
	- أدخل أطراف التوصيل بالكامل في مقبس مأخذ التيار الكهربائي، إذ إن التوصيل غير المحكم قد يتسبب في تدهور الصورة.
- **مالحظة:** يرجى الرجوع إلى قسم "معلومات مهمة" بهذا الدليل الختيار كبل التيار المتردد بطريقة صحيحة.

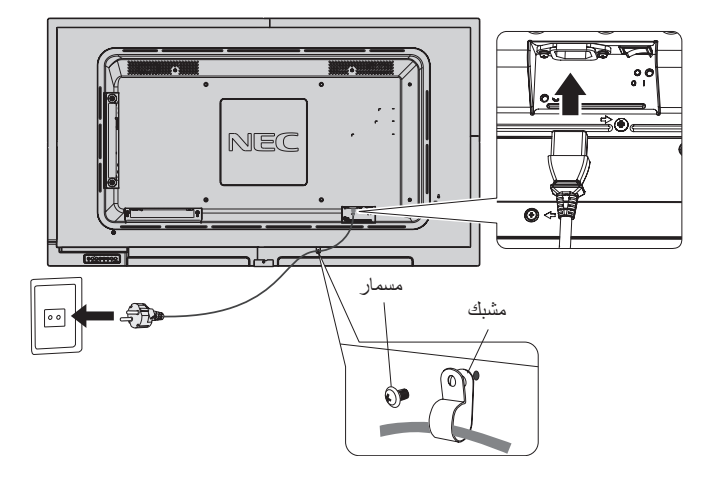

### **-5 معلومات حول الكبل**

**تنبيه:** ينبغي استخدام الكبالت المخصصة المرفقة مع هذه الشاشة، وذلك لمنع حدوث تداخل مع إشارات الراديو والتلفزيون المستقبلة. يرجى استخدام كبل إشارة مغطي مزود بقلب من مادة الفريت لمنفذ Sub-D صغير مزود بـ ًا. وفيما يخص دخل HDMI وDisplayPort وsub-D بعدد 9 15 سن ً سنون يرجى أيضا استخدام كبل إشارة مغطي. استخدام الكبالت والمهايئات األخرى يشوش على استقبال الراديو والتلفزيون.

### **-6 تشغيل جميع ملحقات الجهاز الخارجي**

.ً ّ عند التوصيل بجهاز كمبيوتر، شغل الكمبيوتر أوال

### **-7 تشغيل الجهاز الخارجي الملحق**

اعرض اإلشارة من مصدر الدخل الذي تريده.

### **-8 ضبط الصوت**

اضبط مستوى الصوت عندما يتطلب األمر ذلك.

### **-9 ضبط الشاشة )راجع صفحتي [27](#page-28-0) [و28](#page-29-0)(**

اضبط أوضاع الصورة عند الضرورة.

### **-10 اضبط الصورة )راجع صفحة [28](#page-29-0)(**

اضبط مستوى اإلضاءة الخلفية أو التباين عند الضرورة.

### **-11 إجراءات الضبط الموصى بها**

لحد من احتمال حدوث ظاهرة "ثبات الصورة"، يرجى ضبط العناصر التالية وفقًا للتطبيق المستخدم: "SCREEN SAVER" (شاشة التوقف)، "SIDE BORDER COLOR( "لون جوانب الشاشة( )راجع صفحة [32\(](#page-33-0) و"TIME & DATE( "التاريخ رالوقت) (راجع صفحة ٣٠) و"SCHEDULE SETTINGS" (إعدادات الجدولة) )راجع صفحة [29](#page-30-0)(.

### **التوصيالت**

- <span id="page-15-2"></span><span id="page-15-0"></span>**مالحظة:** تجنب توصيل أو فصل الكبالت عند تشغيل الشاشة أو غيرها من األجهزة الخارجية، إذ قد يتسبب ذلك في فقدان الصورة المعروضة على الشاشة.
	- **ملاحظة:** استخدم كبل صوت غير مزود بمقاوم مُضمّن؛ حيث إن استخدام كبل صوت مزود بمقاوم مُضمن من شأنه أن يخفض مستوى الصوت.

### **قبل إجراء التوصيالت:**

- \* أوقف أولاً تشغيل الطاقة الخاصة بجميع الأجهزة الملحقة، ثم قم بعمل التوصيلات.
	- \* راجع دليل االستخدام المرفق مع كل جزء من أجزاء الجهاز.
- \* نوصي بشدة بربط أو فصل جهاز تخزين USB أو بطاقة ذاكرة microSD بالشاشة عند فصلها عن مصدر اإلمداد بالطاقة.

### **مخطط توصيل األسالك**

<span id="page-15-1"></span>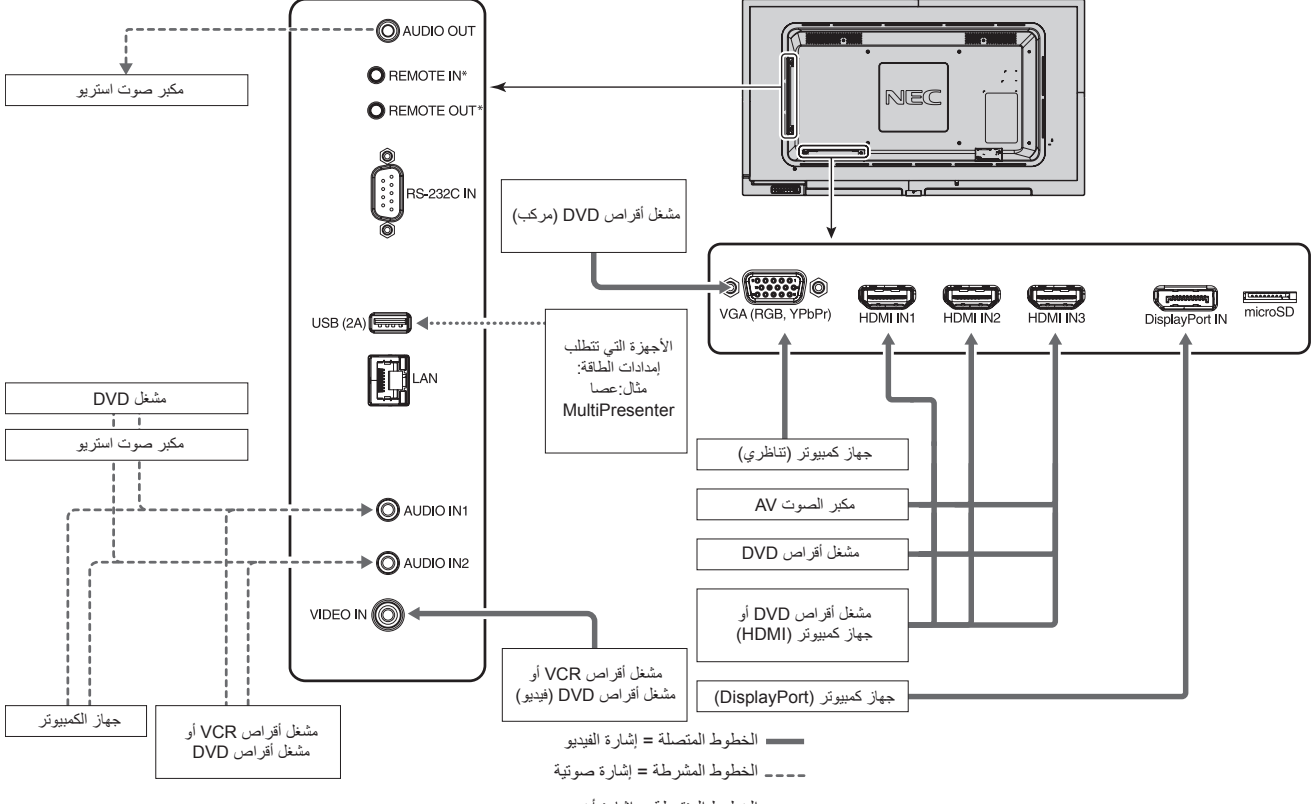

الخطوط المنقوطة = إشارة أخرى

\*: قد تحتوي العديد من الشاشات على منافذ REMOTE IN/OUT (دخل/خرج وحدة التحكم عن بعد) المتصل المتصل المتصل المتصل المتصل عن المتصل عن بعد الإختيارية للعديد من الشات، ر هناك عدد محدد للشاشات التي يتم توصيلها معًا بشكل تسلسلي (راجع الصفحة ٣٧).

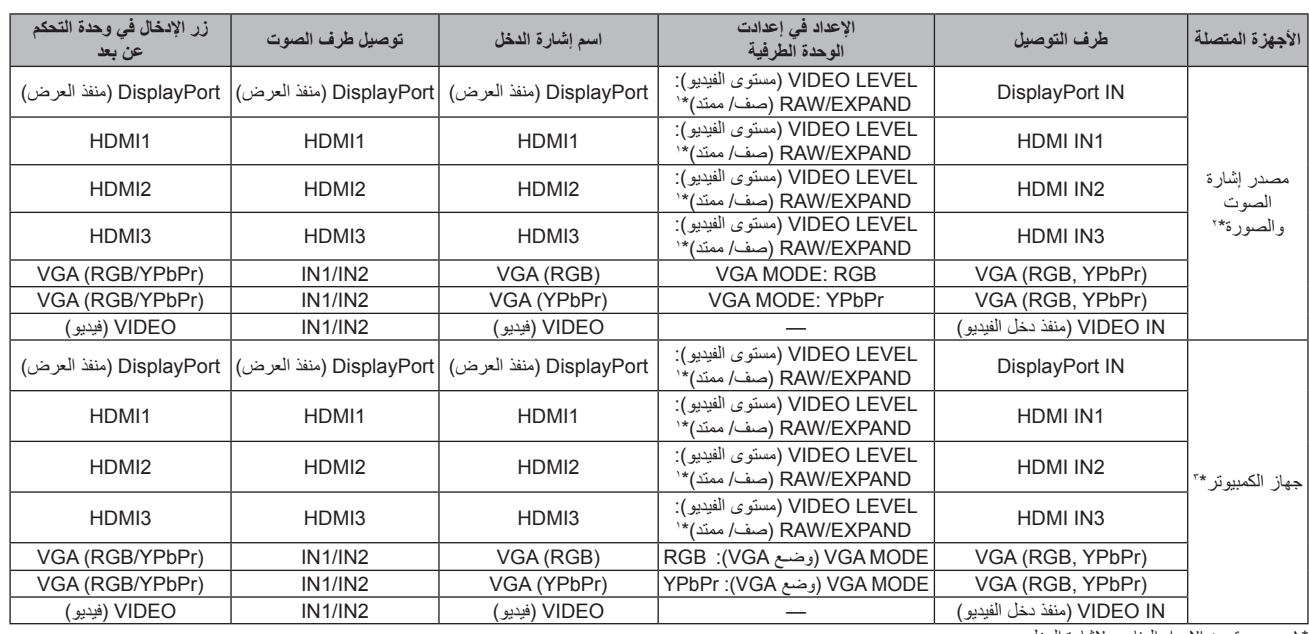

\*:1 يرجى تعيين اإلعداد المناسب إلشارة الدخل.

\*:2 يوصى بتعيين YUV في وضع HDMI/ DisplayPort( راجع [الصفحة 31](#page-32-2)(.

\*:3 يوصى بتعيين RGB في وضع HDMI/ DisplayPort( راجع [الصفحة 31](#page-32-2)(.

### **التوصيل بجهاز كمبيوتر**

يتيح توصيل جهاز الكمبيوتر بشاشة LCD إمكانية عرض صور الشاشة الخاصة بالكمبيوتر. قد ال تتمكن بعض بطاقات العرض من دعم الدقة المطلوبة إلعادة إخراج الصورة بشكل صحيح. نعرض شاشة LCD صور ملائمة عن طريق الضبط التلقائي لإشارة التوقيت المضبوطة مسبقًا في المصنع.

حتوقيت الإشارة النموذجي المضبوط مسبقًا في المصنع>

<span id="page-16-2"></span><span id="page-16-0"></span>

| التعليقات              | <b>DisplayPort</b><br>1.1a | <b>HDMI</b> | <b>VGA</b>         | تردد المسح    |                   | الدقة                                |
|------------------------|----------------------------|-------------|--------------------|---------------|-------------------|--------------------------------------|
|                        |                            |             |                    | التردد الرأسى | التردد الأفقى     |                                      |
|                        | نعم                        | نعم         | نعم                | ۲۰ هرتز       | ۳۱٫۰ کیلو هر تز   | $2\lambda \cdot x$ $72 \cdot$        |
|                        | نعم                        | نعم         | نعم                | ۲۰ هرتز       | ۳۷٫۹ کیلو هر تز   | $7 \cdot \cdot x \wedge \cdot \cdot$ |
|                        | نعم                        | نعم         | نعم                | ۲۰ هرتز       | ٤٨,٤ کيلو هر تز   | $V1\land x \land \cdot Y2$           |
|                        | نعم                        | نعم         | نعم                | ۲۰ هرتز       | ٤٥,٠ کيلو هرتز    | $VT - x$ $17\lambda$ .               |
|                        | نعم                        | نعم         | نعم                | ۲۰ هرتز       | ٤٧٫٨ كَيْلُو هرتز | $Y1A \times 11A.$                    |
|                        | نعم                        | نعم         | نعم                | ۲۰ هرتز       | ٤٩٫٧ کیلو هرتز    | $\lambda \cdot \cdot \times \lambda$ |
|                        | نعم                        | نعم         | نعم                | ۲۰ هرتز       | ۲۰٫۰ کیلو هرتز    | $97. \times 17.$                     |
|                        | نعم                        | نعم         | نعم                | ۲۰ هرتز       | ٢٤ کيلو هرتز      | $1.72 \times 17$ .                   |
|                        | نعم                        | نعم         | $\mathbf{\hat{y}}$ | ۲۰ هرتز       | ٤٧,٧ کیلو هرتز    | $Y1A \times 117.$                    |
|                        | نعم                        | نعم         | نعم                | ۲۰ هرتز       | ٤٧,٧ کیلو هر تز   | $Y1A \times Y171$                    |
|                        | نعم                        | نعم         | نعم                | ۲۰ هرتز       | ۲۰٫۳ کیلو هر تز   | $1.0. \times 12.$                    |
|                        | نعم                        | نعم         | نعم                | ۲۰ هرتز       | ۰۵٫۹ کیلو هر تز   | $9 \cdots x$ 122.                    |
| الصورة المضغوطة        | نعم                        | نعم         | نعم                | ۲۰ هرتز       | ۷۵٫۰ کیلو هرتز    | $11 \times 11$                       |
|                        | نعم                        | نعم         | نعم                | ۲۰ هرتز       | 7.0,۳ کیلو هرتز   | $1.0.0 \times 17.1$                  |
| دقة الصورة الموصىي بها | نعم                        | نعم         | نعم                | ۲۰ هرتز       | ٦٧,٥ کیلو هرتز    | $1.1.1 \times 197.$                  |
| الصورة المضغوطة        | نعم                        | نعم         | نعم                | ۲۰ هرتز       | ۷٤٫٦ کیلو هرتز    | $11 \times 191.$                     |

# • يرجى استخدام كبل HDMI الموضح عليه شعار HDMI. **التوصيل بمشغل أو جهاز كمبيوتر مزود بمنفذ HDMI**

- - قد يستغرق األمر لحظات حتى تظهر اإلشارة.
- قد ال تعرض بعض بطاقات العرض أو برامج التشغيل صورة معينة بطريقة صحيحة.
- عند استخدام كمبيوتر بخرج HDMI، يرجى ضبط SCAN OVER( زيادة حجم الصورة( على "AUTO( "تلقائي( أو "OFF( "إيقاف( )راج[ع صفحة 28](#page-29-1)(.
	- يرجى التحقق من بطاقة العرض في حالة ضغط الصورة عند 1920 x 1080
- لخرج الصوت باستخدام HDMI اضبط ]1HDMI ]أو]2HDMI ]أو ]3HDMI ]علىINPUT AUDIO( دخل الصوت( في قائمة المعلومات المعروضة على الشاشة أو اختر [HDMI1] أو HDMI3] أو HDMI3] من خلال زر AUDIO INPUT (دخل الصوت) في وحدة التحكم عن بعد.
	- قد لا تظهر بعض الصور إذا تم توصيل الكمبيوتر بشاشة متصلة بمصدر الإمداد بالطاقة، وفي هذه الحالة، يرجى إيقاف تشغيل الكمبيوتر ثم إعادة تشغيله مرة أخرى.

### **التوصيل بجهاز كمبيوتر مزود بمنفذ الشاشة**

- يرجى استخدام كبل DisplayPort الموجود عليه شعار DisplayPort المعتمد.
	- قد يستغرق األمر لحظات حتى تظهر اإلشارة.
- قد ال تظهر أي صورة عند توصيل كبل DisplayPort( منفذ العرض( بمركب متصل بمهايئ تحويل اإلشارة.
- حدد خاصية كابالت منفذ الشاشة على وضع وظيفة القفل. عند إزالة الكبل، اضغط مع االستمرار على الزر األعلى حتى يتسنى لك تحرير القفل.
- لخرج الصوت باستخدام DisplayPort اضبط ]DisplayPort ]علىINPUT AUDIO( دخل الصوت( في OSD( قائمة المعلومات المعروضة على الشاشة( أو اختر [DisplayPort] من خلال زر AUDIO INPUT (دخل الصوت) في وحدة التحكم عن بعد.
- <span id="page-16-1"></span>قد لا تظهر بعض الصور إذا تم توصيل الكمبيوتر بشاشة متصلة بمصدر الإمداد بالطاقة، وفي هذه الحالة، يرجى إيقاف تشغيل الكمبيوتر ثم إعادة تشغيله مرة أخرى.

### **توصيل جهاز USB**

(A2 (USB: منفذ سفلي للـUSB( من النوع أ(

يرجى استخدام هذا المنفذ عند تشغيل وظيفة Player Media( مشغل الوسائط(.

- يرجى التأكد من شكل الموصل ومحاذاة اتجاهه يشكل صحيح عند توصيل كابل USB.
- يرجى مراجعة صفحة المواصفات لمزيد من المعلومات حول الإمداد بالطاقة (راجع الصفحات ٥٣ و٢٤ و٥٥).
	- يرجى استخدام كبل USB الذي يدعم A2 عند استخدام منفذ كبل USB الخاص بإمداد الطاقة.
		- يحظر تسخين كبل الطاقة، فقد يتسبب ذلك في اندالع حرائق.

### **وضعا التشغيل واإليقاف**

أثناء التشغيل يضيء مؤشر طاقة شاشة LCD باللون األزرق.

<span id="page-17-1"></span><span id="page-17-0"></span>**مالحظة:** يجب ضبط مفتاح الطاقة الرئيسي على وضع ON( تشغيل( لكي تتمكن من تشغيل الشاشة باستخدام وحدة التحكم عن بعد أو زر الطاقة.

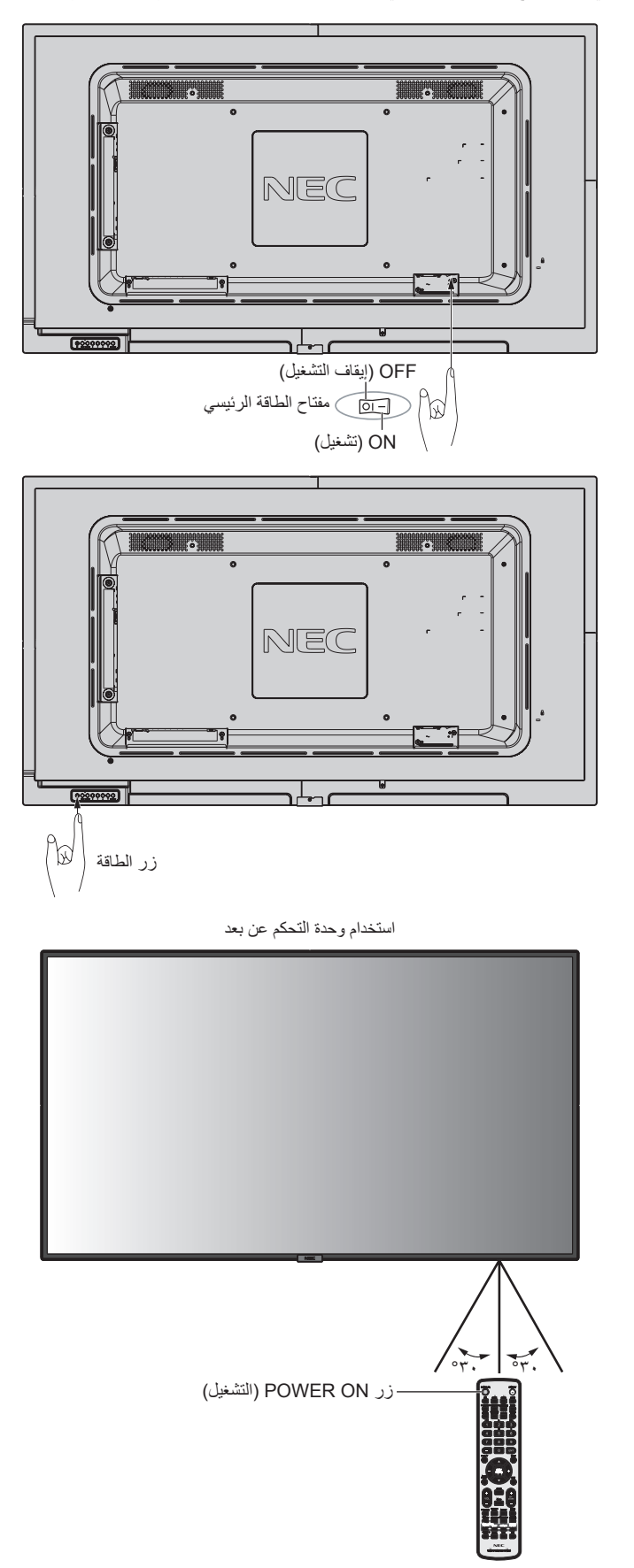

### **مؤشر الطاقة**

<span id="page-18-1"></span>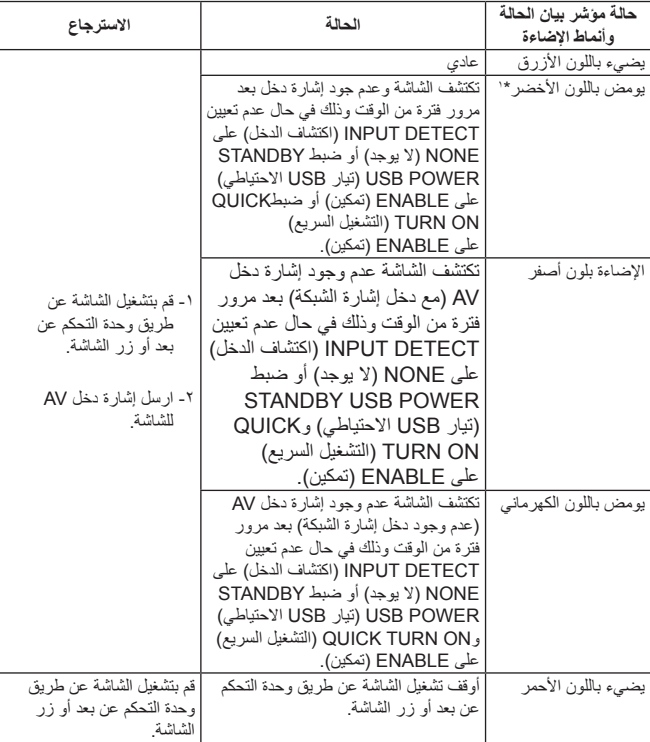

\*:1 يتوفر خيار ضبط الوقت لتحقيق SAVE POWER AUTO( توفير الطاقة بشكل تلقائي( من خالل SAVE POWER( راج[ع صفحة 32](#page-33-0)(

**مالحظة:** يشير وميض المؤشر باللون األحمر لفترات طويلة وقصيرة إلى وجود عطل ما، لذا يرجى االتصال بالموزع في هذه الحالة.

تتبع شاشة LCD وظيفة إدارة الطاقة )DPM )المعتمدة لدى جمعية VESA. **استخدام إدارة الطاقة** ً تعد وظيفة إدارة الطاقة إحدى وظائف توفير الطاقة، حيث إنها تقلل تلقائيا من استهالك الطاقة عند عدم استخدام لوحة المفاتيح أو الماوس لفترة محددة، يتيح ذلك لشاشة LCD الانتقال إلى وضع Power Management (إدارة الطاقة) حال تم ضبط وظيفة SAVE POWER( توفير الطاقة( على وضع ENABLE (تمكين) ثم يمر بعض الوقت حتى تتعرف الشاشة على خاصية "لا يوجد دخل إشارة"، ر مسبب عبد المركز المسبب المسبب المسبب المسبب المسبب المسبب.<br>الأمر الذي سيؤدي إلى إطالة العمر الافتر اضب للشاشة وتقليل استهلاك الطاقة.

**مالحظة:** قد ال تعمل هذه الوظيفة حسب نوع الكمبيوتر وبطاقة الشاشة المستخدمة. ً تنتقل الشاشة تلقائيا إلى وضع OFF( إيقاف تشغيل( بعد وقت مضبوط مسبقًا من فقدان إشارة الفيديو

### **العرض إلى االرتفاع**

VIDEO, VGA (RGB, YPbPr) بـ خاص  $FULL \longrightarrow ZOOM \longrightarrow NORMAL$ 

> $\blacksquare$ لـ DisplayPort

 $FULL \longrightarrow 1:1 \longrightarrow ZOOM \longrightarrow NORMAL$ 

HDMI1, HDMI2, HDMI3 لـ

 $FULL \longrightarrow WIDE \longrightarrow 1:1 \longrightarrow ZOOM \longrightarrow NORMAL$ 

<span id="page-18-0"></span>نسبة عرض الصورة إلى ارتفاعها 3 <sup>3</sup> التحديد الموصى به منظر غير متغير \* لنسبة عرض الصورة إلى ارتفاعها \* 3:4 NORMAL )عادي( Squeeze )مضغوط( FULL( كامل( صندوق البريد WIDE )عريض(

\*" تشير المناطق المظللة باللون الرمادي إلى الأجزاء غير المستخدمة من الشاشة.

**NORMAL( عادي(:** نسخ نفس نسبة العرض المرسلة من المصدر.

**FULL( كامل(:** الصورة تمأل الشاشة بأكملها.

**WIDE( عريض(:** يعمل على توسيع إشارة 16:9 letterbox لملء الشاشة بأكملها.

**:1:1** عرض الصورة بتنسيق 1 في 1 بكسل.

### **ZOOM( زوم(**

يمكن من تمديد حجم الصورة بشكل يجعلها تخرج عن منطقة العرض النشطة، وال يتم عرض الصورة التي تقع خارج هذه المنطقة.

ZOOM( تكبير/تصغير( ZOOM( تكبير/تصغير(

### **مشغل الوسائط**

<span id="page-19-1"></span><span id="page-19-0"></span>تشغيل البيانات المحفوظة مثل الصور المتحركة والثابتة وBGM( الموسيقى الخلفية( الموجودة على جهاز تخزين USB أو بطاقة ذاكرة microSD متصلة بالشاشة.

**الشاشة العلوية للمشاهد**

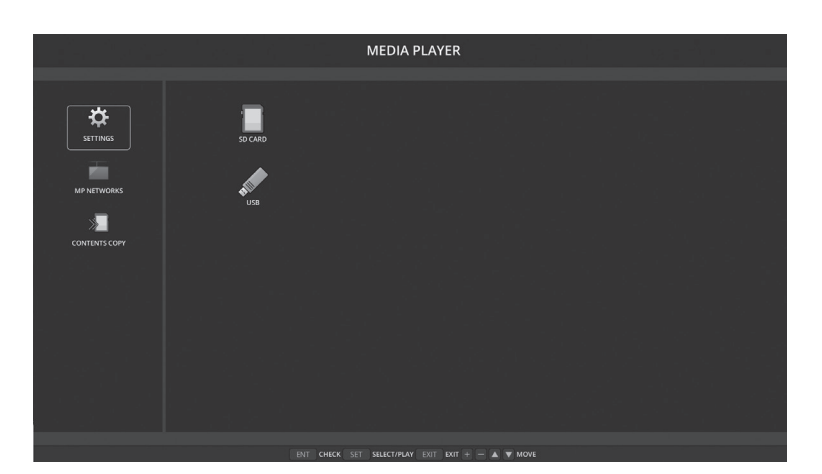

- اختر [SETTINGS] (الإعدادات) لتغيير إعدادات Media Player (مشغل الوسائط).
- •تبدأ الشاشة في تشغيل إعداد "PLAY AUTO "في الوقت الذي تم ضبط "PLAY AUTO( "التشغيل التلقائي( على SLIDESHOW( عرض الشرائح( في SETTINGS (الإعدادات) بواسطة التشغيل ادناه:
	- عند توصيل أحد أجهزة تخزين USB بمنفذ USB( A2 )والشاشة على وضع التشغيل والشاشة العلوية لمشغل الوسائط معروضة. - عند تغيير إشارة الدخل إلى مشغل الوسائط مع كون جهاز تخزين USB موصل بمنفذ (A2 (USB في الشاشة.

لبدء "AUTO PLAY" (التشغيل التلقائي)، يبدأ النظام في البحث تلقائيًا عن المجلد المضبوط على إعداد AUTO PLAY (التشفيل التلقائي) حقل FOLDER (المجلد) في جهاز تخزين USB ثم يعرض صور ثابتة أو أفالم على التوالي، ويتم عرض الصور واألفالم في ترتيب "Sorted( "فرز(.

**مالحظة:** يمكن للمشاهد أن يتعرف على جهاز تخزين USB واحد فقط،

تظهر نافذة عند الضغط على أزرار لوحة التحكم وذلك حينما يكون مشغل الوسائط نشط، ويمكن أيضًا التحديد للتحكم في قائمة OSD (المعلومات المعروضة على الشاشة) أو Player Media( مشغل الوسائط( من النافذة المفتوحة.

ُستخدمت الشاشة في الوضع العمودي، يرجى تعيين ROTATION OSD( تدوير قائمة المعلومات المعروضة على الشاشة( على PORTRAIT ُ( الوضع الرأسي(. ي َّغير اتجاه إذا ا الصورة وفقًا لما قمت بتعيينه في OSD ROTATION (تدوير قائمة المعلومات المعروضة على الشاشة).

إذا قمت بتشغيل صورة متحركة من خالل وضع الشاشة الرأسي، يرجى استخدام الصورة المتحركة التي تدور عكس اتجاه عقارب الساعة بمقدار 90 درجة.

### **الملفات القابلة للعرض/ التشغيل**

**ساكن**

**التنسيقات المدعومة**

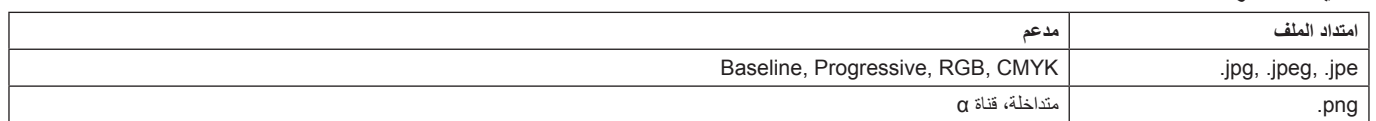

#### **صورة متحركة**

**التنسيقات المدعومة**

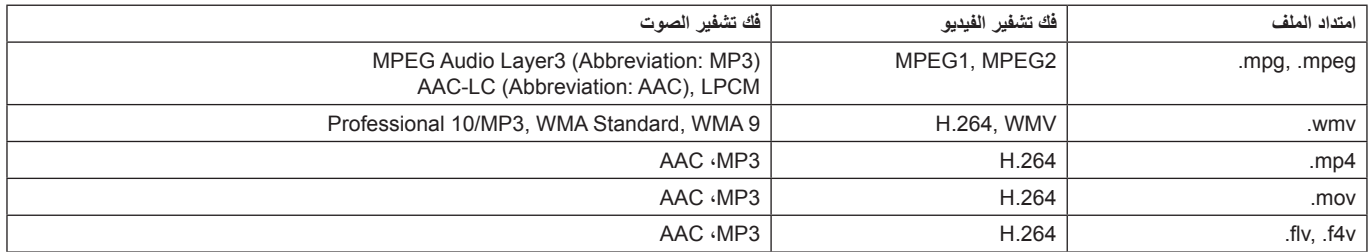

### **BGM**

**التنسيقات المدعومة**

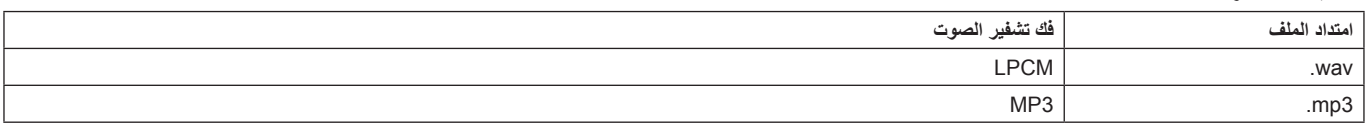

### **معلومات**

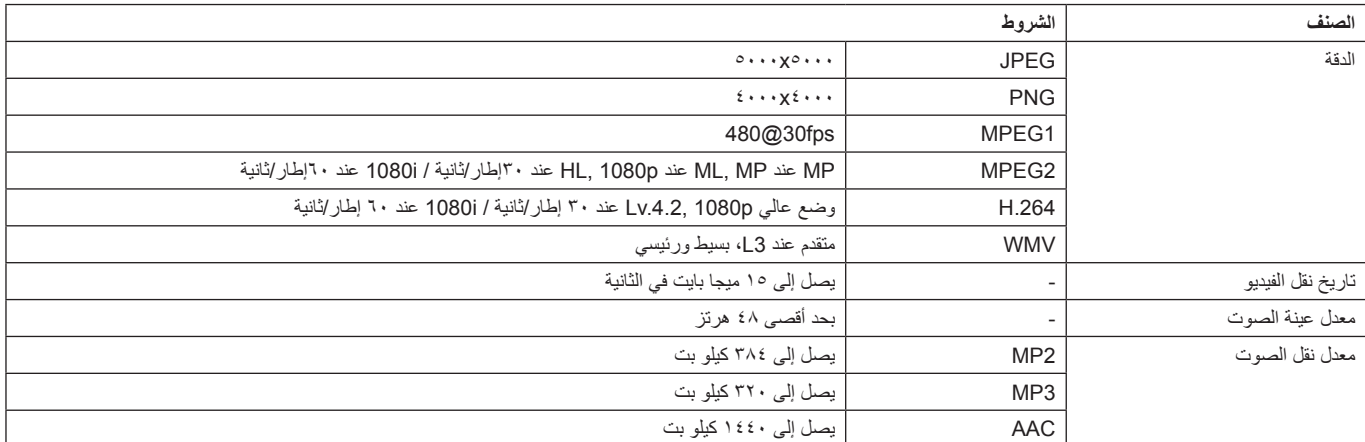

**مالحظة:** ً قد يتعذر تشغيل الملف بالرغم من استيفاءه لكافة الشروط المذكورة أعاله اعتمادا على نوع الملف قد يتعذر عرض الصور الثابتة اعتمادا على بيئات الشبكة ونوع جهاز تخزين USB ومعدل البت. ال يمكنك تشغيل ملفات DRM( ملفات إدارة الحقوق الرقمية(. الحد الأقصـي لدقة الصورة المتحركة هو ١٩٢٠ (أفقيًّا) × ١٠٨٠ (رأسيًّا).

### **بطاقة ذاكرة microSD متوافقة**

اضبط تنسيق بطاقة ذاكرة microSD على 32FAT أو 16FAT.

راجع دليل المستخدم الخاص بتعليمات الكمبيوتر أو ملف المساعدة بخصوص كيفية تعيين تنسيق بطاقة ذاكرة microSD.

#### **معلومات**

يتم دعم ما يصل إلى 32 جيجا بايت microSD.

**مالحظة:** ال يوجد ضمان بإمكانية تشغيل كافة بطاقات ذاكرة microSD ً المباعة تجاريا حيث ال يتم دعم بطاقات microSD مزودة بآلية حماية المحتويات للوسائط القابلة للتسجيل. ال يتم دعم بطاقة -1UHS microSD أو -2UHS.

<span id="page-20-0"></span>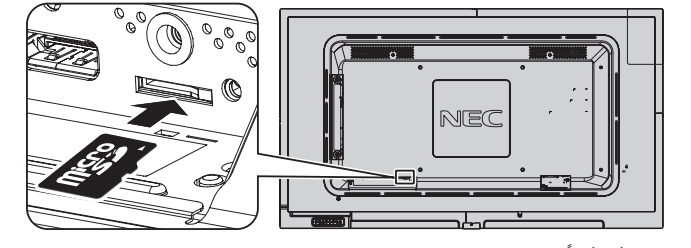

- عند إدخال بطاقة الذاكرة microSD، يرجى التأكد أولاً من اتجاه البطاقة ثم إدخالها بشكل الصحيح.
	- عند إخراج بطاقة ذاكرة microSD من فتحتها، قم بالضغط على مركز البطاقة ثم أخرجها.

### **تركيب غطاء فتحة بطاقة microSD**

لتأمين بطاقة ذاكرة microSD، نوصي بتركيب غطاء فتحة البطاقة. يرجى إدخال حافة غطاء بطاقة microSD في الفتحة، (قوة الربط الموصى بها: ١٣٩ - ١٨٩ نيوتن•سم).

<span id="page-20-1"></span>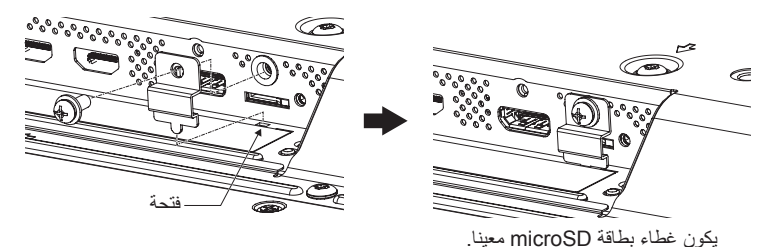

العربية

#### **ذاكرة USB متوافقة**

<span id="page-21-0"></span>يرجى تعيين تنسيق ذاكرة USB على 32FAT أو 16FAT الستخدامها في مشغل الوسائط، راجع دليل المستخدم الخاص بتعليمات جهاز الكمبيوتر أو ملف المساعدة بخصوص كيفية تعيين تنسيق بطاقة ذاكرة USB.

> يرجى استخدام ذاكرة USB المرفقة مع هذه الشاشة بما يتفق مع الجدول الوارد أدناه، يرجى استخدام كبل تمديد USB إذا كان الحجم الفعلي لجهاز USB أكبر من األحجام المقترحة في الجدول أدناه.

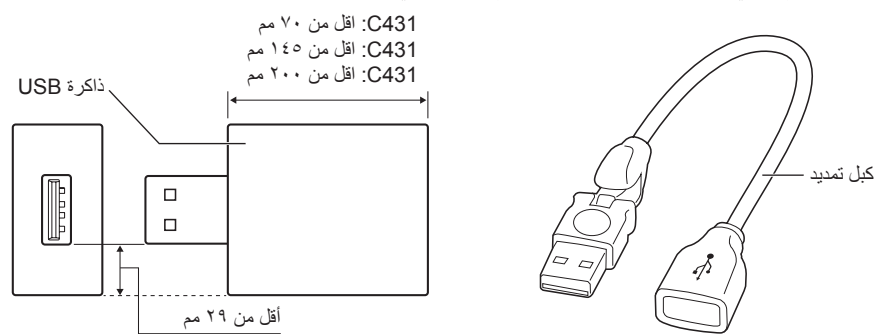

**مالحظة:** يرجى التحقق من التنسيق في حالة عدم قدرة الجهاز على التعرف على ذاكرة USB متصلة. ال يوجد ضمان بإمكانية تشغيل كافة بطاقات ذاكرة USB ً المباعة تجاريا. يرجى توصيل ذاكرة USB بـمنفذ USB( A2( )راج[ع صفحة 14](#page-15-1)(.

### **شاشة عرض الملفات**

يمكن عرض الملفات باستخدام الأيقونات أو الصور المصغرة في مشغل الوسائط.

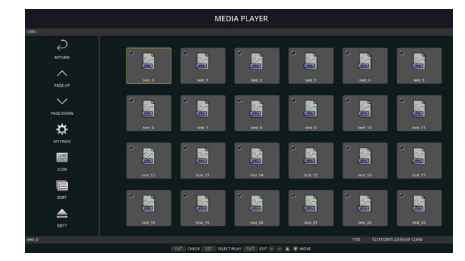

**عرض األيقونات**

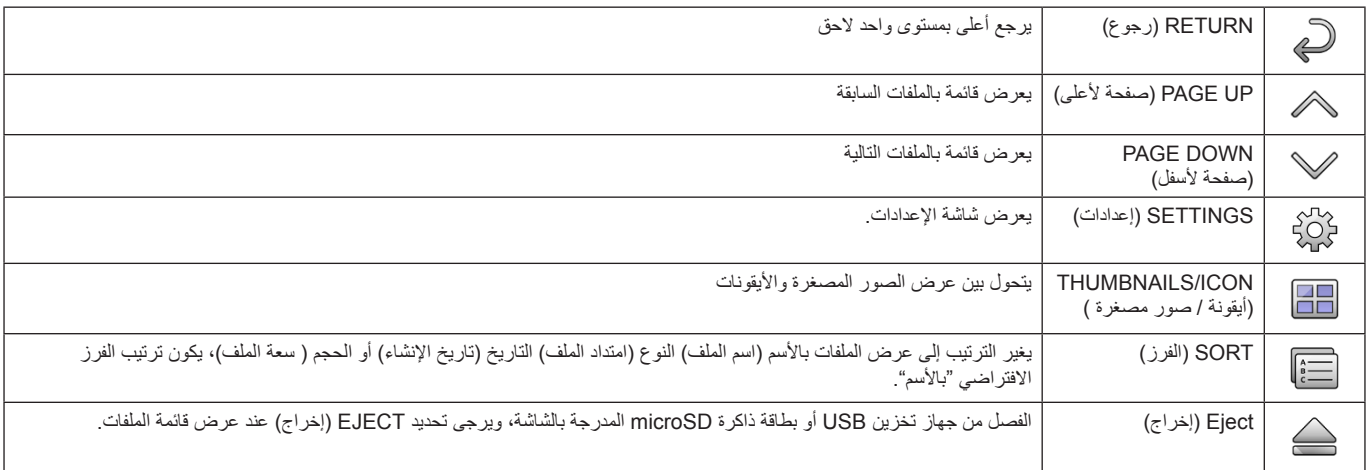

**مالحظة:** يصل الحد األقصى للملفات التي يمكن عرضها في المجلد بما يشمل أيقونة المجلد 300 ملف. يظهر التسلسل الهرمي للمجلدات حتى المستوى .16 ويشار إلى أيقونة الملف الذي لم يستدل على نوعه بواسطة عالمة "?". ال يمكن عرض الصور المصغرة اعتمادا على الملف.

- **عرض الشرائح**<br>• حدد الملف الذي يضم الصور أو الأفلام.
- <span id="page-22-0"></span>يمكن تشغيل عرض الشرائح باستخدام "MANUAL" (يدوي) وفي هذه الحالة يتم التحول بين الصور بتشغيل زر في لوحة التحكم أو "AUTO" (تلقائي) وفي هذه الحالة يتم التحول بين الصور تلقائيا على فترات محددة (تعيين وضع التشغيل على تلقائي).
	- اإلعداد اإلفتراضي للمصنع هو "MANUAL( "يدوي(، لتشغيل "AUTO( "تلقائي( اضبط "MODE PLAY( "وضع التشغيل( على تلقائي.
		- يتم عرض الصور في الترتيب المختار وفقا لتعيين "Sort( "الفرز( على شاشة عرض الملفات.
		- قد يتم العودة إلى شاشة عرض الملفات في حالة عرض الصور الساكنة بدقة عالية في عرض الشرائح.

### **إعدادات مشغل الوسائط**

اختر أيقونة ڤيچٌة في شاشة قائمة الملفات أو الشاشة العلوية في مشغل الوسائط لعرض شاشة التهيئة الخاصة بمشغل الوسائط.

يمكن تكوين اإلعدادات التالية على شاشة التهيئة.

#### SLIDESHOW( عرض الشرائح(

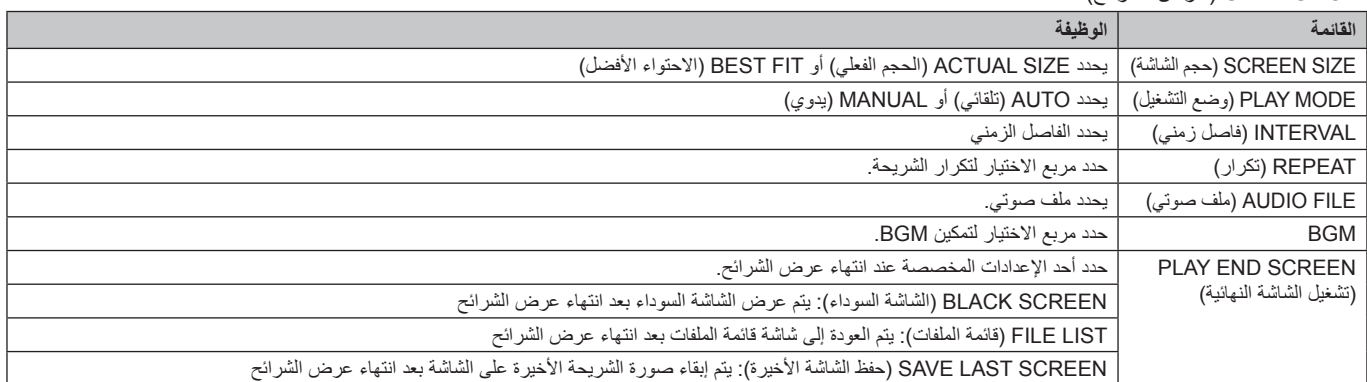

### PLAY AUTO( التشغيل التلقائي(

عرض المجلد المختار تلقائيا عند تغيير إشارة الدخل إلى مشغل الوسائط مع تعيين PLAY AUTO( تشغيل تلقائي( على SLIDESHOW( عرض الشرائح(.

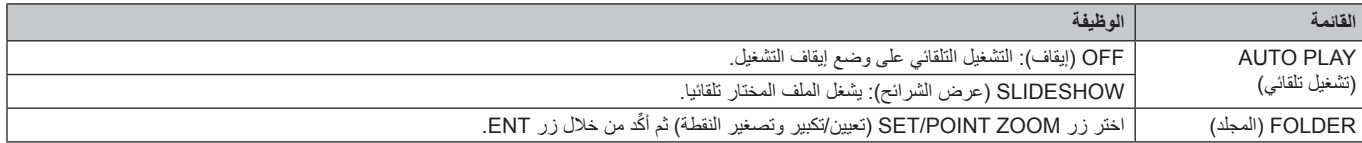

### PRESET CONTENTS (المحتويات المعينة مسبقا)

يشغل المجلدات المختارة في حالة عدم وجود إشارة دخل للشاشة.

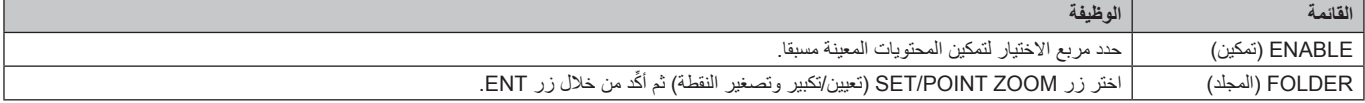

يرجى الضغط على OK لتفعيل اإلعدادات أعاله.

في حالة عدم الضغط على OK، ال يتم تفعيل اإلعدادات التي تم تعيينها.

### **SETTINGS OTHER & NETWORK( الشبكة وإعدادات أخرى(**

فيما يلي الخيارات الخاصة بإعدادات الشبكة والمجلد المشترك الخاصة بـ Media Player (مشغل الوسائط).

<span id="page-23-1"></span><span id="page-23-0"></span>لتحديد اإلعدادات، اضغط على زر التحكم عن بعد ZOOM POINT/SET( الضبط/تحديد التكبير/التصغير( الموجود على ]SETTINGS OTHER & NETWORK] )الشبكة وإعدادات أخرى(.

#### إعدادات الشبكة الخاصة بمشغل الوسائط

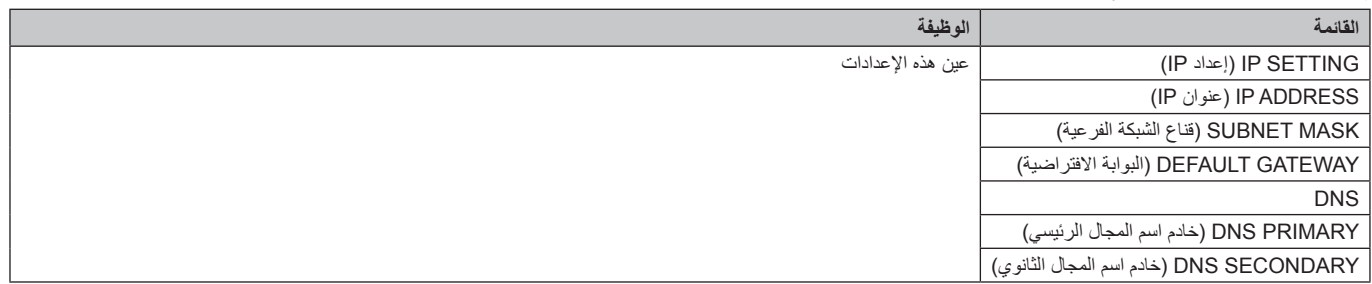

تعرض معلومات الشبكة الخاصة بمشغل الوسائط ما قمت بتعيينه في SETTINGS NETWORK( إعدادات الشبكة( الخاصة بمشغل الوسائط.

#### FOLDER SHARED( المجلد المشترك(. هناك إعدادان لتهيئة FOLDER SHARED( المجلد المشترك(.

اضغط على زر التحكم عن بعد ZOOM POINT/SET( الضبط/تحديد التكبير/التصغير( لفتح خيارات اإلعدادات المشتركة.

### SHARED SD CARD SETTINGS •

يمكن نسخ المجلدات المحفوظة في كمبيوتر متصل بالشبكة إلى بطاقة ذاكرة microSD المتصلة باستخدام متصفح ويب على الكمبيوتر المتصل.

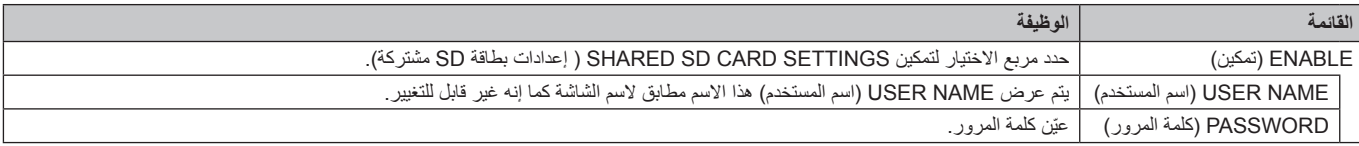

### يرجى الضغط على OK لتفعيل الإعدادات في SHARED SD CARD SETTINGS.

في حالة عدم الضغط على OK، ال يتم تفعيل اإلعدادات التي تم تعيينها.

### SHARED FOLDER SETTINS

يمكن نسخ المجلدات المحفوظة في كمبيوتر متصل بالشبكة إلى بطاقة ذاكرة microSD المتصلة من خالل التحكم في الشاشة.

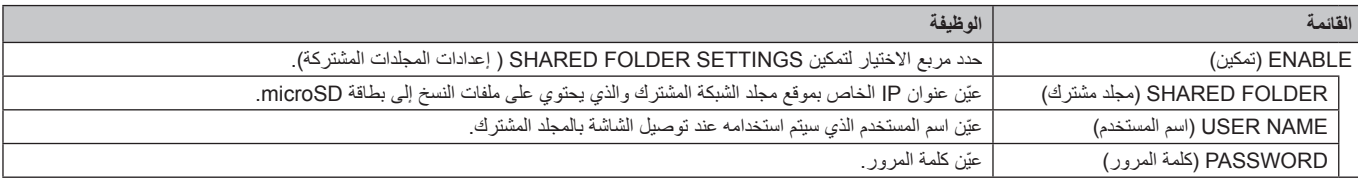

#### يرجى الضغط على OK لتفعيل اإلعدادات في SETTINGS FOLDER SHARED.

في حالة عدم الضغط على OK، ال يتم تفعيل اإلعدادات التي تم تعيينها.

ويمكن تعيين أربعة مجلدات مشتركة كحد أقصى.

وعندما يفشل االتصال بالمجلدات المشتركة تظهر رسالة خطأ وتظهر عالمة "x "على أيقونة المجلد، وعليك في هذه الحالة القيام بالفحوصات التالية.

- هل اسم مجلد الوجهة صحيح؟

- هل مجلد الوجهة معين على المشاركة؟

- هل تم تعيين حقوق الدخول في مجلد الوجهة؟

- هل توجد أي ملفات قابلة للعرض محفوظة في مجلد الوجهة؟

#### SIGNAL NO SHIFT( ال توجد إشارة(

يختص هذا الإعداد بالحالات التي لا تكتشف فيها الشاشة دخل الإشارة، ففي حال تحديد وضع ENABLE (تمكين) تنتقل الشاشة إلى حالة لا توجد إشارة.

لا تكتشف الشاشة أي إشارة عندما تكون في الحالات التالية:

- بعد تشغيل المحتويات أو الصور.

### - عند عرض الشاشة **نافذة** USB أو نافذة بطاقة SD.

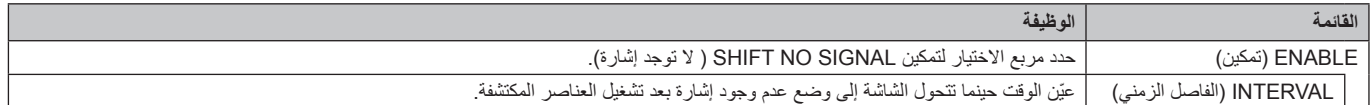

يرجى الضغط على OK (موافق) لتفعيل الإعدادات في SHIFT NO SIGNAL (لا توجد إشارة) . في حالة عدم الضغط على OK( موافق( ، ال يتم تفعيل اإلعدادات التي تم تعيينها.

### **)المشتركة SD بطاقة إعدادات )SHARED SD card SETTINGS استخدام**

يمكنك نسخ البيانات إلى بطاقة ذاكرة microSD كالصور الثابتة أو المتحركة من جهاز الكمبيوتر المتصل بنفس الشبكة كالشاشة. يرجى أولاً تعيين NETWORK SETTINGS (إعدادات الشبكة) الخاصة بـMedia Player (مشغل الوسائط) (راجع صفحة ٢٢) لنسخ البيانات.

**مالحظة:** عندما تقوم الشاشة بنسخ مجلد، فإن مؤشر LED يومض باللون األحمر.

<span id="page-24-1"></span><span id="page-24-0"></span>وفي تلك الحالة تجنب إخراج بطاقة ذاكرة microSD من الشاشة أو فصل الطاقة الكهربائية عنها، فقد يؤدي إخراج بطاقة microSD أو إيقاف تشغيل الشاشة أثناء نسخ الملفات إلى تلف البيانات.

في حال الضغط على زر STANDBY**(** االستعداد( الموجود على جهاز التحكم عن بعد أو زر POWER( الطاقة( الموجود على الشاشة بينما يومض مؤشر LED باللون الأحمر، ستنتقل الشاشة إلى وضع الاستعداد بعد الانتهاء من نسخ المجلد. يمكن نسخ الملفات التي تحتوي على صور متحركة وثابتة وBGM فقط.

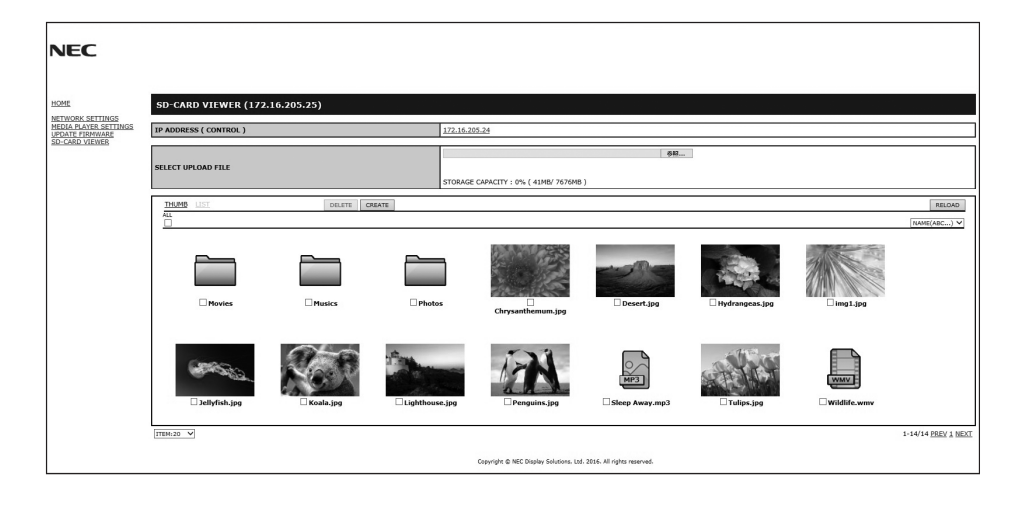

### **إجراءات اإلعداد**

- ا- افتح وحدة التحكم LAN (شبكة LAN الخاصة بالشاشة) الخاصة بالشاشة المتصلة بالشبكة ثم اختر SD-CARD VIEWER (عارض بطاقة SD).
	- -2 حدد SEARCH( بحث( لعرض ADDRESS IP( عنوان IP )الخاص بالشاشة المتصلة في الوقت الحالي وكافة الشاشات المتوافقة على نفس الشبكة.
		- -3 حدد ADDRESS IP( عنوان IP )الخاص بالشاشة المتصلة في الوقت الحالي،
		- -4 ّمكن تحميل وحذف وفرز الملفات التي تم حفظها في بطاقة ذاكرة microSD المتصلة بالشاشة.

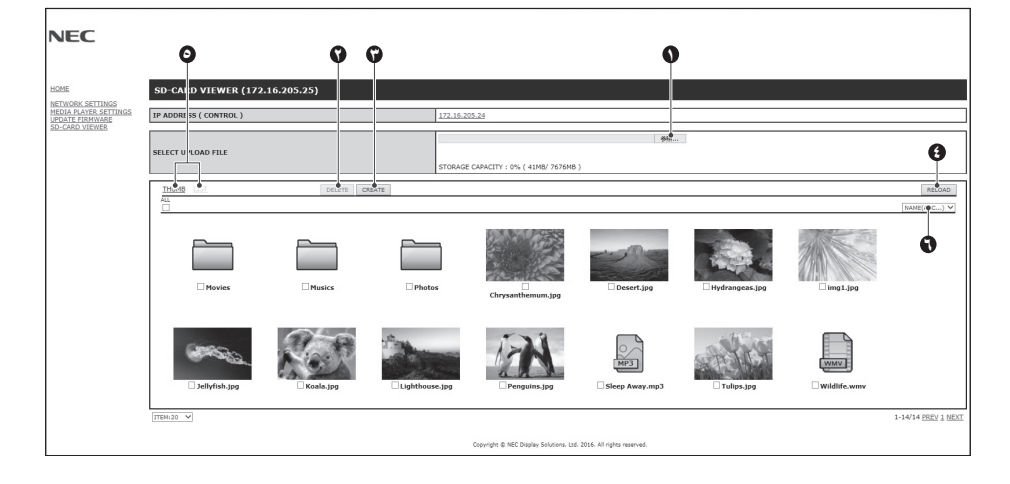

### **الوظيفة**

-1 UPLOAD SELECT( اختر تحميل(.

```
اضغط على SELECT (تحديد) ثم اختر الملفات التي سيتم نسخها على بطاقة ذاكرة microSD.
                                                              تظهر نافذة التحميل وتعرض الملفات المختارة،
                                                                   وبمجرد اختيار OK يبدأ تحميل الملفات.
                        مالحظة: يرجى التحقق من السعة التخزينية في بطاقة ذاكرة microSD قبل نسخ الملفات.
تعرض STORAGE CAPACITY (السعة التخزينية) السعة المتاحة في بطاقة ذاكرة microSD متصلة.
                                                                                   -2 DELETE( حذف(
                                                                               يحدد الملفات أو المجلدات
```
تظهر نافذة FILES/FOLDERS DELETE( حذف مجلدات/ملفات( وبمجرد اختيار OK (موافق)، يتم حذف الملفات أو المجلدات المختارة.

### -3 CREATE( إنشاء(

```
يتم إنشاء مجلد جديد في بطاقة ذاكرة microSD المتصلة بالشاشة.
اكتب اسم المجلد واختر OK (موافق)، يسمح بإدخال ما يصل إلى ٢٥٥ حرف أبجدي رقمي.
```
-4 RELOAD( إعادة تحميل(

يحدث بيانات بطاقة ذاكرة microSD.

- -5 LIST/THUMB( عنصر تحكم مصغر/ قائمة( يمكن عرض الملفات باستخدام األيقونات أو الصور المصغرة. يعرض وصف الملف أو المجلد في حالة اختيار اسم عنصر تحكم مصغر أو اسم ملف.
	- -6 SORT( الفرز(

يحدد نوع الفرز يتم فرز المجلدات المحفوظة على بطاقة microSD ً بناء على ما تم اختياره في نوع الفرز.

<span id="page-25-0"></span>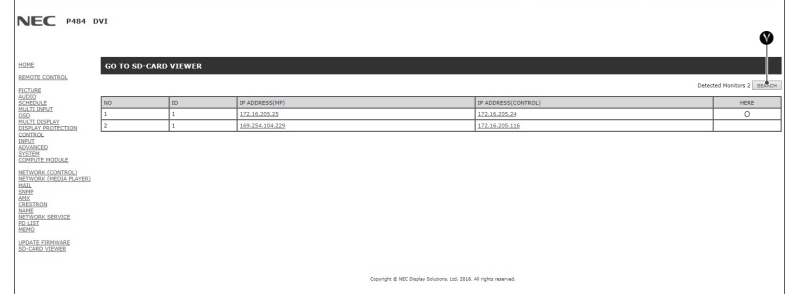

-7 يتصل بعارض VIEWER CARD-SD ً خاص بشاشة أخرى ثم يقوم بفتحهم جميعا.

من خلال تفعيل SEARCH (بحث) كما هو موضح على الصفحة السابقة، تظهر هذه النافذة كافة الشاشات المتوافقة على نفس الشبكة كالشاشة الحالية. لفتح صفحة ويب الشاشات الأخرى في علامة تيوب جديدةـ، انقر بزر الماوس الأيمن على عنوان IP الخاص به، لفتح صفحة ويب الشاشات الأخرى في نافذة جديدةـ، انقر بزر الماوس األيسر على عنوان IP الخاص به.

**استخدام CONTENTS COPY أو المحتويات)**<br>يمكن نسخ كافة البيانات المحفوظة في جهاز تخزين USB أو مجلد مشترك تم تعيينه في جهاز الكمبيوتر المتصل أو خادم بطاقة ذاكرة microSD.

نسخ بيانات المجلد المشترك، برجي ضبط SHARED FOLDER SETTINGS (إعدادات المجلد المشترك) أولاً (راجع الصفحة ٢٢).

-1 اختر COPY CONTENTS( نسخ المحتويات( في الشاشة العلوية من مشغل الوسائط.

-2 اختر جهاز تخزين USB أو أي مجلد.

-3 اختر OK( موافق( لبدء النسخ، سيتم نسخ كافة البيانات المحفوظة في المجلد أو الجهاز إلى بطاقة ذاكرة microSD وبالتالي يتم حذف البيانات األصلية المحفوظة في البطاقة.

- ملا**حظة: ي**تم عرض رسالة "Out of disk space" (تعدى الحيز المتاح على القرص) في حالة كانت سعة التخزين على بطاقة ذاكرة microSD غير كافية لنسخ المجلدات المختارة، وفي حالة نسخ المحتويات، يتم حذف البيانات المخزنة مسبقا على بطاقة ذاكرة microSD.
	- ويتم عرض األجهزة المتصلة بالشاشة فقط.
	- عندما تقوم الشاشة بنسخ مجلد، فإن مؤشر LED يومض باللون األحمر.
	- وفي تلك الحالة تجنب إخراج بطاقة ذاكرة microSD من الشاشة أو فصل الطاقة الكهربائية عنها، فقد يؤدي إخراج بطاقة microSD أو إيقاف تشغيل الشاشة أثناء نسخ الملفات إلى تلف البيانات.
- في حال الضغط على زر STANDBY( االستعداد( الموجود على جهاز التحكم عن بعد أو زر POWER( الطاقة( الموجود على الشاشة بينما يومض مؤشر LED باللون الأحمر، ستنتقل الشاشة إلى وضع الاستعداد بعد الانتهاء من نسخ المجلد.

مع دخل الصوت

### **استخدام محتويات الطوارئ**

يتم تشغيل مجلد محتويات الطوارئ في حاالت الطوارئ، وذلك عن طريق إرسال أمر إلى الشاشة من جهاز كمبيوتر متصل بها، لذا يرجى إنشاء مجلد EMERGENCY CONTENTS( محتويات الطوارئ( كمجلد جذر في بطاقة ذاكرة microSD المتصلة بالشاشة. يمكنك العثور على التعليمات المتعلقة بـEMERGENCY CONTENTS (محتويات الطوارئ) على CD مصاحب للشاشة. وتجدر الإشارة إلى أن اسم الملف هو "External\_control.pdf".

### **المعلومات المعروضة على الشاشة**

تقدم قائمة المعلومات المعروضة على الشاشة (Information OSD) معلومات مثل: Input Source (مصدر الدخل) وPICTURE Size (حجم الصورة) وما إلى ذلك. اضغط على زر DISPLAY (عرض) الموجود بوحدة التحكم لإظهار المعلومات المعروضة على الشاشة.

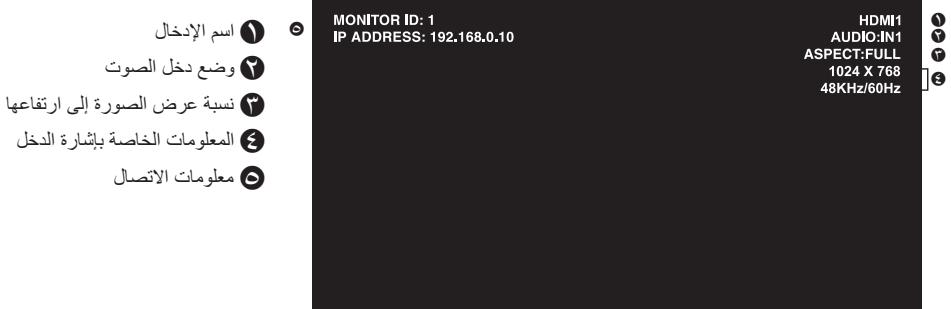

### **وضع الصورة**

<span id="page-26-1"></span><span id="page-26-0"></span>تحديد خمسة أوضاع مختلفة للصورة إما عن طريق عنصر MODE PICTURE( وضع الصورة( الموجود في قائمة OSD، أو باستخدام زر MODE PICTURE( وضع الصورة( ُ في وحدة التحكم عن بعد الالسلكية.

 $\uparrow$ 

HDMI3 و HDMI2 و HDMI1 و VGA (RGB) و DisplayPort لـ  $HIGHBRIGHT \rightarrow STANDARD \rightarrow sRGB \rightarrow ClNEMA \rightarrow CUSTOM1 \rightarrow CUSTOM2$ 

MP و VIDEO و VGA (YPbYr) لـ

 $HIGHBRIGHT \rightarrow STANDARD \rightarrow ClNEMA \rightarrow CUSTOM1 \rightarrow CUSTOM2$  $\blacktriangle$  $\overline{1}$ 

**أنواع اإلعداد المسبق**

 $\overline{1}$ 

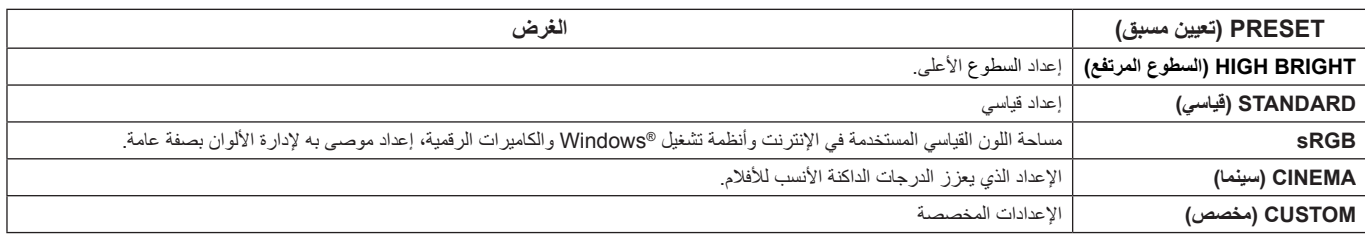

### **مالحظة:** قد ال تتوافر بعض الوظائف، حسب الطراز أو األجهزة االختيارية.

<span id="page-27-0"></span>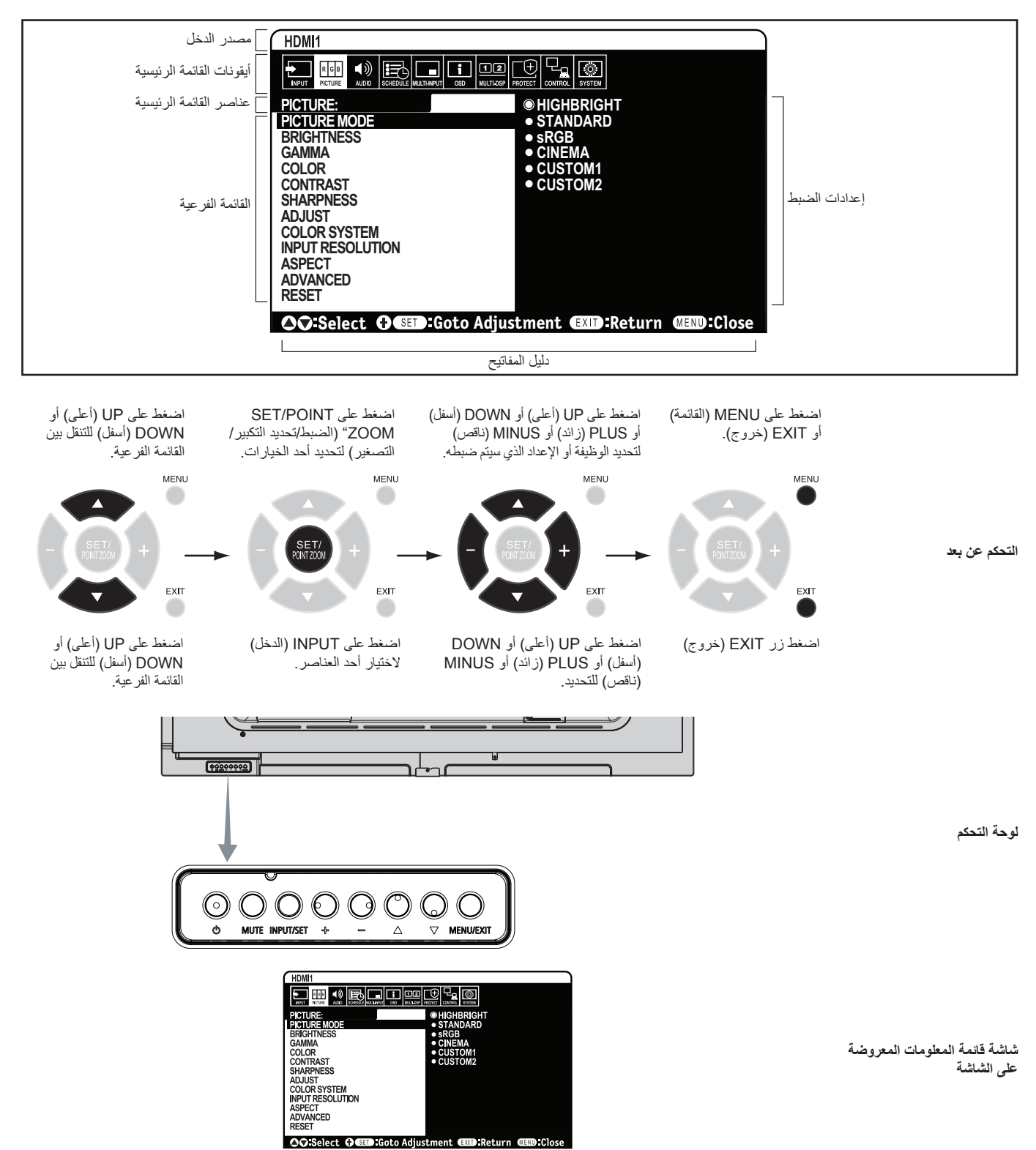

<span id="page-28-0"></span>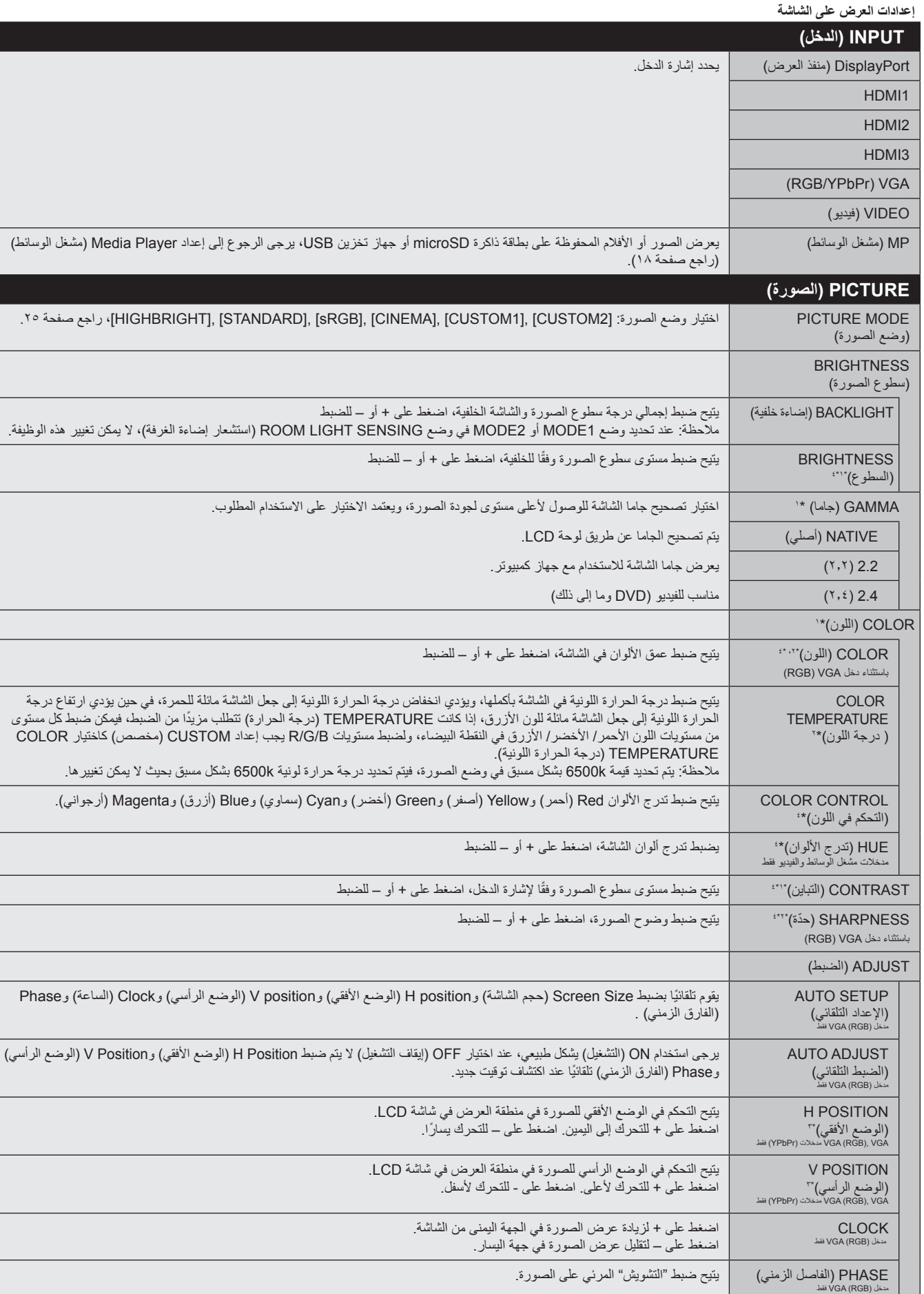

\*:1 هذه الوظيفة غير متاحة في حالة اختيار sRGB في MODE PICTURE( وضع الصورة(.

\*:2 هذه الوظيفة غير متاحة في وضع DisplayPort/HDMI في حالة اختيار RGB أو عند اختيار AUTO وإشارة الدخل هي RGB.

\*:3 هذه الوظيفة غير متاحة في حالة اختيار 1:1 كـ ASPECT( العرض إلى االرتفاع(.

\*:4 هذه الوظيفة غير متاحة للصور الثابتة من خالل دخل MP.

<span id="page-29-0"></span>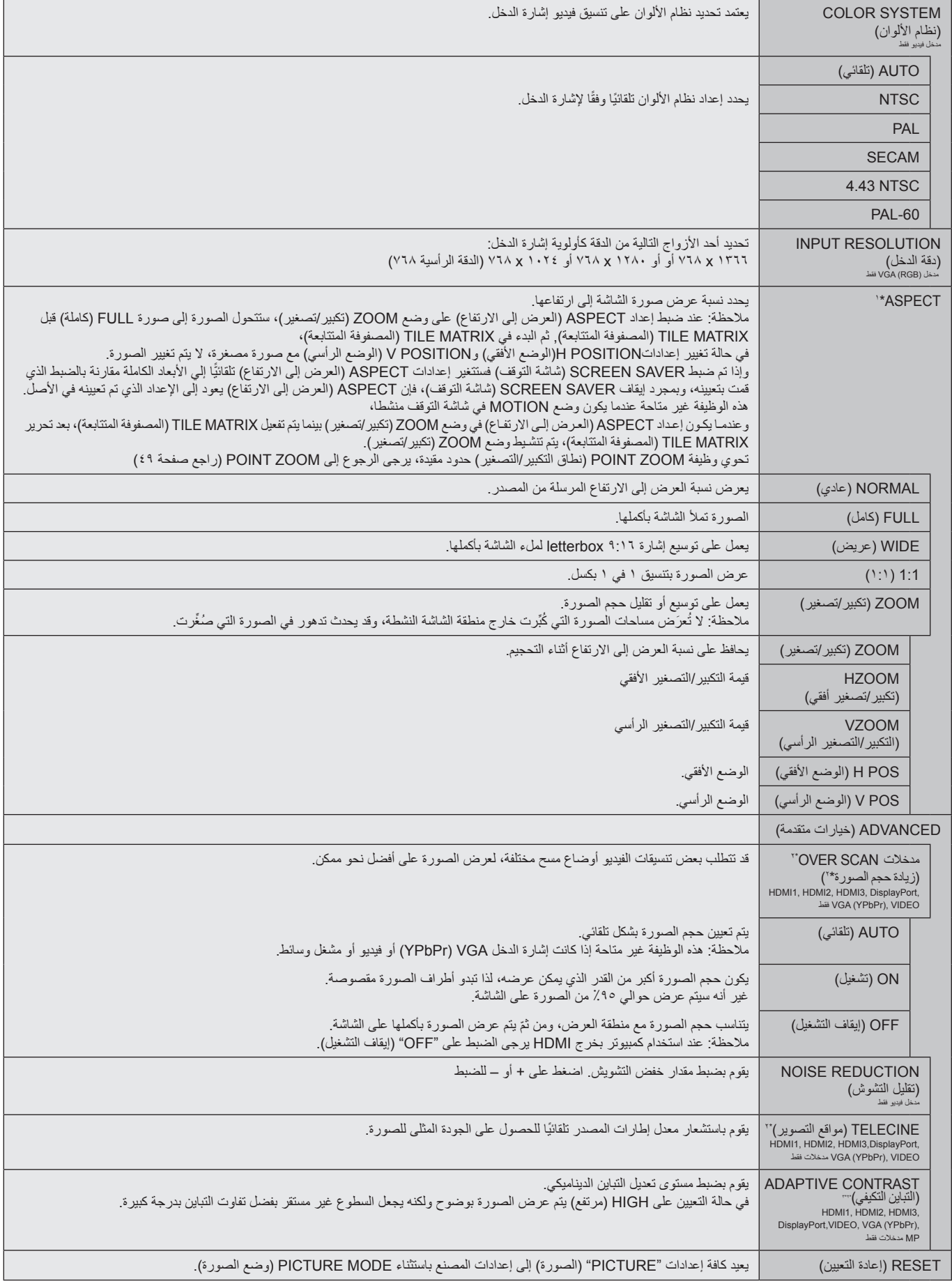

\*:1 ماعدا MP( مشغل الوسائط(.

<span id="page-29-1"></span>\*:2 هذه الوظيفة غير متاحة في وضع DisplayPort/HDMI في حالة اختيار RGB أو عند اختيار AUTO وإشارة الدخل هي RGB.

\*:3 هذه الوظيفة غير متاحة للصور الثابتة من خالل دخل MP.

<span id="page-30-1"></span><span id="page-30-0"></span>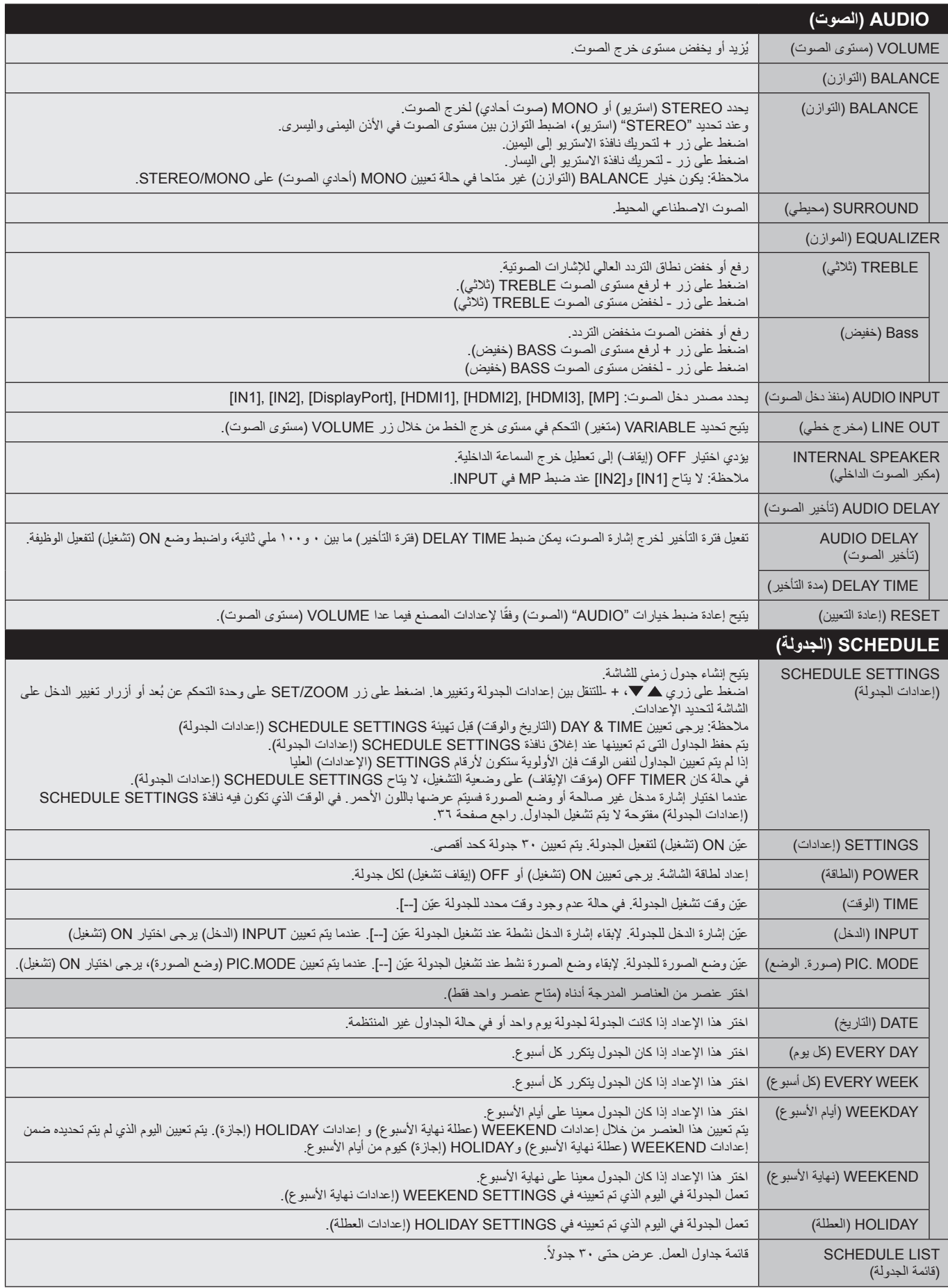

<span id="page-31-0"></span>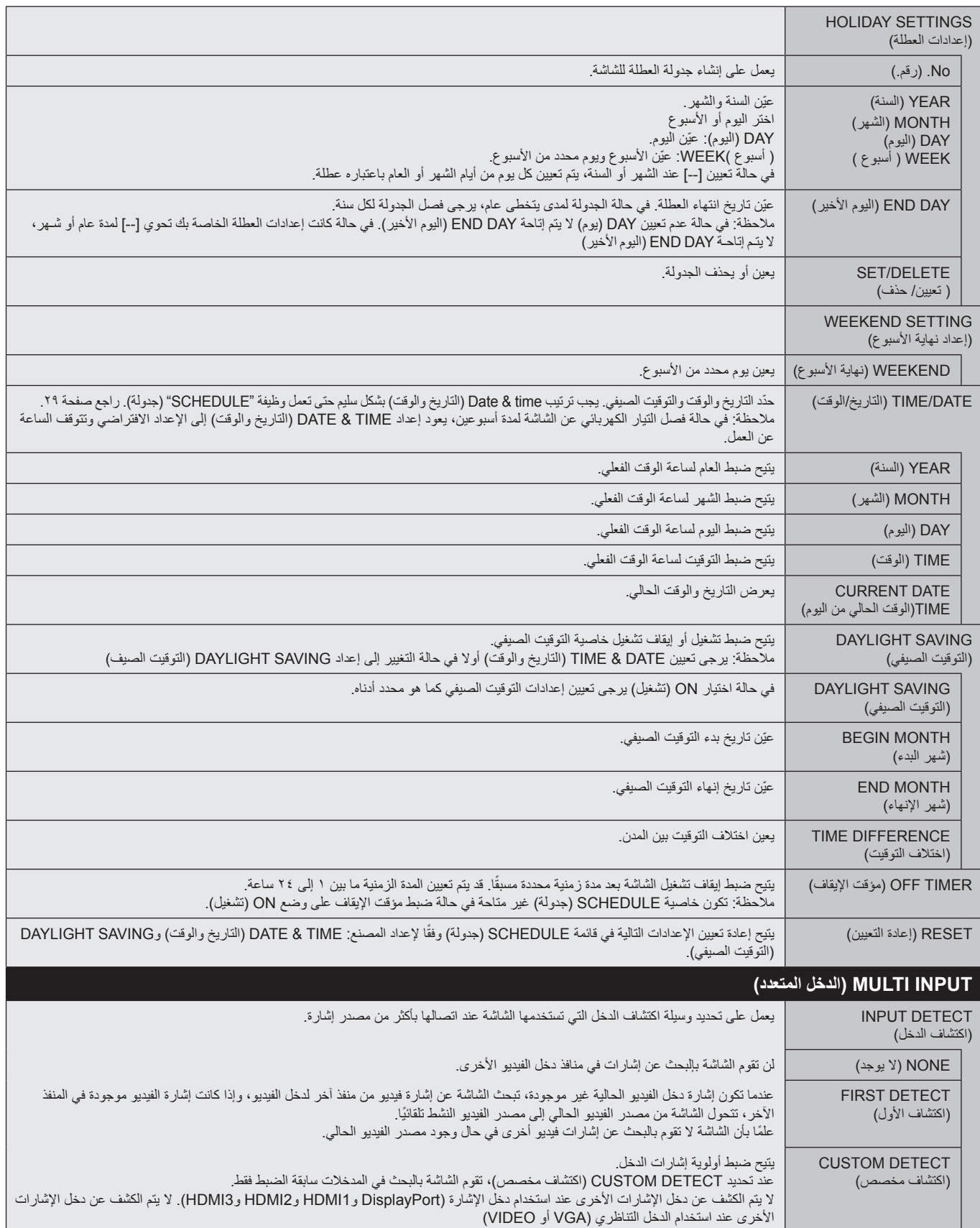

<span id="page-32-2"></span><span id="page-32-1"></span><span id="page-32-0"></span>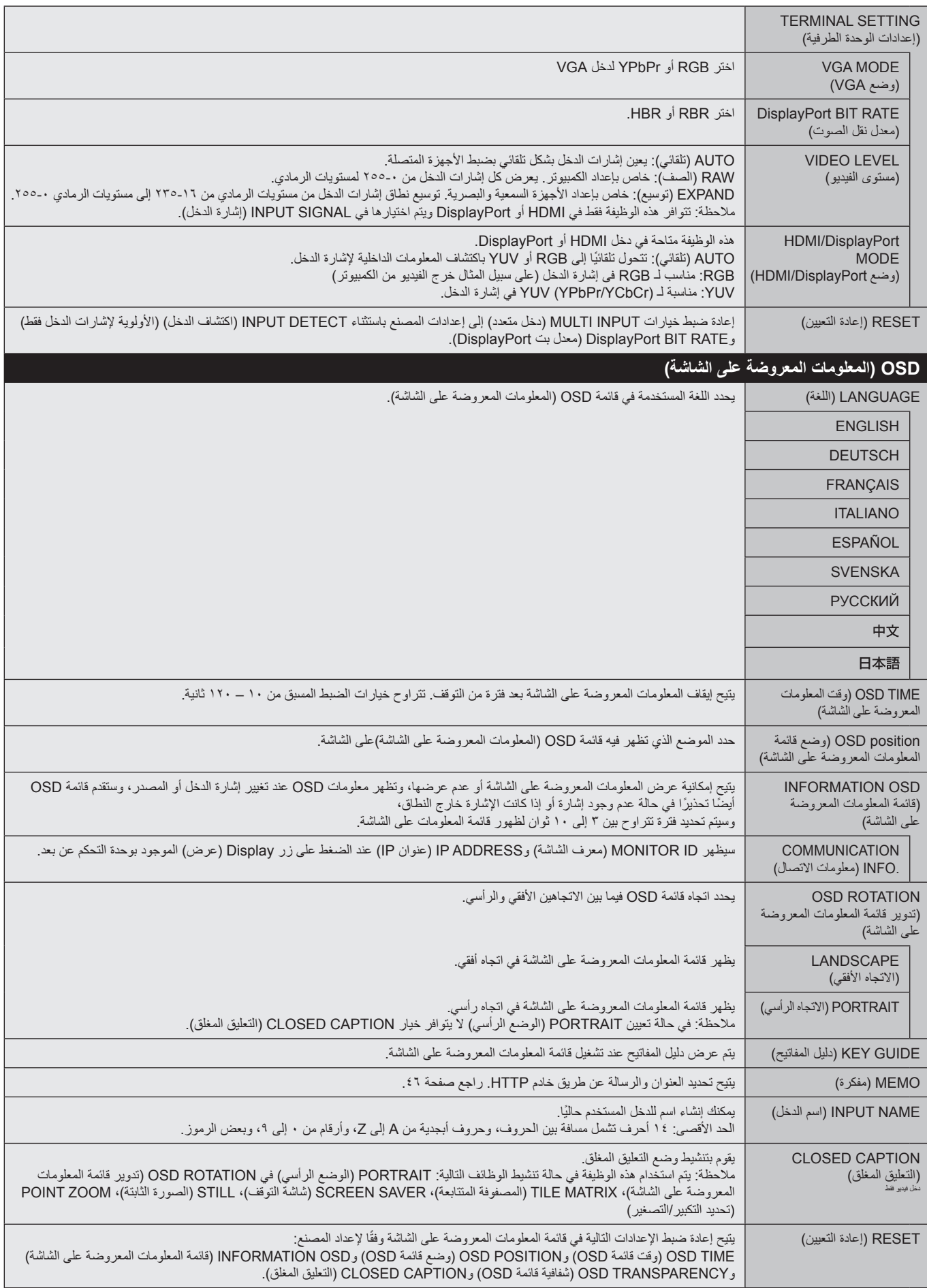

<span id="page-33-1"></span><span id="page-33-0"></span>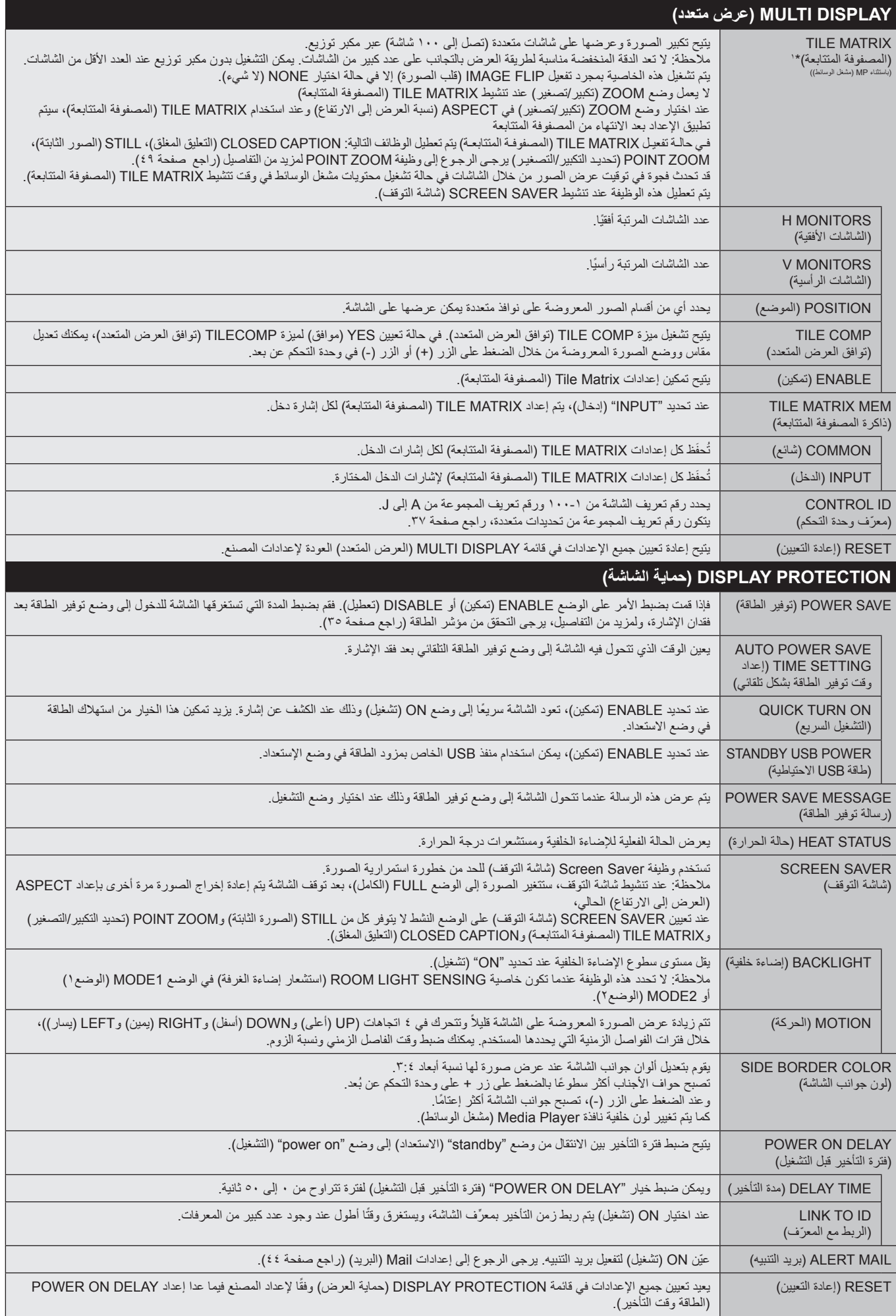

\*:1 ماعدا MP( مشغل الوسائط(.

<span id="page-34-0"></span>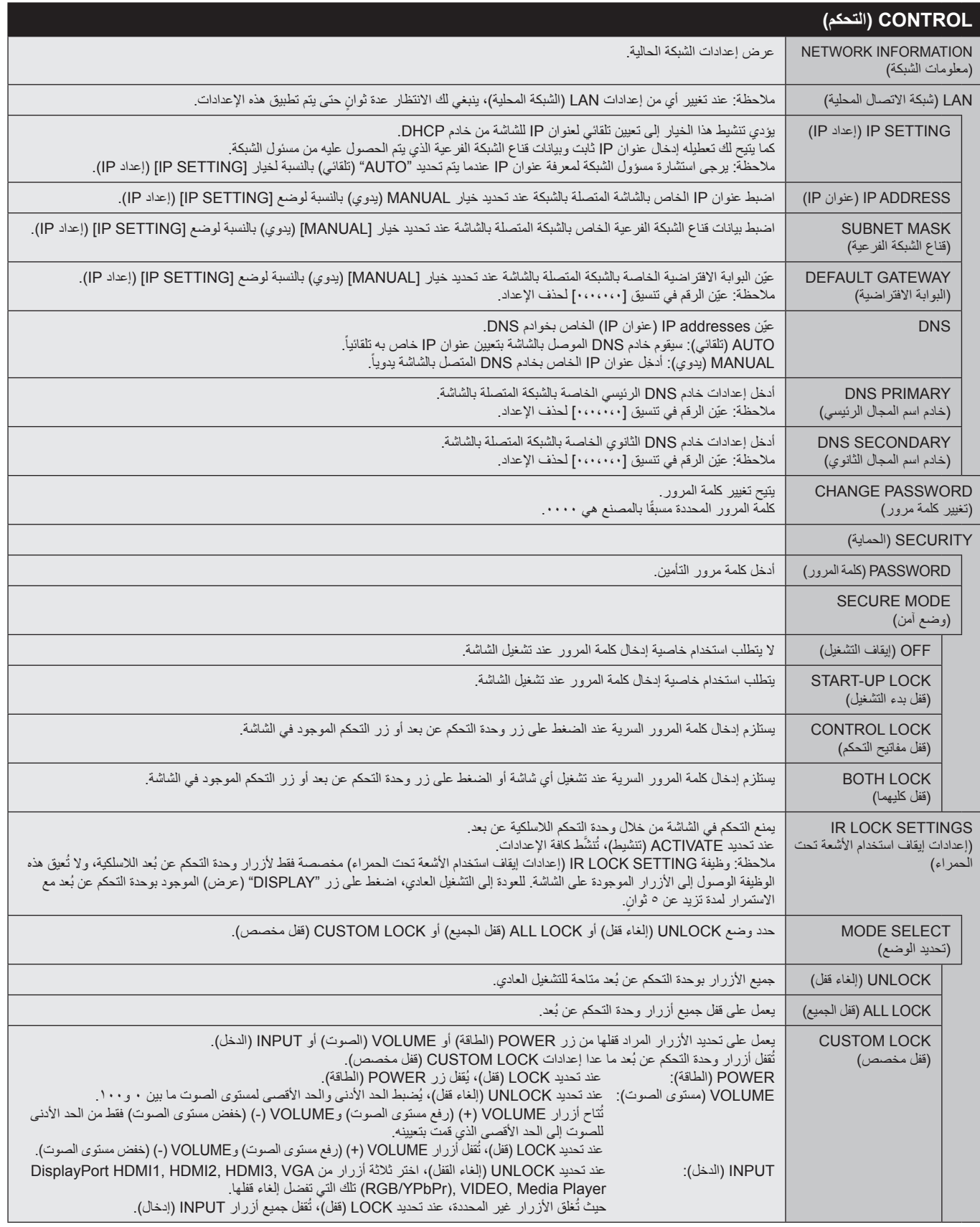

<span id="page-35-0"></span>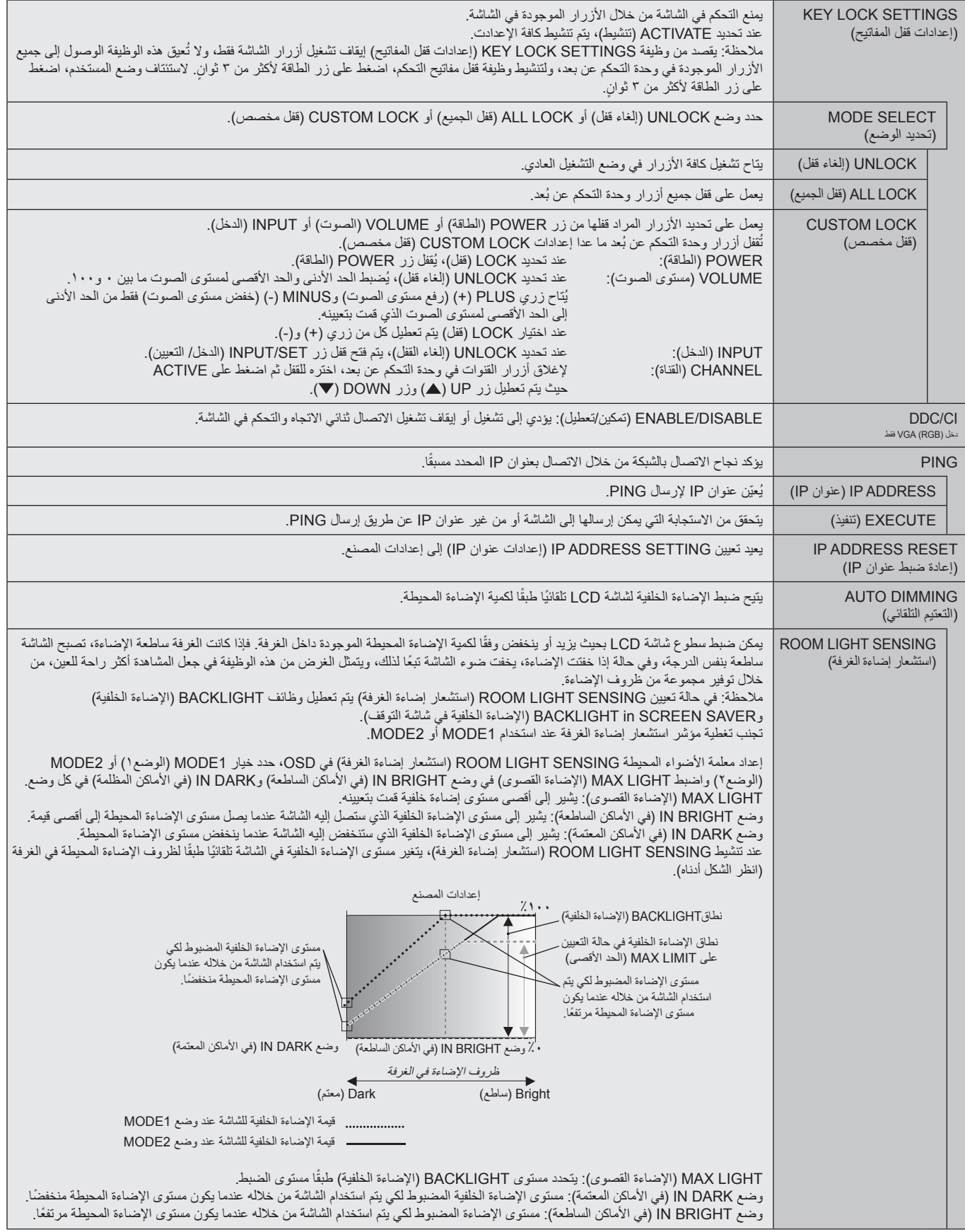

<span id="page-36-2"></span><span id="page-36-1"></span><span id="page-36-0"></span>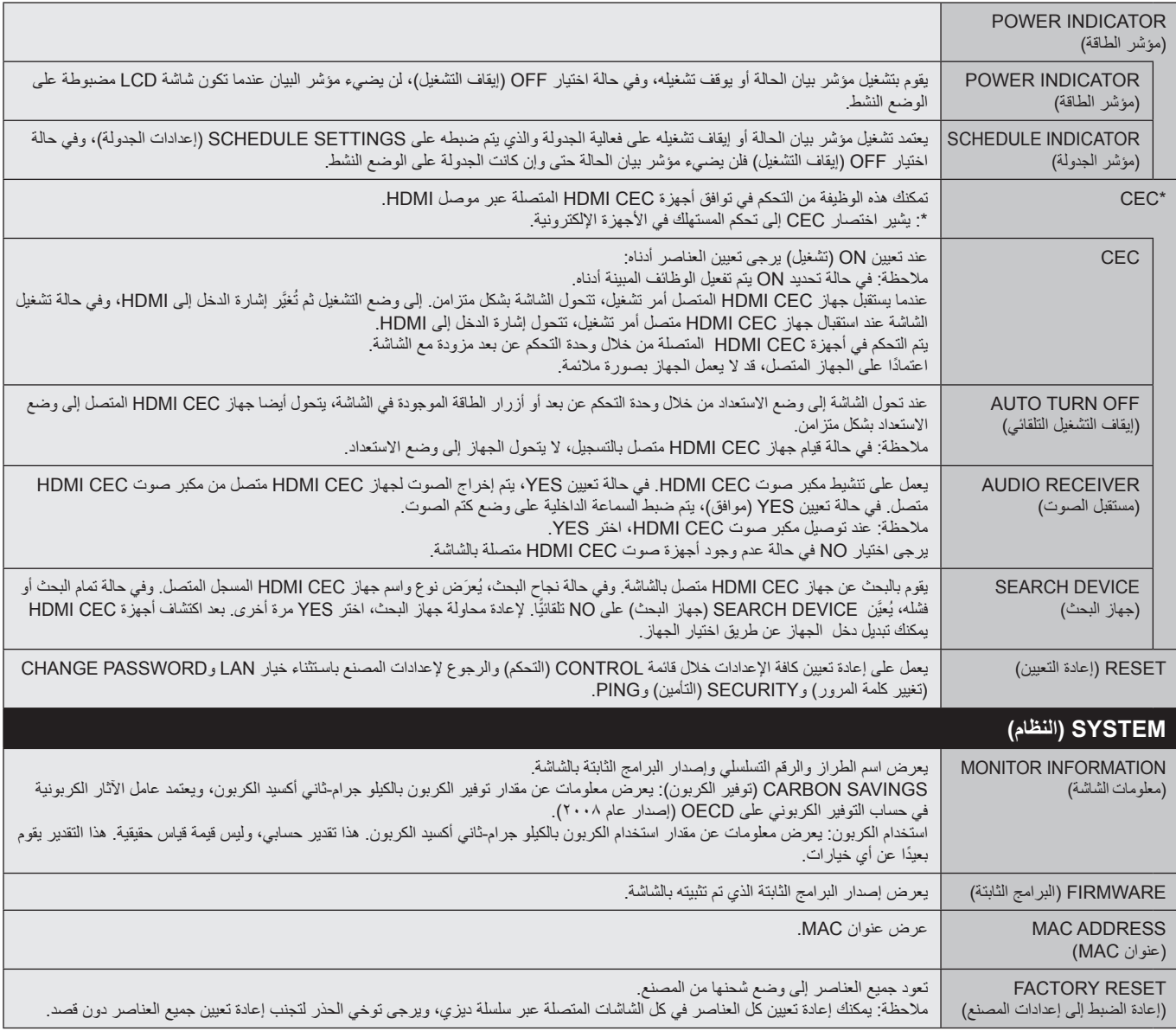

يمكن توفير القيم االفتراضية حسب الطلب.

### **مالحظة :1 إنشاء جدول زمني**

تسمح وظيفة الجدولة بضبط الشاشة على وضعي التشغيل واالستعداد في أوقات مختلفة. ومن الممكن برمجة ما يصل إلى 7 جداول زمنية.

لبرمجة جدول زمني:

- <span id="page-37-0"></span>1- ادخل إلى قائمة SCHEDULE (جدولة)، وحدّد SCHEDULE SETTINGS (إعداد الجدولة) باستخدام زري أعلى وأسفل. اضغط على SET/POINT ZOOM (ضبط/ تكبير/تصغير نقطة) أو زر + للدخول إلى قائمة Settings (الإعدادات). حدّد رقم الجدول الزمني الذي ترغب في برمجته ثم اضغط على SET/POINT ZOOM (ضبط/ تكبير/تصغير نقطة)، سيتحول المربع المجاور للرقم إلى اللون الأصفر ، وعندئذٍ يمكنك برمجة الجدول الزمني.
	- -2 استخدم زر down( أسفل( لتظليل POWER ّ( الطاقة( استخدم زري + و- لتعيين وضع التشغيل، لتعيين الجدول الزمني إليقاف التشغيل، عين OFF( إيقاف التشغيل(.
		- -3 استخدم زر down( أسفل( لتظليل TIME(الوقت(. استخدم زري + و- لضبط الوقت.
- -4 استخدم سهمي أعلى وأسفل لتحديد INPUT( الدخل(. استخدم زري + و- الختيار مصدر دخل. استخدم سهمي أعلى وأسفل لتظليل PIC( الصورة(. MODE( الوضع( استخدم زري + و- الختيار الوضع الذي ترغب فيه.

0- استخدم زر أسفل لاختيار DATE (التاريخ) أو EVERY DAY (كل يوم) أو EVERY WEEK (كل أسبوع) أو WEEKDAY(أيام الأسبوع ) أو WEEKEND (نهاية الأسبوع) أو HOLIDAY (العطلة) اضغط على زر /SET ZOOM POINT بالقائمة المالئمة للجدول الزمني، وعند الرغبة في تشغيل الجدول الزمني في يوم محدد، اختر DATE )التاريخ( ثم اضغط على زرZOOM POINT/SET ً( الضبط/تحديد التكبير/التصغير(، وعند الرغبة في تشغيل الجدول يوميا، حدد EVERY DAY (كل يوم) ثم اضغط على زر SET/POINT ZOOM (الضبط/تحديد التكبير/التصغير)، فتتحول الدائرة المجاورة لخيار EVERY DAY (كل يوم) إلى اللون الأصفر. أما عند الرغبة في الجدولة أسبوعيًا، اختر أيام الأسبوع باستخدام زري أعلى وأسفل واضغط على زر ZOOM POINT/SET( الضبط/تحديد التكبير/التصغير( لالختيار، وبعد ذلك قم بتظليل EVERY خيار WEEK( كل أسبوع) ثم اضغط على زر SET/POINT ZOOM. يرجى تحديد WEEKDAY أو WEEKEND أو HOLIDAY بنفس الطريقة.

تكون اإلعدادات الخاصة ب WEEKDAY وWEEKEND وHOLIDAY متاحة ضمن إعداد SCHEDULE( راج[ع صفحة 29](#page-30-1)(.

-6 بعد برمجة أحد الجداول، يمكن ضبط الجداول المتبقية. اضغط على MENU( القائمة( للخروج من قائمة OSD( المعلومات المعروضة على الشاشة(، أو اضغط على EXIT( خروج( للرجوع إلى القائمة السابقة.

**مالحظة:** إذا تداخلت الجداول، يكتسب الجدول ذو الرقم األعلى أولوية على الجدول ذي الرقم األدنى. على سبيل المثال، تكون األولوية للجدول رقم 7 على الجدول رقم .1

إذا لم يكن وضع الصورة أو الدخل المختار متاحًا في الوقت الحالي، يظهر الدخل أو وضع الصورة المُعطل باللون الأحمر.

#### **مالحظة :2 ثبات الصورة**

يرجى مراعاة أن تقنية LCD قد تتسبب في الظاهرة المعروفة باسم "Image Persistence" (ثبات الصورة)، والتي تحدث عندما يظل أثر الصورة أو "ظلها" ظاهرًا على الشاشة بعد اختفاء الصورة الأصلية، ومع ذلك فإن ظاهرة ثبات الصورة بشاشات LCD غير دائمة، خلافًا لشاشات CRT، غير إنه ينبغي تجنب عرض الصور الثابتة لفترة طويلة على الشاشة. ولتخفيف حدة ظاهرة ثبات الصورة، اوقف تشغيل الشاشة أو اضبطها على وضع الاستغرقها عرض الصورة السابقة، فمثلا، إذا استمر عرض الصورة على الشاشة لمدة ساعة ثم تبقى أثر للصورة، فيجب إيقاف تشغيل الشاشة أو تحويلها إلى وضع االستعداد لمدة ساعة لمحو أثر الصورة.

كما هو الحال في كل أجهزة العرض الشخصية، توصي شركة SOLUTIONS DISPLAY NEC بعرض الصور المتحركة واستخدام شاشة توقف متحركة على فترات زمنية منتظمة في حالة خمول الشاشة أو إيقاف تشغيلها أو تعيين وضع االستعداد عند عدم االستخدام.

يرجى ضبط وظائف "SCREEN SAVER" (شاشة التوقف) و"DATE &TIME" (التاريخ والوقت) و"SCHEDULE SETTINGS" (إعدادات الجدولة) للحد بدرجة كبيرة من احتمال ثبات الصورة.

### **الستخدام الشاشة في أغراض العرض العام لفترات طويلة**

### **ثبات الصور على لوحة LCD**

عندما تعمل لوحة LCD باستمرار لساعات طويلة، يبقى أثر الشحن الكهربائيل بالكترود الموجود بداخل شاشة لكران الصورة الشابقة أو خيالها على الشاشة. (ثبات الصورة) .<br>لا تحدث ظاهرة ثبات الصورة بشكل دائم، إلا أنه عند عرض صورة ثابتة لفترة بظول الشاشة بطول الصورة المعروضة، مما قد يجعل الصورة تثبت بشكل دائم على الشاشة.

#### **توصيات**

لمنع ظاهرة التصاق الصور، وإطالة عمر استخدام الشاشة يوصى باتباع ما يلي:

- •تجنب عرض صور ثابتة لفترات طويلة،
- في حالة عدم الاستخدام، يرجى إيقاف تشغيل الشاشة من خلال وحدة التحكم عن بعد أو باستخدام وظائف Power Management (إدارة الطاقة) الخاصة بالكمبيوتر أو باستخدام Schedule Functions (وظائف الجدولة) المضمنة.
	- •يساعد انخفاض درجة الحرارة المحيطة في إطالة عمر الشاشة. وعند تركيب سطح واق (زجاج، أكريليك) فوق سطح الشاشة فإنه يكون محصورًا في مساحة مظقة وإلا يقل تعرفا قلق وإلى وعندئذ ينبغي استخدام مستشعرات درجة الحرارة داخل الشاشة، ولخفض درجة الحرارة الداخلية، استخدام شاشة التوقف ووظيفة إدارة الطاقة بالكمبيوتر ومستوى سطوع منخفض.
		- •يرجى استخدام "Mode Saver Screen( "وضع شاشة التوقف( الخاص بالشاشة.

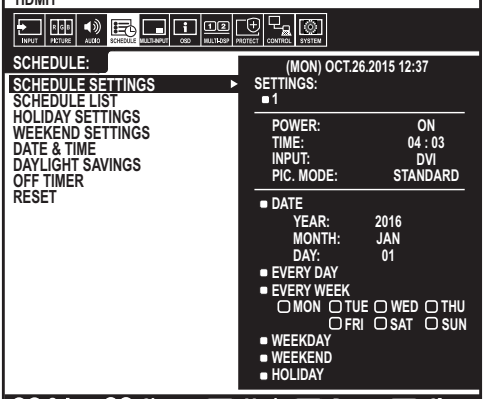

**HDMI1**

**CO:Select OO:Choose CHO:Mark COD:Return CHO:Close** 

### **وظيفة رقم تعريف وحدة التحكم عن بعد**

#### **ّ معرف وحدة التحكم**

عن بعد يمكن استخدام وحدة التحكم التحكم في ما يصل إلى 100 شاشة منفردة، باستخدام ما يسمى ID CONTROL REMOTE( رقم تعريف وحدة التحكم عن بعد(، ويعمل وضع ID CONTROL REMOTE( رقم تعريف وحدة التحكم عن بعد) مع MONITOR ID (رقم تعريف الشاشة)، مما يسمح بالتحكم في ما يصل إلى ١٠٠ شاشة منفردة، على سبيل المثال، إذا كانت هناك شاشات عديدة قيد االستخدام في نفس المنطقة، قد ترسل وحدة التحكم عن بعد، في الوضع الطبيعي، إشارات إلى كل الشاشات في نفس الوقت )راجع الشكل 1(، وال يسمح استخدام وحدة التحكم في وضعREMOTE ID CONTROL( رقم تعريف وحدة التحكم( إال بتشغيل شاشة واحدة بعينها داخل المجموعة )راجع الشكل 2(.

### **لتعيين رقم تعريف وحدة التحكم عن بعد**

أثناء الضغط مع الاستمرار على زر REMOTE ID SET (ضبط رقم تعريف وحدة التحكم) الموجود بوحدة التحكم عن بعد، استخدم لوحة المفاتيح إلدخال رقم تعريف الشاشة )100-1 ٍ (، حتى يتسنى التحكم بها من خالل وحدة التحكم عن بعد، وحينئذ، يمكن استخدام وحدة التحكم عن بعد لتشغيل الشاشة التي لها هذا الرقم.

عند اختيار الرقم • أو ضبط وحدة التحكم على الوضع الطبيعي، ستعمل جميع الشاشات.

#### **لتعيين/إعادة تعيين وضع وحدة التحكم عن بعد**

 )وضع رقم التعريف( – للدخول إلى وضع رقم التعريف، اضغط على زر SET ID REMOTE( ضبط رقم تعريف وحدة التحكم عن بعد) مع الاستمرار لمدة ثانيتين.

Mode Normal( الوضع العادي( – للعودة إلى الوضع العادي، اضغط على زر CLEAR ID REMOTE( مسح رقم تعريف وحدة التحكم( باستمرار لمدة ثانيتين.

ُ ولكي تعمل هذه الخاصية بشكل مالئم، يجب أن يخصص للشاشة رقم تعريف فريد، ويمكن تخصيص الرقم من قائمة MULTI DISPLAY (عرض متعدد) الموجودة في قائمة OSD (المعلومات المعروضة على الشاشة) (راجع صفحة ٣٢).

قم بتوجيه وحدة التحكم عن بعد نحو مستشعر وحدة التحكم عن بعد الخاص بالشاشة المطلوبة، واضغط على زر ID REMOTE SET( ضبط وحدة التحكم عن بعد(. يظهر ID MONITOR( رقم تعريف الشاشة( على شاشة العرض، إذا كانت وحدة التحكم عن بعد على وضع ID( التعريف(.

### **استخدم وحدة التحكم عن بعد للتحكم في جميع الشاشات الموجودة في نطاق وحدة التحكم**

- ا اضغط مع الاستمرار على زر REMOTE ID SET (تعيين رقم تعريف وحدة التحكم عن بعد) الموجود في وحدة التحكم أثناء استخدام لوحة المفاتيح لإدخال الـ REMOTE CONTROL ID والموجود في الموجود في وحدة التحكم أثناء استخدام لوحة المفاتي (رقم تعريف وحدة التحكم عن بعد) ". "،
	- -2 تستجيب كافة الشاشات الموجودة في نطاق وحدة التحكم عن بعد الستخدام لوحة المفاتيح.
- ملا**حظة:** عند ضبط REMOTE ID (الرقم التعريفي لوحدة التحكم عن بعد) على "·"، فستعرض جميع الشاشات الموجودة في نطاق وحدة التحكم عن بعد Monitor ID (رقم تعريف الشاشة) من خلال الضغط على REMOTE ID SET إضبط رقم تعريف وحدة التحكم عن بعد)، وبذلك يمكن التعرف على رقم تعريف الشاشة حال رغبت في التحكم في أحد الشاشات المفردة كما هو موضح أدناه.

#### **استخدم وحدة التحكم عن بعد لتشغيل شاشة لها رقم تعريف معين تم تخصيصه لها.**

- -1 قم بتعيين ID MONITOR( رقم تعريف الشاشة( الخاص بالشاشة )راجع [صفحة رقم 32\(](#page-33-1)، يمكن أن يقع نطاق رقم تعريف الشاشة بين 1 و100 ويتيح رقم تعريف الشاشة لوحدة التحكم عن بعد تشغيل هذه الشاشة بعينها دون التأثير على الشاشات الأخرى.
- -2 اضغط مع االستمرار على زر SET ID REMOTE( تعيين رقم تعريف وحدة التحكم عن بعد( الموجود في وحدة التحكم أثناء استخدام لوحة المفاتيح إلدخال ID CONTROL REMOTE )رقم تعريف وحدة التحكم عن بعد( )من 100-1(، وينبغي أن يتفق NUMBER ID REMOTE( رقم تعريف وحدة التحكم عن بعد( مع ID MONITOR( رقم تعريف الشاشة( الخاص بالشاشة المطلوب التحكم فيها.
	- -3 قم بتوجيه وحدة التحكم عن بعد نحو مستشعر وحدة التحكم عن بعد الخاص بالشاشة المطلوبة، واضغط على زر SET ID REMOTE( ضبط وحدة التحكم عن بعد(. يظهر MONITOR ID (رقم تعريف الشاشة) باللون الأحمر على شاشة العرض.
- إذا كان REMOTE CONTROL ID (رقم تعريف وحدة التحكم عن بعد) هو "٠"، فإن كل شاشة من الشاشات الموجودة داخل نطاق عمل وحدة التحكم ستعرض MONITOR ID (رقم تعريف الشاشة) الخاص بها باللون الأحمر.
	- في حالة ظهور MONITOR ID (رقم تعريف الشاشة) باللون الأبيض على شاشة العرض، فإن ذلك يعني اختلاف رقم تعريف الشاشة عن رقم تعريف وحدة التحكم.
		- **مالحظة:** ال يمكن تحديد رقم تعريف المجموعة من خالل وحدة التحكم عن بعد.

<span id="page-38-1"></span><span id="page-38-0"></span>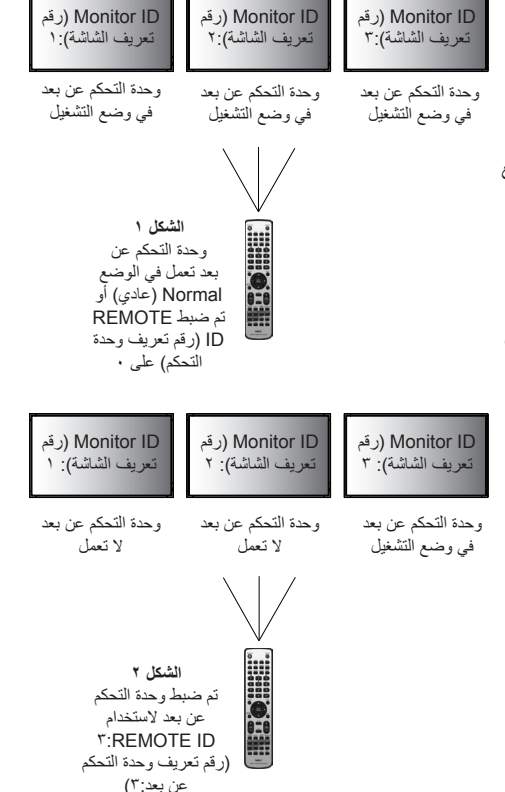

#### **وظيفة وحدة التحكم عن بعد السلكية**

يمكنك التحكم في العديد من الشاشات عن طريق توصيل مدخل/مخرج وحدة التحكم عن بعد بكبل قابس استريو صغير)Ø 3.5 مم( ]غير مدعوم[.

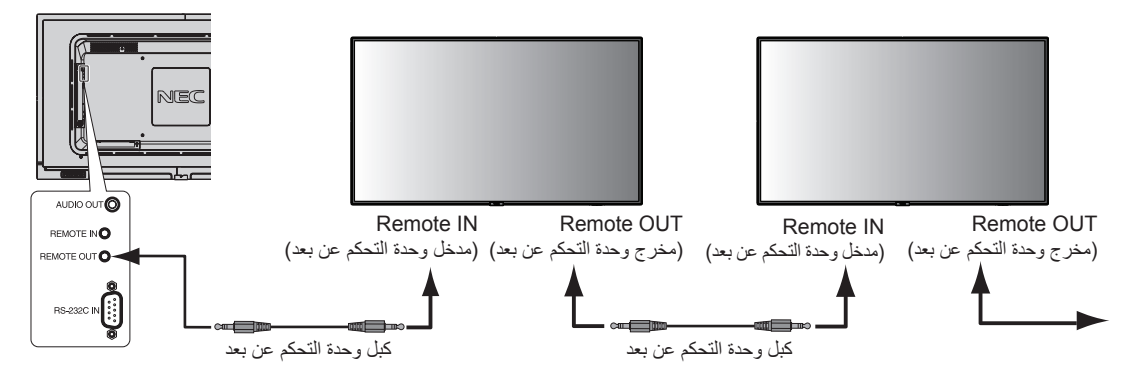

- **مالحظة:** أوقف تشغيل مفتاح الطاقة الرئيسي قبل توصيل/فصل الكبل المزود بمقبس استريو صغير.
	- **مالحظة:** يحظر استخدام هذا الموصل ألي غرض آخر.

# <span id="page-40-0"></span>**التحكم في شاشة LCD بوحدة التحكم عن بعد C-232RS**

يمكن التحكم في شاشة LCD هذه عن طريق توصيل الكمبيوتر الشخصي بوحدة طرفية C-232RS( النوع المعكوس(.

وفيما يلي وظائف الشاشة التي يمكن التحكم فيها عن طريق الكمبيوتر:

- التشغيل أو وضع االستعداد
	- التبديل بين إشارات الدخل.
- كتم الصوت في وضع ON( تشغيل( أو OFF( إيقاف تشغيل(.

### **التوصيل**

شاشة LCD + كمبيوتر

- يرجى إيقاف تشغيل الشاشات عند توصيلها بجهاز كمبيوتر.
- يرجى تشغيل الكمبيوتر المتصل أوال ثم توصيل الشاشة بمصدر الطاقة، وإذا تم تشغيل الكمبيوتر وتم العرض بترتيب عكسي، فقد ال يعمل منفذ com بشكل مالئم.
- عند التحكم في شاشة متصلة بكبل RS-232C يرجى الرجوع إلى جدول أموار التحكم) ( راجع صفحة 47) أو راجع ملف "External\_Control.pdf" الموجود  $\ddot{\phantom{a}}$ في ROM-CD المصاحب للشاشة.

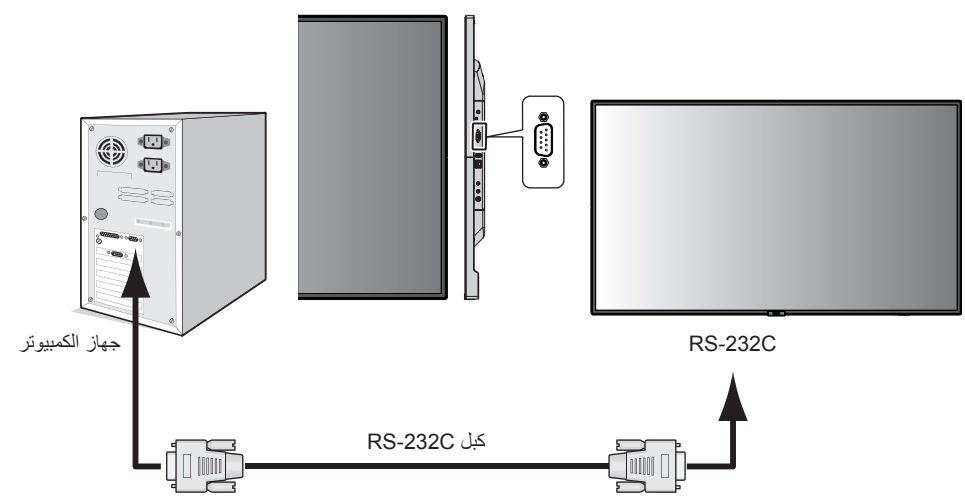

ملا**حظة:** إذا كان الكمبيوتر الذي لديك مزودًا فقط بمنفذ توصيل تسلسلي مثنوا بنبغي توفير مهايئ منفذ تسلسلي مكون من ٢٥ سنًا، يرجى الاتصال بالموز ع لمزيد من التفاصيل. لتخصيص دبوس، راجع "2( مدخل/مخرج C-232RS "في [صفحة](#page-41-0) .40

للتحكم في الشاشة، يرجى استخدام أمر التحكم. يمكنك العثور على التعليمات المتعلقة بأمر التحكم على CD مصاحب للشاشة، وتجدر اإلشارة إلى أن اسم الملف ."External\_control.pdf" هو

1( واجهة التوصيل

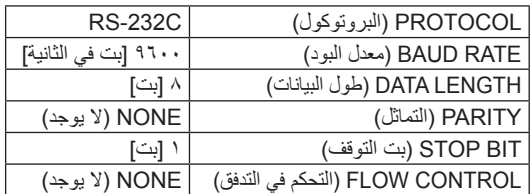

تستخدم شاشة LCD خطوط RXD وTXD وGND للتحكم عبر C-232RS. ينبغي استخدام الكبل ذي الطراز القابل للعكس (كبل مودم لا عمل له) (غيرمرفق) في عنصر التحكم RS-232C.

2( تخصيص السنون

مدخل/مخرج C-232RS

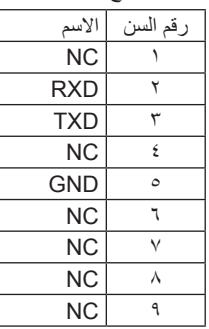

<span id="page-41-0"></span>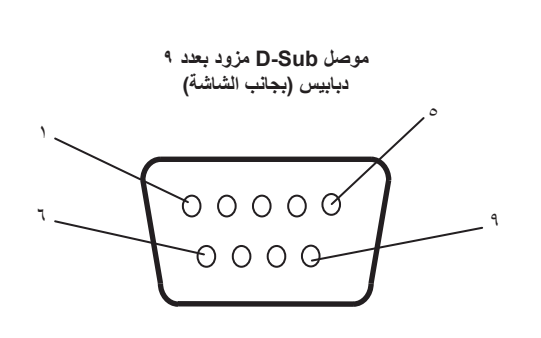

تستخدم شاشة LCD خطوط RXD وTXD وGND للتحكم عبر C-232RS.

# **التحكم في شاشة LCD بالتحكم عبر شبكة االتصال المحلية**

### **التوصيل بالشبكة**

<span id="page-42-1"></span><span id="page-42-0"></span>يتيح لك استخدام كبل شبكة اتصال محلية (LAN) تحديد Network Settings (إعدادات الشبكة) وAlert Mail Settings (إعدادات بريد التنبيه)، عن طريق استخدام وظيفة خادم HTTP.

إلجراء اتصال عبر LAN( شبكة االتصال المحلية(، ينبغي عليك أن تحدد عنوان IP( بروتوكول اإلنترنت(.

**مثال على توصيل شبكة االتصال المحلية:**

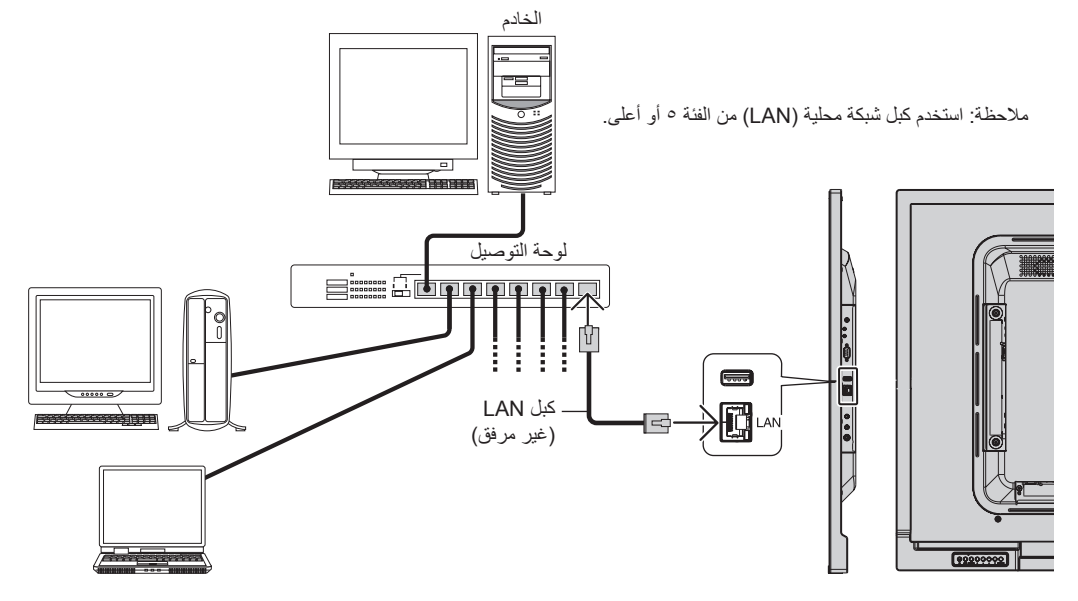

### **ضبط الشبكة باستخدام متصفح HTTP**

### **نظرة عامة**

يتيح توصيل الشاشة بإحدى الشبكات التحكم في الشاشة من جهاز كمبيوتر عبر الشبكة.

يمكن ضبط عنوان IP وقناع الشبكة الفرعية للشاشة على شاشة إعداد الشبكة الخاصة بمتصفح الويب عن طريق استخدام خادم HTTP، ويرجى التأكد من استخدام "Microsoft 10 Explorer Internet "أو أي إصدار أحدث من إصدارات متصفح الويب.

)يستخدم هذا الجهاز لغة "JavaScript ً " وملفات تعريف االرتباط، وينبغي ضبط المتصفح لقبول هذه الوظائف. علم ً ا بأن طريقة الضبط تختلف تبعا إلصدار المتصفح، كما يرجى الرجوع إلى ملفات التعليمات وغير ها من المعلومات الواردة في البرنامج) "

يتم الوصول إلى وظيفة خادم HTTP من خالل تشغيل متصفح الويب على جهاز الكمبيوتر عبر الشبكة المتصلة بالشاشة، وإدخال عنوان URL التالي كما هو موضح أدناه:

### **ضبط الشبكة**

### http://<the Monitor's IP address>/index.html

- **تلميح:** يتم تخصيص عنوان IP افتراضي بشكل تلقائي للشاشة. يمكن تنزيل التطبيق الحصري من خالل موقعنا اإللكتروني على الشبكة.
- **مالحظة:** في حالة عدم ظهور شاشة SETTINGS NETWORK MONITOR( إعدادات شبكة الشاشة( في متصفح اإلنترنت، اضغط على مفتاحي "5F+Ctrl "لتحديث متصفح الويب (أو مسح الذاكرة المؤقتة).

إذا أظهرت الشاشة بطنًا في الاستجابة للأوامر أو النقر فوق أزرار المتصفح أو السرعة العامة للمعالجة غير متوقعة فقد يتسبب ذلك في بطأ الشبكة أو الإعدادات المعروضة عليها، وفي حالة حدوث ذلك، يرجى استشارة مسؤول الشبكة.

قد لا تستجيب الشاشة في حال الضغط على الأزرار الظاهرة في المتصفح بشكل متكرر خلال فترات زمنية متقاربة، وحال حدوث ذلك، يرجى الانتظار برهة ثم التكرار. عند استمرار عدم الحصول على استجابة، يرجى إيقاف تشغيل الشاشة ثم إعادة تشغيلها مرة أخرى.

للتحكم في الشاشة، يرجى استخدام أمر التحكم. راجع "مخطط أمر التحكم" [\)صفحة 47](#page-48-0)(.

### **إعدادات ما قبل االستخدام**

قم بتوصيل الشاشة بالشبكة من خلال كبل LAN المتوافر تجاريًا قبل بدء تشغيل المتصفح.

قد يتعذر التشغيل بمتصفح يستخدم خادم البروكسي، ويتوقف ذلك على نوع خادم البروكسي وطريقة الضبط، ورغم أن نوع الخادم الوكيل يشكل احد العوامل في هذا الخصوص، فمن الممكن عدم عرض العناصر التي تم ضبطها بالفعل، وهذا يتوقف على مدى فعالية الذاكرة المؤقتة، وربما لا تظهر المحتويات التي تم ضبطها من المتصفح في عملية التشغيل. ويوصى بعدم استخدام خادم البروكسي ما لم تتطلب بيئة الشبكة ذلك.

### **استخدام العنوان للتشغيل عبر المتصفح**

يمكن استخدام اسم المضيف في الحالات التالية (المقابل لعنوان IP الخاص بالشاشة):

يجب تسجيل اسم المضيف في خادم اسم المجال(DNS) بمعرفة أحد مسؤولي الشبكة، حيث يمكنك الوصول إلى إعدادات الشبكة الخاصة بالشاشة عبر اسم المضيف المُسجل باستخدام متصفح متوافق.

إذا تمت تهيئة اسم المضيف الوارد في ملف "HOSTS ٍ " بالكمبيوتر قيد االستخدام، يمكنك حينئذ الوصول إلى إعدادات الشبكة الخاصة بشاشة العرض عبر اسم المضيف باستخدام متصفح متوافق.

- مثال 1: عندما يتم ضبط اسم مضيف الشاشة على "pd.nec.co.jp" فيتم الوصول إلى إعداد الشبكة عبر تحديد http://pd.nec.co.jp/index.html في خانة العنوان أو عمود اإلدخال الخاص بعنوان URL.
	- مثال :2 عندما يكون عنوان IP الخاص بالشاشة هو "192.168.73.1"، يتم الوصول إلى إعدادات رسائل تنبيه البريد اإللكتروني من خالل تحديد http://192.168.73.1/index.html. في خانة العنوان أو عمود الإدخال لعنوان URL.

#### **التشغيل**

ِ أدخل العنوان التالي لعرض HOME( الشاشة الرئيسية(.

http://<the Monitor's IP address>/index.html

انقر فوق كل رابط على العمود الأيسر أسفل HOME (الصفحة الرئيسية)

### **وحدة التحكم عن بعد**

تمكين أحد عمليات التشغيل للتحكم في مكافئ الشاشة لمفاتيح التحكم عن بعد.

### **قائمة OSD**

مكّن عملية التشغيل لضبط قائمة OSD (المعلومات المعروضة على الشاشة) التالية.

OSD، MULTI DISPLAY ،)المتعدد الدخل )MULTI INPUT ،)الجدولة )SCHEDULE ،)الصوت )AUDIO ،)الصورة )PICTURE ،)الدخل )INPUT )العرض المتعدد(، PROTECTION DISPLAY( حماية العرض(، CONTROL( التحكم(، SYSTEM( النظام(.

**مالحظة:** وظائف األزرار المعروضة على صفحات اإلعداد.

APPLY[ تطبيق[:. قم بحفظ اإلعدادات التي سبق لك ضبطها. ]Cancel( ]إلغاء(: العودة إلى اإلعدادات السابقة. **مالحظة:** يتم تعطيل CANCEL( إلغاء( بعد الضغط على APPLY( تطبيق(. RELOAD( إعادة تحميل(: يعمل على إعادة تحميل اإلعدادات ]RESET( ]إعادة التعيين(: يعيد الضبط إلى اإلعدادات المبدئية.

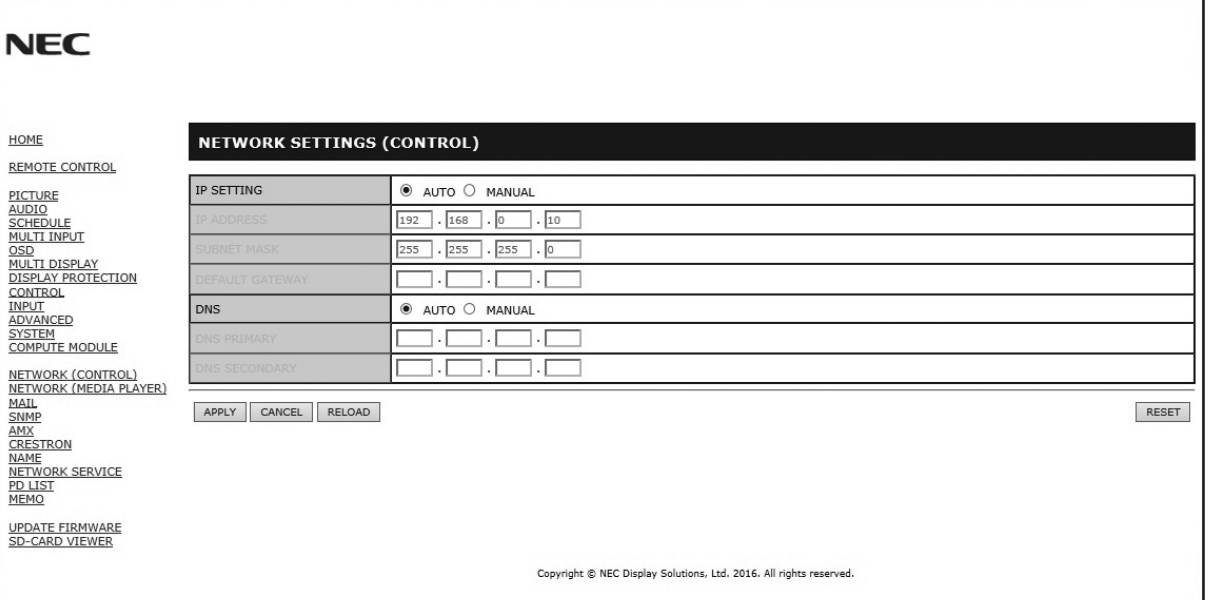

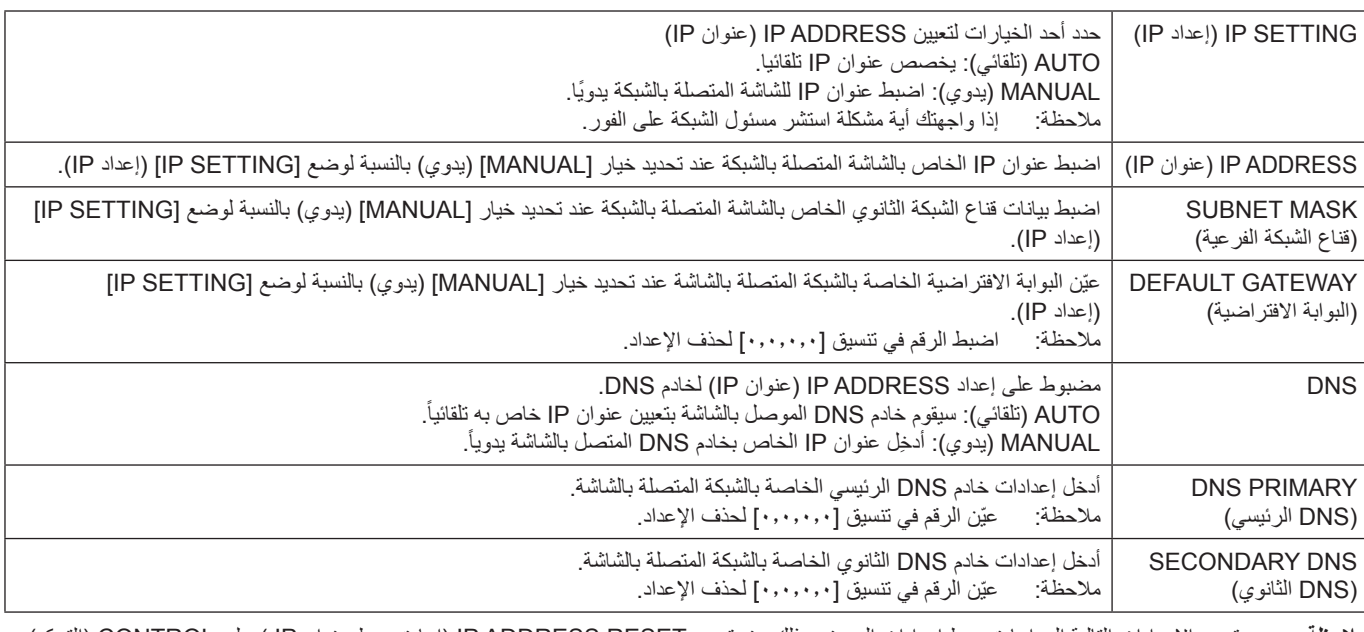

**مالحظة:** ستؤدي اإلعدادات التالية إلى إعادة ضبط إعدادات المصنع وذلك عند تحديد RESET ADDRESS IP( إعادة ضبط عنوان IP ) على CONTROL( التحكم( في قائمة OSD:

 :)الفرعية الشبكة قناع[ )IP]: 192.168.0.10/ [SUBNET MASK عنوان[ ]IP ADDRESS[و( تلقائي )IP) AUTO إعداد )IP SETTING 255.255.255.0 ]DNS]: تظهر إعدادات AUTO( تلقائي( و]GATEWAY DEFAULT[ ]البوابة االفتراضية[ و]DNS] [DNS PRIMARY الرئيسي[ و]DNS] [DNS SECONDARY الثانوي[ فارغة.

### **إعداد البريد**

انقر فوق "MAIL" (بريد) على العمود الأيسر أسفل HOME (الصفحة الرئيسية).

<span id="page-45-0"></span>يقوم هذا الخيار بإخطار الكمبيوتر الخاص بك عبر البريد الإلكتروني برسالة تشير إلى وجود خطأ عند استخدام شبكة اتصال محلية سلكية، وسيتم إرسال إخطار برسالة خطأ عند حدوث أي خطأ في الشاشة.

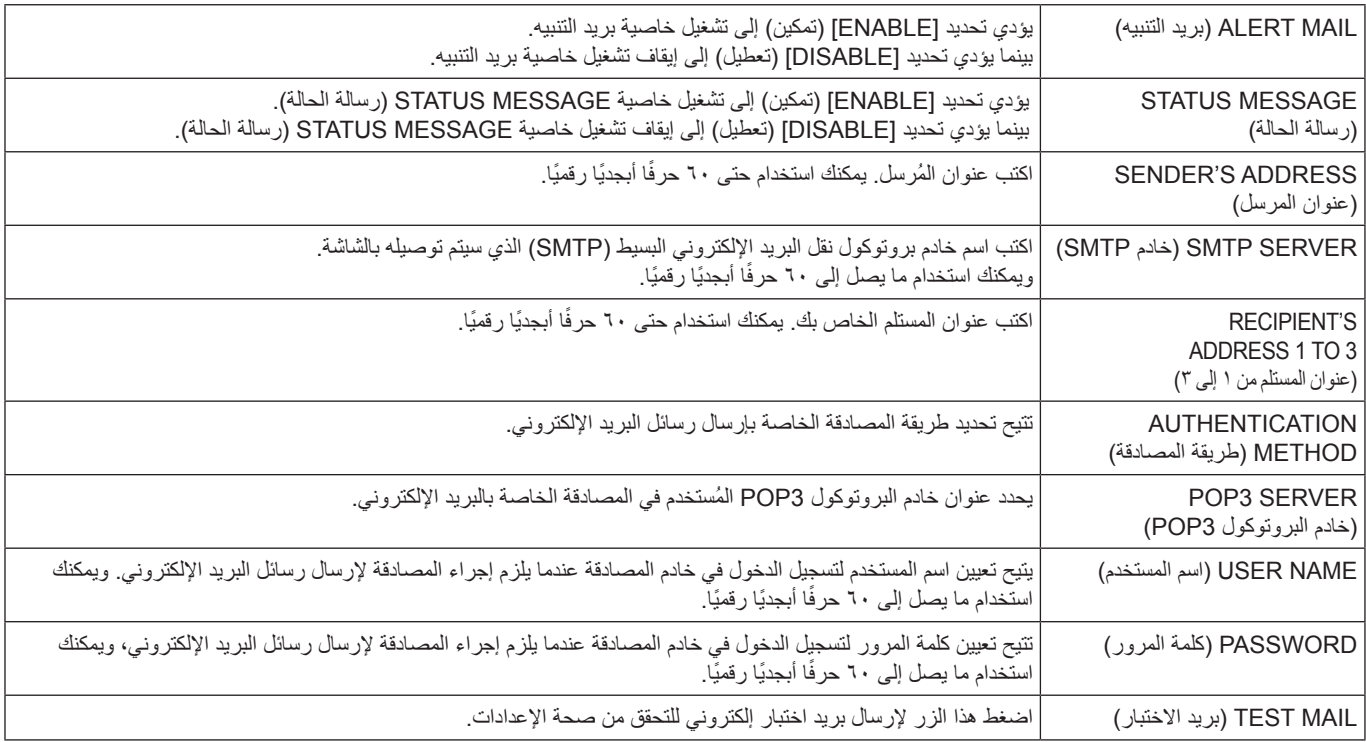

**مالحظة:** • إذا قمت بتنفيذ اختبار، قد ال تستلم بريد تنبيه.

وفي حالة حدوث ذلك فينبغي التحقق من صحة إعدادات الشبكة.

• إذا قمت بإدخال عنوان غير صحيح في أحد االختبارات فقد ال تستلم بريد تنبيه،

وفي حال حدوث ذلك فينبغي التحقق من صحة عنوان المستلم.

**تلميح:** لمخطط أمر التحكم، يرجى الرجوع إلى ملف "pdf.Control\_External "الموجود بالقرص المدمج المرفق مع الشاشة

### **قائمة رسائل التنبيه التي تفيد بوجود خطأ**

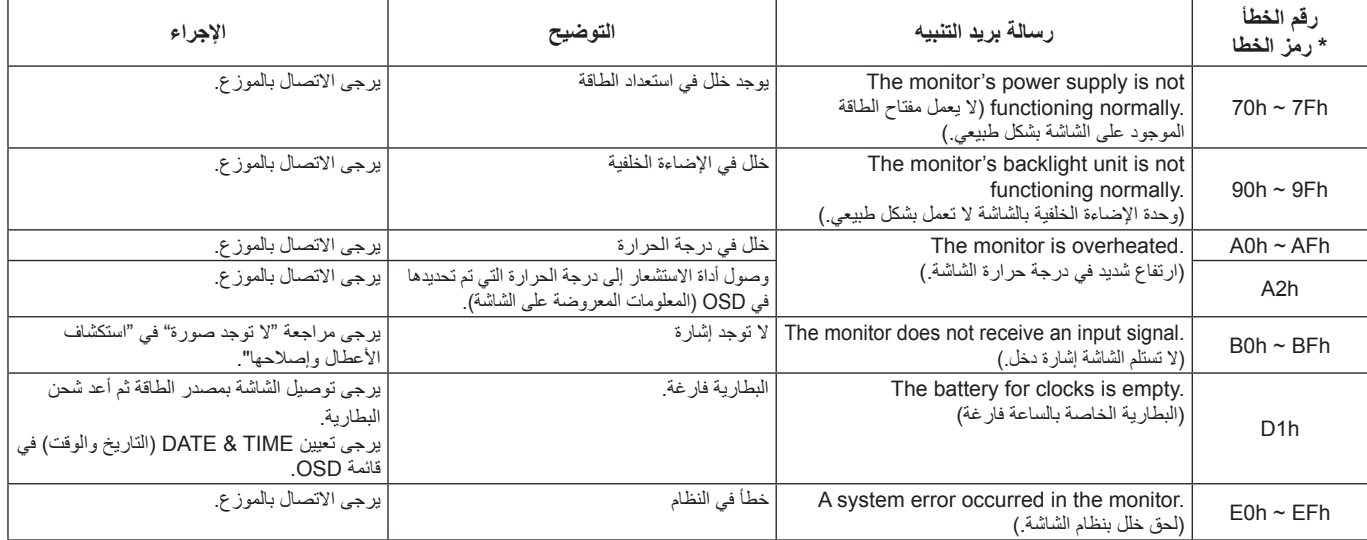

### **إعدادات SNMP**

### انقر فوق "SNMP"على العمود الأيسر أسفل HOME (الصفحة الرئيسية).

يتم استخدام بروتوكول SNMP للحصول على معلومات عن الحالة وللتحكم في الشاشة بشكل مباشر عبر الشبكة.

**اإلصدار:** نص عادي مصدق عليه من اسم المجتمع ولا يصدر رسالة تأكيدية عن التراكب. c2v SNMP نص عادي مصدق عليه من اسم المجتمع ويصدر رسالة تأكيدية عن التراكب.

#### **اسم المجتمع:**

اإلعداد االفتراضي السم المجتمع هو "عام"، وهو قابل للقراءة فقط. يمكنك تحديد أسماء المجتمع لحوالي ثالثة إعدادات.

### **التراكب:**

يرسل إخطار برسالة خطأ إلى عنوان محدد عند حدوث أي خطأ في الشاشة.

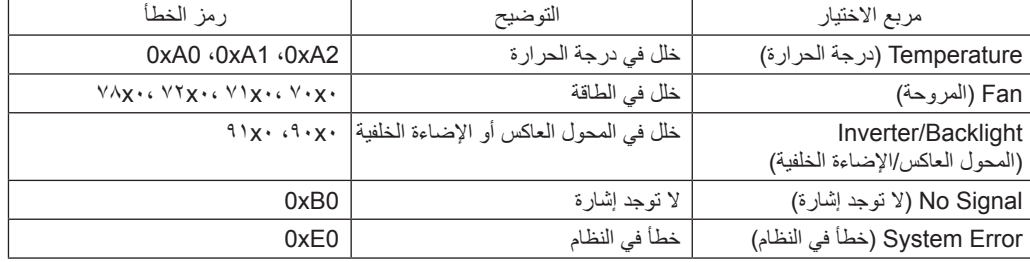

### **إعدادات AMX**

انقر فوق "AMX"على العمود األيسر أسفل HOME( الصفحة الرئيسية(.

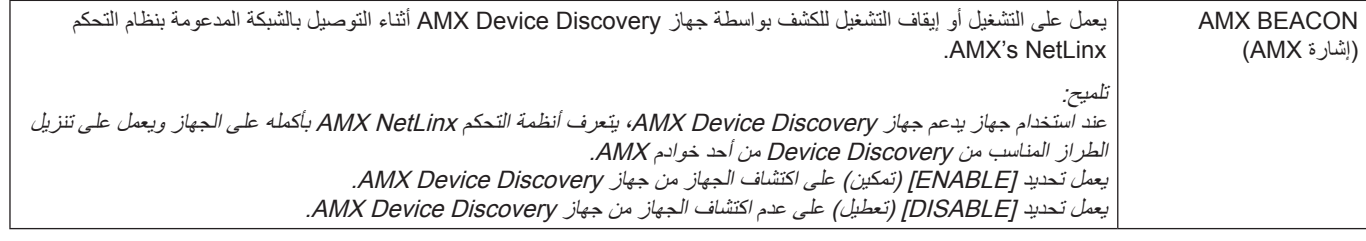

### **إعدادات CRESTRON**

انقر فوق "CRESTRON"على الجانب الأيسر أسفل HOME (الصفحة الرئيسية).

### توافق تقنية ROOMVIEW CRESTRON

تدعم الشاشة تقنية ROOMVIEW CRESTRON مما يتيح إدارة مجموعة متنوعة من األجهزة المتصلة بالشبكة والتحكم بها من جهاز الكمبيوتر أو جهاز التحكم. للحصول على مزيد من المعلومات، يرجى زيارة الموقع اإللكتروني com.crestron.www://http

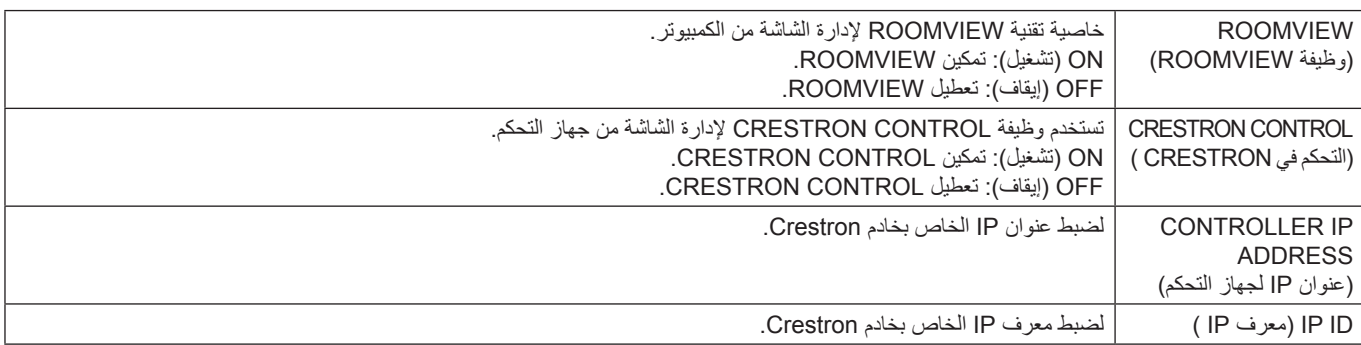

**تلميح:** تكون إعدادات CRESTRON مطلوبة فقط لالستخدام مع تقنية ROOMVIEW CRESTRON. للحصول على مزيد من المعلومات، يرجى زيارة الموقع الإلكتروني http://www.crestron.com

### **إعدادات االسم**

انقر فوق "NAME" (الاسم) في العمود الأيسر أسفل HOME (الصفحة الرئيسية).

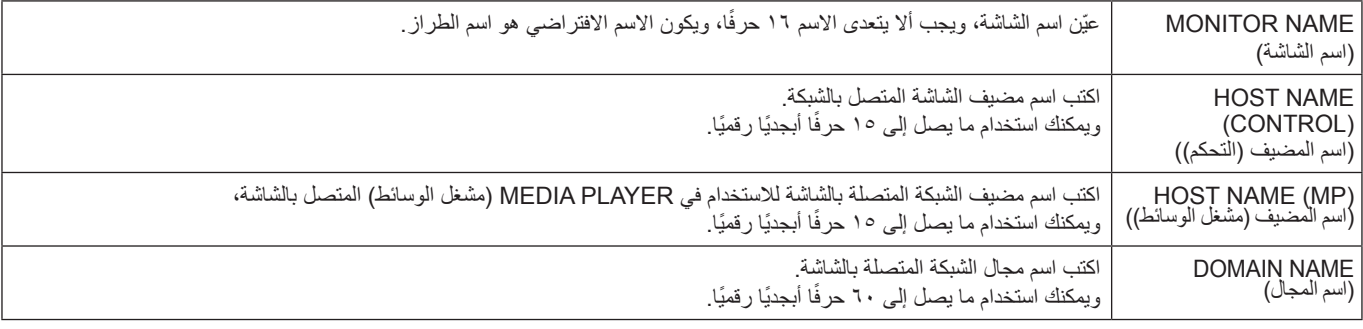

### **إعدادات كلمة مرور الشبكة**

انقر فوق "NETWORK PASSWORD" (كلمة مرور الشبكة) في العمود الأيسر أسفل HOME (الصفحة الرئيسية).

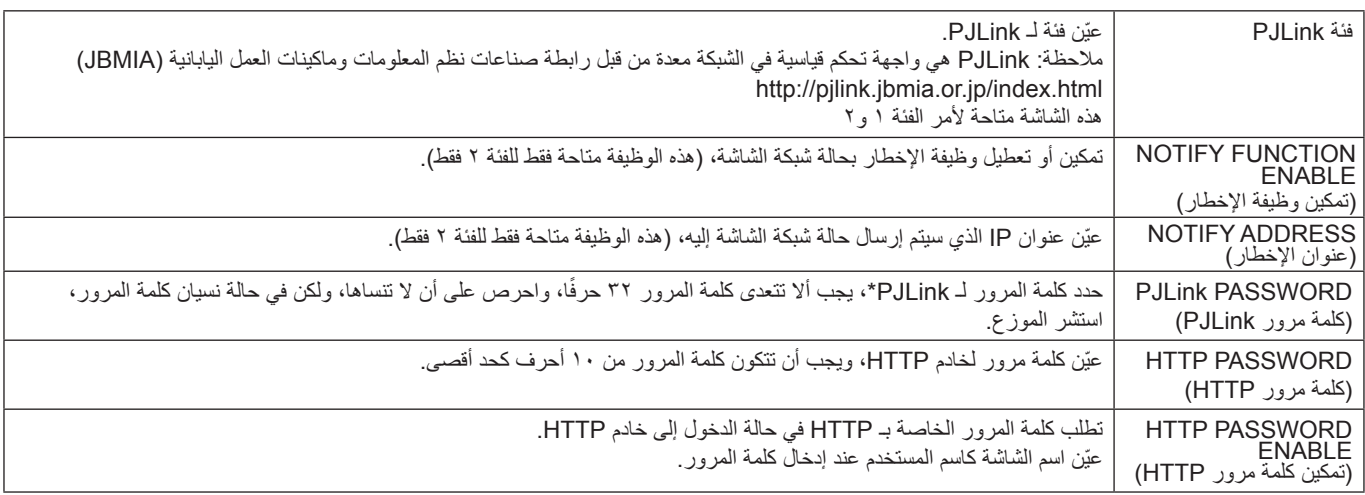

\*ما المقصود بـ PJLink؟

<span id="page-47-0"></span>PJLink هو أحد معايير البروتوكول المستخدمة للتحكم في الأجهزة المصنعة لدى جهات مختلفة، وقد وضع هذا البروتوكول رابطة صناعات نظم المعلومات وماكينات العمل اليابانية (JBMIA) في عام ٢٠٠٥.

ويدعم الجهاز جميع أوامر PJLink.

### **إعدادات الذاكرة**

انقر فوق "MEMO" (الذاكرة) في العمود الأيسر أسفل HOME (الصفحة الرئيسية).

تحديد عنوان ورسالة

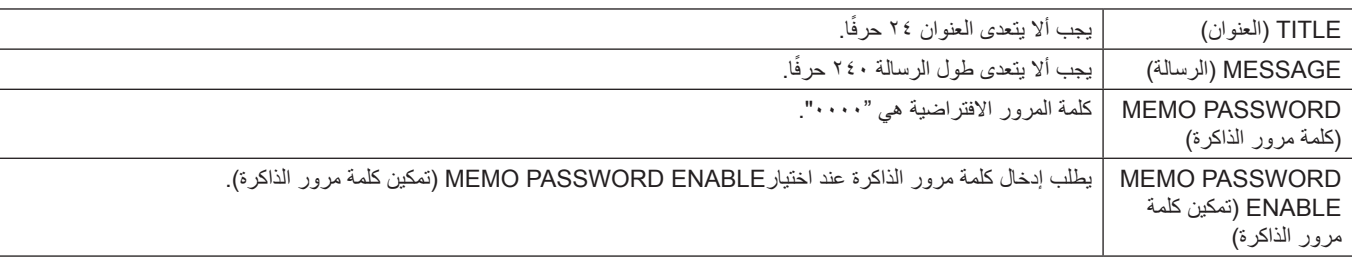

### **)SD بطاقة عارض )SD-CARD VIEWER إعداد**

انقر فوق "SD-CARD VIEWER" (عارض بطاقة SD) على الجانب الأيسر من HOME (الصفحة الرئيسية).

يرجى الرجوع إلى إعدادات CARD SD SHARED( إعدادات بطاقة SD المشتركة( )راجع [صفحة 23](#page-24-1)(.

### **Control External( التحكم الخارجي(**

**التوصيل بجهاز خارجي**

هناك طريقتان لتوصيل جهاز خارجي لجهاز العرض.

- RS-232C طرف توصيل جهاز خارجي لطرف C-232RS بالشاشة باستخدام كبل C-232RS.
	- •منفذ الشبكة المحلية )LAN) توصيل جهاز خارجي بمنفذ LAN خاص بالشاشة باستخدام كبل LAN.

لمزيد من المعلومات حول استخدام أي من كبالت LAN، يرجى مراجعة مسؤول الشبكة.

**واجهة التوصيل**

RS-232C واجهة

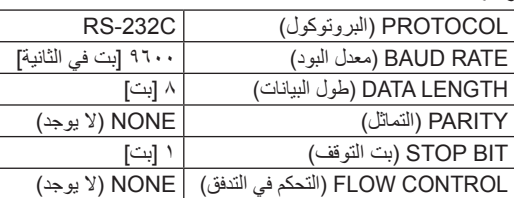

واجهة LAN

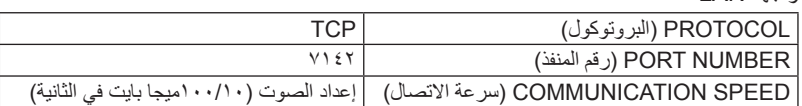

### **مخطط أمر التحكم**

لمخطط أوامر التحكم الأخرى، يرجى الرجوع إلى ملف "External\_Control.pdf" الموجود بالقرص المدمج المرفق مع الشاشة.

<span id="page-48-0"></span>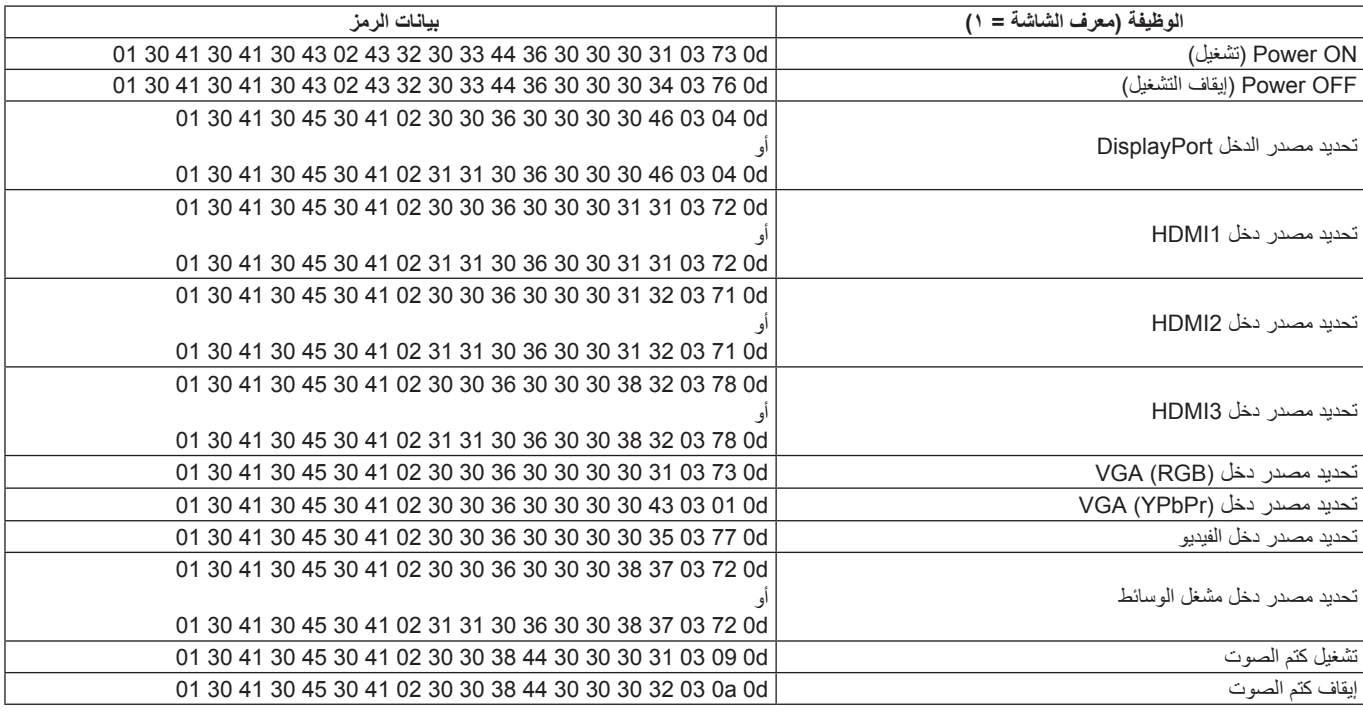

### **أوامر "Control ASCII( "التحكم في ASCII)**

تدعم هذه الشاشة أوامر التحكم المدرجة في ملف "pdf.Control\_External ً " الموجود بالقرص المدمج المرفق مع الشاشة ولكن تدعم أيضا أمر التحكم في ASCII المشترك الذي يستخدم للسيطرة على شاشة NEC أو جهاز العرض من جهاز كمبيوتر متصل، ولمزيد من المعلومات نرجو زيارة موقعنا عبر اإلنترنت.

### **المعلمة**

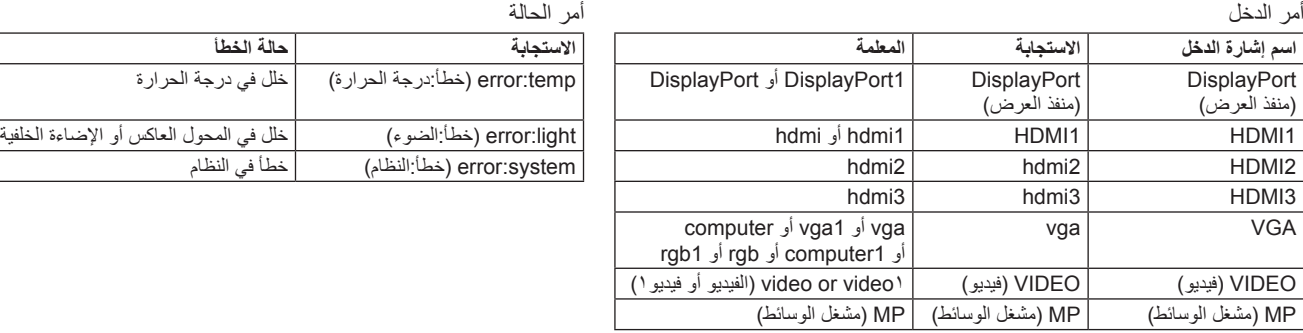

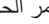

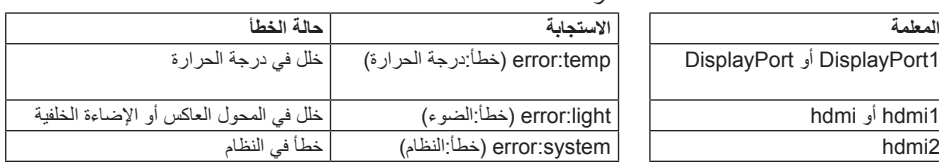

### **أمر دعم CEC HDMI**

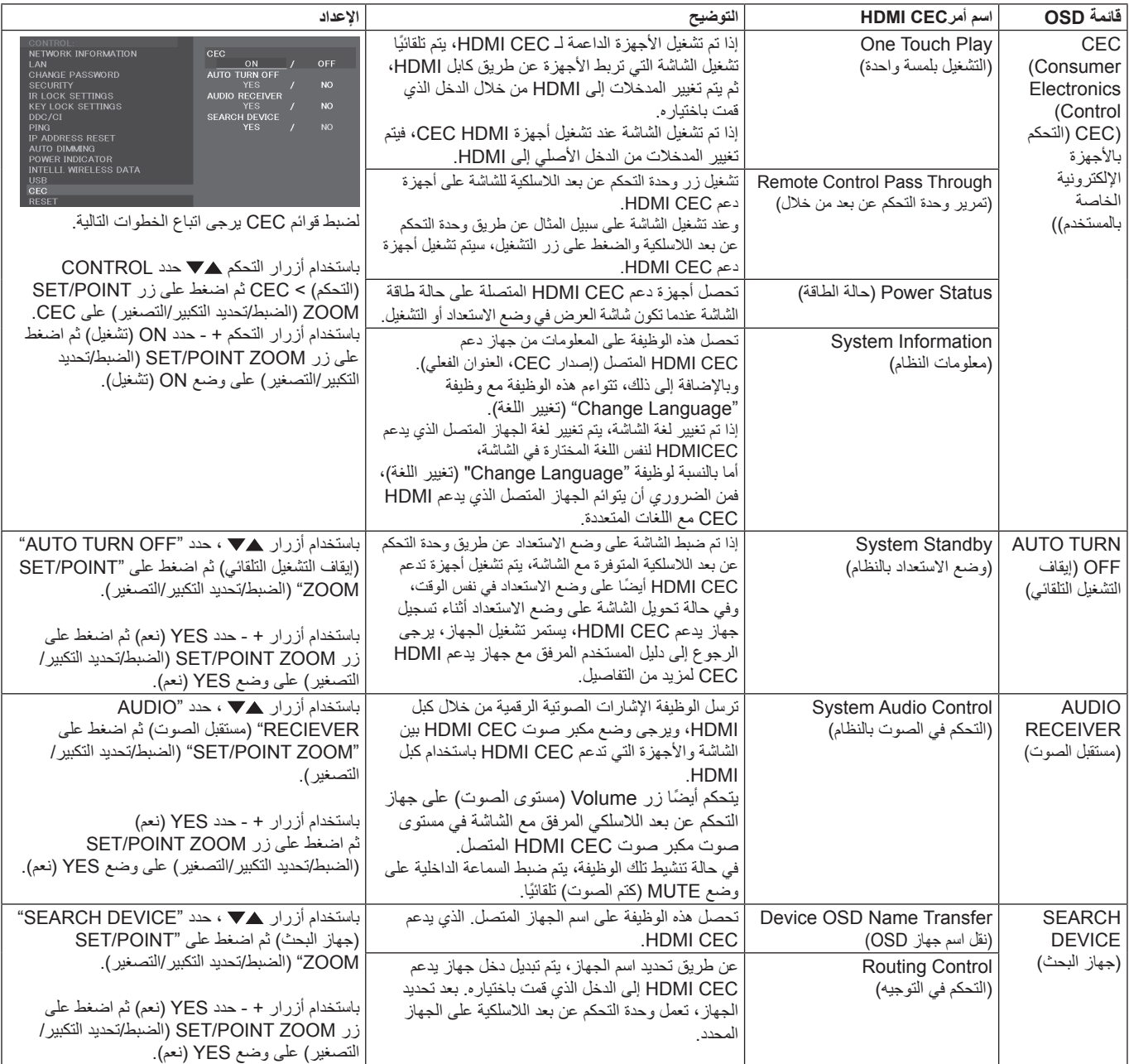

تدعم وظيفة CEC هذه إحباط الميزة، لذا من المستحسن توصيل جهاز العرض بجهاز دعم CEC HDMI. يرجى الرجوع إلى التوصيالت )راج[ع صفحة 14](#page-15-2)( لتوصيل أجهزة CEC HDMI.

# **ZOOM POINT( تحديد التكبير/التصغير(**

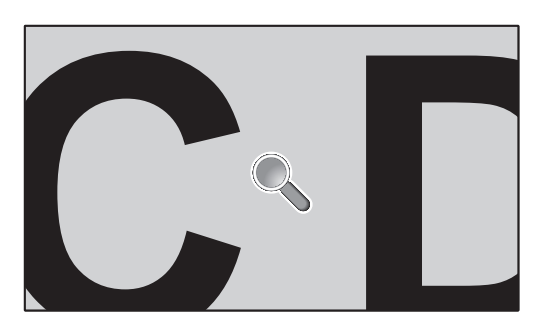

<span id="page-50-1"></span><span id="page-50-0"></span>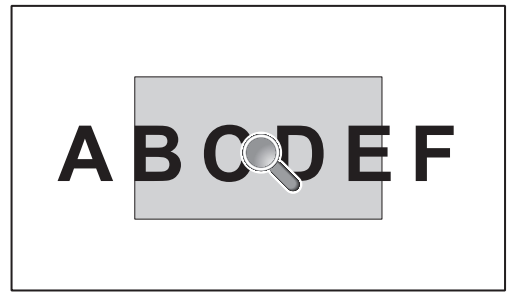

يسمح استخدام زر "ZOOM POINT/SET( "الضبط/تحديد التكبير/التصغير( الموجود على وحدة التحكم عن بعد بتكبير جزء من صورة الشاشة. اضغط على زر +/-CH لتكبير الصورة أو تصغيرها. يمكن تكبير حجم الصورة إلى 10 مرات أكبر.

-1 اضغط على زر ]ZOOM POINT/SET( ]الضبط/تحديد التكبير/التصغير( في وحدة التحكم عن بعد. تشبه األيقونة شكل المكبر.

- -2 حرك أيقونة التكبير عن طريق استخدام أزرار ] [ ] [ ]+[ ]-[.
- -3 اضغط على ]CH+ ]لتكبير الصورة أو اضغط على ]CH- ]لتصغير الصورة.
- -4 اضغط على ]ZOOM POINT/SET( ]ضبط/ تحديد التكبير/التصغير( إلخفاء األيقونة.
	- -5 اضغط على زر ]EXIT( ]خروج( لعودة الصورة إلى حجمها الطبيعي.
	- -6 اضغط على زر ]MENU( ]القائمة( لفتح قائمة المعلومات المعروضة.
	- **مالحظة:** قد تتعرض الصورة لبعض التشويه عند استخدام هذه الوظيفة.
- لا تتاح هذه الوظيفة عند الضبط على SCREEN SAVER (شاشة التوقف) وCLOSED CAPTION (التعليق المغلق) وTILE MATRIX )المصفوفة المتتابعة(
	- عند اختيار وضع ZOOM (تكبير/تصغير) في ASPECT (العرض إلى الارتفاع)، ستتغير الصورة إلى الوضع FULL (الكامل)، ثم ابدأ بـ ZOOM POINT( تحديد التكبير/التصغير(
- بعد الخروج من عنصرPOINT ZOOM( تحديد التكبير/التصغير(، سيعود ASPECT( العرض إلى االرتفاع( إلى إعدادت ASPECT السابقة. وعند تغيير ASPECT (نسبة العرض إلى الارتفاع) خلال عملية POINT ZOOM (تحديد التكبير /التصغير)، سيتم ضبط وضع ZOOM (تكبير *اتص*غير ) إلى صورة FULL( كاملة(.
	- ال تتحرك أيقونة المكبر إلى منطقة اختفاء الصورة.
	- يعود POINT ZOOM (تحديد التكبير/التصغير) إلى حجم الصورة الطبيعي بعد تغيير إشارة الدخل أو إيقاف تشغيل الشاشة.<br>• يعود بعد عام بـ DOINT ZOOM (تحديد التكبير التصغير). غير نشط في مالة تغيير إضاد ASBECT (الحرض السلطنة.
	- سيصبح عنصر POINT ZOOM (تحديد التكبير/التصغير) غير نشط في حالة تغيير إعداد ASPECT (العرض إلى الارتفاع) خلال عملية ZOOM POINT( تحديد التكبير/التصغير(.
		- عندما يكون عنصر ZOOM POINT ً( تحديد التكبير/التصغير( نشطا، تكون وظيفة STILL( ثابت( غير متاحة.

<span id="page-51-0"></span>**Matrix Color Natural:** يجمع بين التحكم اللوني سداسي المحاور وبين ألوان sRGB القياسية، ويتيح التحكم اللوني سداسي المحاور ضبط اللون من خالل ستة محاور هي(الأحمر والأخضر والأزرق والسماوي والأرجواني والأصفر)، بدلاً من المحاور الثلاثة التي كانت متاحة سابقًا (وهي الأزرق والأخضر والأحمر)، ويمنح معيار SRGB الشاشة وضعًا لونيًا موحدًا، وهو ما يضمن أن تكون الألوان المعروضة على الشاشة هي نفس الألوان التي تظهر على المطبوعات الملونة (حيث يدعم معيار sRGB نظام التشغيل وطابعة sRGB)، ويتيح لك ذلك ضبط ألوان الشاشة وتخصيص دقتها اللونية، من بين العديد من المعايير القياسية.

**وضع sRGB للتحكم في األلوان:** هو عبارة عن معيار إلدارة األلوان، فهو يتيح لك مطابقة األلوان الموجودة على شاشات الكمبيوتر وغيره من األجهزة الطرفية، كما يتيح معيار sRGB ً القائم على أساس مساحة لونية معايرة، عرضا أمثل لأللوان وتوافق اإلصدارات السابقة مع معايير ألوان شائعة أخرى.

**عناصر التحكم في المعلومات المعروضة على الشاشة:** تمكنك من ضبط جميع عناصر الصورة المعروضة على الشاشة بسرعة وسهولة، من خالل قوائم سهلة االستخدام على الشاشة.

ُيسر الحلول التي تقدمها شركة RMicrosoft مع نظام التشغيل RWindows عمليات اإلعداد والتثبيت عن طريق السماح للشاشة بإرسال البيانات الخاصة بها **التوصيل والتشغيل:** ت (كحجم الشاشة ومستويات الدقة المدعومة) بشكل مباشر إلى الكمبيوتر ، ما يؤدي تلقائيًا إلى تحسين أداء الشاشة.

ن**ظام IPM (مدير الطاقة الذكي):** يقدم طرقًا مبتكرة لتوفير الطاقة تسمح للشاشة بالانتقال إلى مستوى أقل من استهلاك الطاقة عندما تكون قيد التشغيل ولكنها غير مستخدمة، مما يقلل من االنبعاثات، ويخفض تكلفة تشغيل الشاشة من خالل تقليل استهالك الطاقة.

**إمكانية العرض بملء الشاشة:** تتيح لك استخدام كامل مساحة الشاشة مع معظم مستويات الدقة، ما يسمح بتكبير مقاس الصورة بشكل ملحوظ.

ًا مع معيار **واجهة تثبيت متوافقة مع معيار )1FDMIv )الصادر عن VESA:** يتيح لك تركيب شاشة LCD بأي ذراع أو حامل تثبيت، من غير منتجات الشركة، طالما كان متوافق )1FDMIv )الصادر عن VESA، وتنصح شركة NEC باستخدام معدات تثبيت متوافقة مع معيار GS-TÜV(بالنسبة للمستخدمين في ألمانيا( و/أو 1678UL )بالنسبة للمستخدمين في أمريكا الشمالية(.

**التكبير/ التصغير:** تتيح هذه الخاصية تكبير/تصغير مقاس الصورة في االتجاهين األفقي والرأسي.

**التشخيص الذاتي:** يتم اإلشارة إلى وجود عطل، حال حدوث أي خطأ داخلي في الجهاز.

**HDCP (حماية المحتوى الرقمي ذي النطاق الترددي العالي): يهدف نظام HDCP إلى منع النسخ غير القانوني لبيانات الفيديو التي يتم إرسالها عبر إشارة رقمية. إذا لم تتمكن من** مشاهدة المادة عبر منفذ الدخل الرقمي، فهذا لا يعني بالضرورة أن الشاشة لا تعمل على النحو الصحيح، ونظرًا لتطبيق نظام HDCP، قد يكون المحتوى في بعض الحالات محميًا بموجب نظام HDCP وربما ال يتم عرضه حسب قرار/نية مطبقي نظام HDCP( شركة LLC ،Protection Content Digital).

TILE MATRIX, TILE COMP (المصفوفة المتعددة وتوافق العرض المتعدد): يعرض صورة واحدة على عدة شاشات مع الحفاظ على الدقة أثناء تعويض عرض إطار الصورة.

### **ال توجد صورة**

- بنبغي توصيل كبل الإشارة توصيلاً كاملاً ببطاقة الشاشة/الكمبيوتر .
	- ً ينبغي إحكام تثبيت بطاقة الشاشة في موضعها تماما.
- تفقد مفتاح الطاقة الرئيسي، حيث يجب ضبطه على وضع ON( تشغيل(.
- ينبغي ضبط مفاتيح الطاقة بالشاشة والكمبيوتر على وضع ON( تشغيل(.
	- تأكد من اختيار وضع مدعوم على بطاقة العرض أو النظام المستخدم، وفي حالة ساورتك الشكوك، يرجى الرجوع إلى دليل االستخدام الخاص بوحدة التحكم في العرض أو النظام لتغيير مستوى الدقة.
	- تحقق من توافق الشاشة مع بطاقة الشاشة، ومن ضبط توقيتات اإلشارة الموصى بها.
	- تحقق من عدم وجود سنون مثنية أو مضغوطة في موصل كبل اإلشارة.
- تنتقل الشاشة تلقائيًا إلى وضع الاستعداد بعد وقت مضبوط مسبقًا من فقدان إشارة الفيديو. اضغط على زر الطاقة بوحدة التحكم عن بعد، أو زر الطاقة الموجود على الشاشة.
- قد ال يتم عرض الصور إذا قمت بفصل كبل اإلشارة عند بدء تشغيل جهاز الكمبيوتر، وعند حدوث ذلك قم بإيقاف تشغيل جهاز الكمبيوتر ثم صل كبل اإلشارة وشغل الجهاز والشاشة مرة أخرى.

### **عدم استجابة زر الطاقة**

- افصل كبل الطاقة الخاص بالشاشة من مأخذ التيار المتردد إليقاف تشغيل الشاشة وإعادة ضبطها.
	- تحقق من مفتاح الطاقة الرئيسي الموجود على الشاشة.

### **ثبات الصورة**

- يرجى مراعاة أن تقنية LCD قد تتسبب في الظاهرة المعروفة باسم "Image Persistence" (ثبات الصورة)، والتي تحدث عندما يظل أثر الصورة أو "ظلها" ظاهرًا على الشاشة بعد اختفاء الصورة الأصلية، وعلى خلاف شاشات CRT، فإن ظاهرة ثبات الصورة على شاشات LCD غير دائمة، بيد إنه ينبغي تجنب عرض الصور الثابتة الفردية لفترة طويلة على الشاشة، ولتخفيف هذه الظاهرة، اضبط الشاشة في وضع االستعداد باستخدام وحدة التحكم عن بعد أو أوقف تشغيل الشاشة لفترة تعادل مدة عرض الصورة السابقة، فمثال، إذا استمر عرض الصورة على الشاشة لمدة ساعة مع بقاء أثر للصورة، فيتعين تشغيل وضع االستعداد أو وقف تشغيل الشاشة لمدة ساعة لمحو الصورة.
	- **مالحظة:** كما هو الحال في كل أجهزة العرض الشخصية، توصي شركة SOLUTIONS DISPLAY NEC بعرض الصور المتحركة واستخدام شاشة التوقف أو تغيير الصور الثابتة على فترات زمنية منتظمة في حالة خمول الشاشة أو إيقاف وضع االستعداد أو تشغيلها عند عدم االستخدام.

### **الصورة تومض**

• إذا كنت تستخدم مردد إشارة أو موزع أو كبل طويل، فإن هذا قد يسبب تشوه أو وميض الصورة للحظة، وفي هذه الحالة يرجى توصيل الكبل مباشرة بالشاشة دون استخدام مردد أو موزع، أو استبدل الكبل بآخر ذي جودة أعلى، كما أن استخدام ممدد زوجي ملتوي قد يتسبب في عدم وضوح الصورة وذلك حسب موضع الشاشة أو الكبل المركب، وللحصول على المزيد من المعلومات يرجى االتصال بالمورد.

### **عدم استقرار الصور أو عدم وضوحها أو ظهور تشوش بها**

- ينبغي إحكام تثبيت كبل اإلشارة بالكمبيوتر.
- استخدم أزرار التحكم الخاصة بضبط الصور المعروضة على الشاشة لتركيز العرض وضبطه من خالل زيادة قيم الضبط الدقيق أو تقليلها. عند تغيير وضع العرض، قد ينبغي إعادة ضبط اإلعدادات الخاصة بضبط الصور المعروضة على الشاشة.
- تحقق من توافق الشاشة مع بطاقة الشاشة، ومن ضبط توقيتات اإلشارة الموصى بها.
- في حالة عدم وضوح النص، فينبغي تغيير وضع الفيديو إلى وضع "غير متداخل" مع استخدام معدل تحديث 60 هرتز.
	- يمكن تشويه الصورة عند تشغيل الطاقة أو تغيير اإلعدادات.

### **ظهور الصورة الناتجة عن إشارة المكون بلون مائل إلى الخضرة**

• تحقق من اختيار موصل دخل (YPbPr (VGA.

### <span id="page-52-0"></span>**عدم إضاءة مؤشر بيان الحالة الموجود على الشاشة )يتعذر رؤية اللون األزرق أو األحمر(**

- ينبغي أن يكون مفتاح الطاقة الرئيسي في وضع ON( تشغيل( كما ينبغي توصيل كبل الطاقة.
- تأكد من أن جهاز الكمبيوتر ليس على وضع توفير الطاقة )المس لوحة المفاتيح أو حرك الماوس).
- تحقق من تعيين خيار مؤشر الطاقة في قائمة المعلومات المعروضة على الشاشة على وضع ON( تشغيل(.

### **ظهور ألوان مؤشر بيان الحالة وامضة أو متوهجة باستثناء اللون األزرق**

- في حالة حدوث أي عطل، يرجى االتصال بالمورد،
- في حالة إيقاف تشغيل الشاشة نتيجة ارتفاع الحرارة الداخلية لدرجة أعلى من حرارة التشغيل العادي، سيومض مؤشر بيان الحالة باللون الأخضر أو الأصفر أو الأحمر ست مرات، شغّل الشاشة مرة أخرى عقب التأكد من انخفاض درجة الحرارة الداخلية لدرجة التشغيل العادي.
- قد تكون الشاشة في وضع االستعداد. اضغط على زر الطاقة بوحدة التحكم عن بعد، أو زر الطاقة الموجود على الشاشة.

### **ال يتم إعادة إنتاج الصور بشكل صحيح**

- استخدم أزرار التحكم في ضبط الصورة المعروضة على الشاشة لزيادة أو تقليل هذا الضبط التقريبي.
- تأكد من اختيار وضع مدعوم على بطاقة العرض أو النظام المستخدم، وفي حالة ساورتك الشكوك، يرجى الرجوع إلى دليل االستخدام الخاص ببطاقة العرض أو النظام لتغيير مستوى الدقة.

### **عدم عرض الدقة المحددة بشكل مناسب**

• استخدم Mode Display OSD( وضع عرض المعلومات المعروضة على الشاشة( للدخول إلى قائمة Information (معلومات) وللتأكد من تحديد الدقة المناسبة،

### **عدم وجود صوت**

- تأكد من توصيل كبل الصوت بشكل مناسب.
- تأكد مما إذا كان قد تم تنشيط وضع MUTE( كتم الصوت(، واستخدم وحدة التحكم عن بعد لتمكين وظيفة Mute (كتم الصوت) أو تعطيلها.
	- تأكد من عدم ضبط VOLUME( الصوت( على الحد األدنى.
	- تحقق لمعرفة ما إذا كان جهاز الكمبيوتر يدعم اإلشارة الصوتية عبر DisplayPort( منفذ العرض(. وفي حالة الشك، اتصل بالمورد.
	- في حالة عدم عمل OUT LINE( المخرج الخطي(، تحقق من ضبط SURROUND (المجسم) على وضع ON (تشغيل).
- إذا لم يتم توصيل جهاز صوت CEC HDMI، الرجاء ضبط "AUDIO RECEIVER" (مستقبل الصوت) إلى وضع OFF (إيقاف).

### **وحدة التحكم عن بعد غير متاحة**

- تأكد من حالة بطاريات وحدة التحكم عن بعد.
	- تأكد من تركيب البطاريات بشكل صحيح.
- تأكد من توجيه وحدة التحكم عن بعد إلى مستشعر الوحدة الموجود بالشاشة.
- تحقق من حالة SETTINGS LOCK IR( إعدادت إيقاف األشعة تحت الحمراء(.
	- قد ال يعمل نظام التحكم عن بعد عند تعرض مستشعر الوحدة الموجود بالشاشة ألشعة الشمس المباشرة أو إلضاءة قوية، أو عند وجود حائل في المسار بين المستشعر ووحدة التحكم عن بعد.

### عدم عمل وظيفت*ي SCHEDULE/OFF TIMER* (جدولة/مؤقت الإيقاف)

- **على نحو سليم** • يتم تعطيل وظيفة "SCHEDULE( "جدولة( عند ضبط "TIMER OFF " (موقت الإيقاف).
- عند تنشيط وظيفة "OFF TIMER" (موقت الإيقاف) وفصل الطاقة عن شاشة LCD، نتيجة لالنقطاع المفاجئ لمصدر اإلمداد بالطاقة، تتم إعادة تعيين وظيفة "OFF TIMER) (موقت الإيقاف).

### **التداخل في وضع TV( تلفزيون(**

• ً تحقق من حالة عزل جميع المكونات، وتحرك بعيدا عن الشاشة متى لزم األمر.

### **التحكم عبر C-232RS أو شبكة االتصال المحلية )LAN )غير متوفرين**

• تأكد من فحص C-232RS( النوع المعكوس( أو كبل LAN، حيث يطلب للتوصيل استخدام كبل LAN من الفئة 5 أو أعلى.

### **ً الشاشة تتحول إلى وضع االستعداد تلقائيا**

- يرجى التحقق من إعداد "OFF TIMER" (مؤقت الإيقاف).
	- اضبط وظيفة "CEC "إلي وضع "OFF( "إيقاف(.

### **وظيفة Player Media( مشغل الوسائط( ال تتعرف على جهاز تخزين USB**

### • يرجى التحقق من توصيل جهاز تخزين USB إلى مشغل وسائط (A2 (USB.

### **لوحة وصل USB ال تعمل**

- تحقق من أن كبل USB موصل على نحو سليم. راجع دليل المستخدم الخاص بجهاز USB.
- يرجى التحقق من التنسيق في حالة عدم قدرة الجهاز على التعرف على ذاكرة USB متصلة.

### **بطاقة MicroSD ال تعمل**

- تحقق من أن بطاقة microSD موصلة على نحو سليم.
	- تحقق من تهيئة بطاقة ذاكرة microSD.

ند تظهر خطوط ضوئية رأسية أو أفقية وفقًا لنمط كل صورة، وهذا لا يعني وجود عيب في المنتج أو خلل به.

<span id="page-54-1"></span><span id="page-54-0"></span>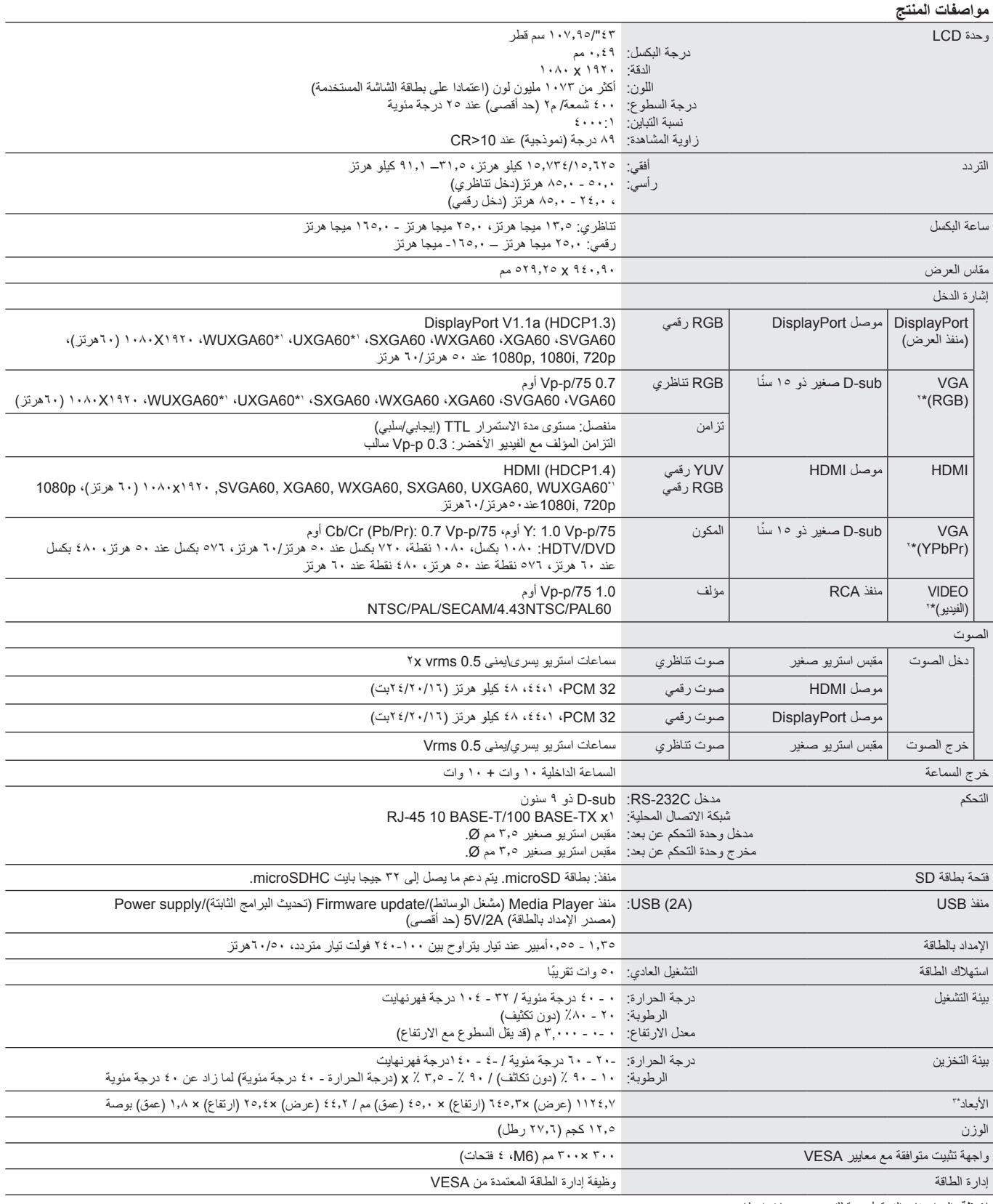

**مالحظة:** ُ المواصفات الفنية عرضة للتغيير دون سابق إخطار.

\*:1 الصورة المضغوطة

\*:2 أطراف توصيل عامة

\*٣: الابعاد الموضحة هي للشاشة فقط، ولا تشمل الاجزاء المتحركة البارزة.

<span id="page-55-1"></span><span id="page-55-0"></span>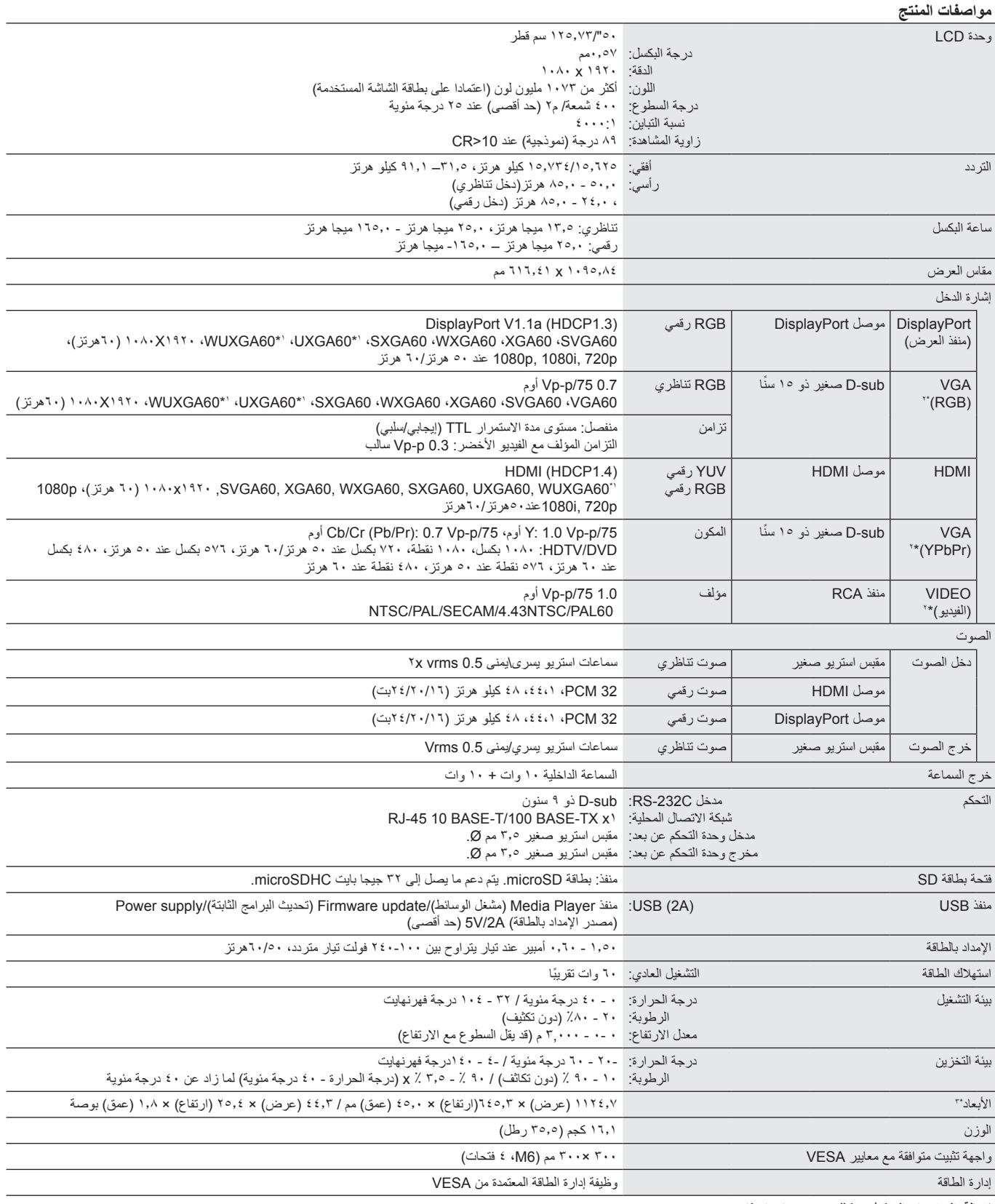

**مالحظة:** ُ المواصفات الفنية عرضة للتغيير دون سابق إخطار.

\*:1 الصورة المضغوطة

\*:2 أطراف توصيل عامة

\*:3 األبعاد الموضحة هي للشاشة فقط، وال تشمل األجزاء المتحركة البارزة.

<span id="page-56-1"></span><span id="page-56-0"></span>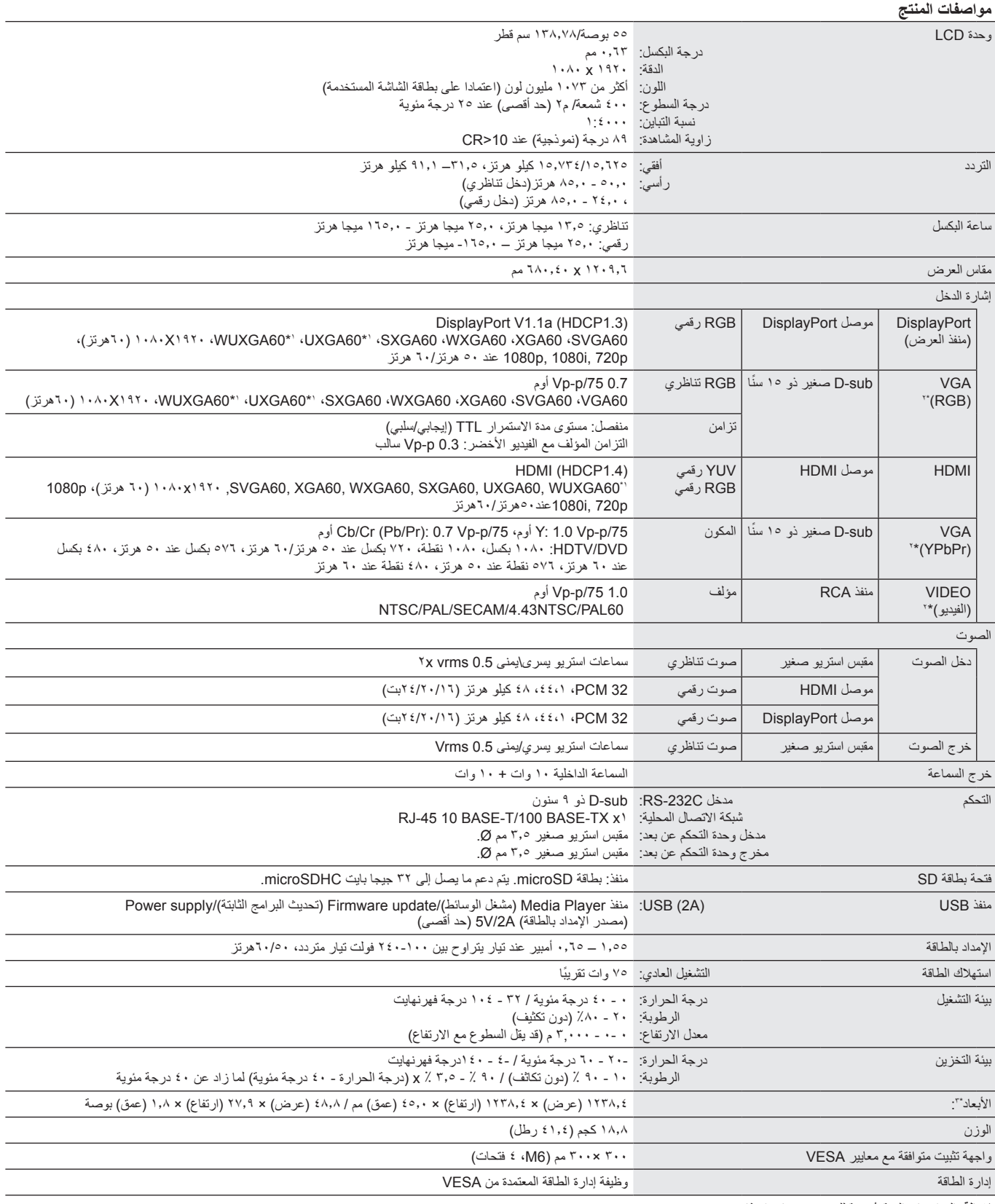

**مالحظة:** ُ المواصفات الفنية عرضة للتغيير دون سابق إخطار.

\*:1 الصورة المضغوطة

\*:2 أطراف توصيل عامة \*:3 األبعاد الموضحة هي للشاشة فقط، وال تشمل األجزاء المتحركة البارزة.

العربية

<span id="page-57-0"></span>تلتزم شركة SOLUTIONS DISPLAY NEC بشدة تجاه حماية البيئة وتعتبر إعادة التدوير من أهم أولويات الشركة لتقليل العبء الواقع على البيئة إلى أدنى حد ممكن، وفي هذا الإطار، فإننا نكرس أنفسنا لصناعة منتجات صديقة للبيئة ونواصل السعي جاهدين للمعاونة على تحديد وتطبيق أحدث المعايير القياسية الصادرة عن جهات مثل ISO )المنظمة الدولية للتوحيد القياسي( وTCO( اتحاد النقابات السويدية(.

### **التخلص من منتج NEC القديم**

إن الهدف المنشود من عملية إعادة التدوير هو تحقيق الفائدة للبيئة عن طريق الخامات وتطويرها وإعادة تهيئتها واستخلاص أهم ما تحتويه. هذا وتضمن المواقع المخصصة لإعادة التدوير، ً التعامل بشكل سليم مع المكونات الضارة بالبيئة والتخلص منها بشكل آمن، وسعيا إلى ضمان أفضل مستوى من إعادة تدوير منتجاتنا، تقدم شركة **SOLUTIONS DISPLAY NEC** ل**عديد من الإجراءات الخاصة بإعادة التدوير**، فضلاً عن الإرشادات الخاصة بكيفية التعامل مع المنتج عند انتهاء عمره الافتر اضي بشكلٍ لا يضر البيئة<sub>.</sub>

للحصول على كافة المعلومات المتعلقة بالتخلص من المنتج، ومرافق إعادة التدوير الموجودة في كل دولة، يرجى زيارة موقعنا اإللكتروني:

### (أوروبا في )**https://www.nec-display-solutions.com/p/greenvision/en/greenvision.xhtml**

أو( اليابان في )**http://www.nec-display.com**

https://www.necdisplay.com (في الولايات المتحدة الأمريكية)

### **توفير الطاقة**

تتميز هذه الشاشة بقدرة متطورة على توفير الطاقة، وعند إرسال إشارة إدارة طاقة الشاشة إلى شاشة العرض، يتم تنشيط وضع Energy Saving (توفير الطاقة)، ثم تدخل شاشة العرض في هذا الوضع.

للحصول على مزيد من المعلومات، تفضلوا بزيارة المواقع اإللكترونية التالية:

/http://www.necdisplay.com (في الولايات المتحدة الأمريكية)

)أوروبا في )**http://www.nec-display-solutions.com/**

### )العالم أنحاء جميع في )**https://www.nec-display.com/global/index.html**

للاطلاع على متطلبات ErP (الشبكة في وضع الاستعداد):

باستثناء الظروف المذكورة أدناه: عدم تعيين INPUT DETECT (اكتشاف الدخل) على NONE (لا يوجد) أو ضبط STANDBY USB POWER (تيار USB الاحتياطي) أو QUICK TURN ON (التشغيل السريع) على ENABLE (تمكين).

> استهلاك الطاقة: ٢ وات أو أقل (يضـيء باللون الأصـفر) وقت لوظيفة إدارة الطاقة: 40 ثواني )إعداد افتراضي( )باستثناء وضع أن يكون للشاشة مدخالت إشارة جمع(

استهلاك الطاقة: ٠,٠ وات أو أقل (يومض باللون الأصفر) وقت لوظيفة إدارة الطاقة: 3 دقائق )إعداد افتراضي( )باستثناء وضع أن يكون للشاشة مدخالت إشارة جمع(

### **ً للتوجيهات والتعديالت األوربية EU2012/19/( عالمة WEEE( في دول االتحاد األوربي( )طبقا**

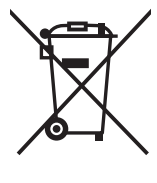

### **التخلص من المنتج بعد استعماله: داخل االتحاد األوروبي**

ينص التشريع الأوروبي المطبق في كل الدول الأعضاء في الاتحاد الأوربي على التخلص من مخلفات المنتجات الكهربائية والإلكترونية التي تحمل العلامة (الموجودة إلى جهة اليمين) بعيدًا عن الفضلات المنزلية العادية، ويشمل ذلك الشاشات والملحقات الكهربائية مثل كبلات الإشارة أو كبلات الطاقة، عند التخلص من أي من هذه المنتجات، يرجى اتباع إرشادات السلطات المحلية في دولتك، أو استشارة المحل الذي اشتريت منه المنتج، أو اتباع اللوائح المنظمة لذلك<br>وسيستجد من المعتجات، يديد أو الاتَّفاقيات الخاصة بذلك، إن وجدت. لا تنطبق العلامة الموجودة على المنتجات الإلكترونية إلا على الدول الأعضاء في الاتحاد الأوروبي حاليًا.

### **خارج االتحاد األوروبي**

إذا رغبت في التخلص من المنتجات الكهربائية والإلكترونية المستعملة خارج الاتحدا الأوروبي، يرجى الاتصال المحلية في دولتك والتعرف على الأسلوب السليم للتخلص من هذه المنتجات.

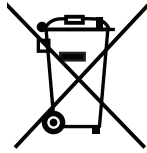

**للمستخدمين األوربيين:** يشير الصندوق الذي يوضع عليه عالمة X أن البطاريات المستخدمة ال ينبغي إلقائها مع النفايات المنزلية العادية! فهناك نظام منفصل لتجميع البطاريات المستخدمة للسماح بمعالجتها وإعادة تدويرها بطريقة صحيحة وبما يتوافق مع التشريعات.

بجب التخلص من البطاريات المستعملة وفقًا لتوجيه الاتحاد الأورب*ي 2*006/66/EC لذا ينبغي فصل البطاريات لتجميعها من فبل مسؤولي الخدمة المحلية.

### **]مالحظة[ نبذة حول ترخيص Visual -4MPEG ,AVC -4MPEG المرفق مع هذا المنتج**

### <span id="page-58-0"></span>**1. MPEG-4 AVC**

THIS PRODUCT IS LICENSED UNDER THE AVC PATENT PORTFOLIO LICENSE FOR THE PERSONAL USE OF A CONSUMER OR OTHER USES IN WHICH IT DOES NOT RECEIVE REMUNERATION TO (i) ENCODE VIDEO IN COMPLIANCE WITH THE AVC STANDARD ("AVC VIDEO") AND/OR (ii) DECODE AVC VIDEO THAT WAS ENCODED BY A CONSUMER ENGAGED IN A PERSONAL ACTIVITY AND/OR WAS OBTAINED FROM A VIDEO PROVIDER LICENSEDTO PROVIDE AVC VIDEO. NO LICENSE IS GRANTED OR SHALL BE IMPLIED FOR ANY OTHER USE. ADDITIONAL INFORMATION MAY BE OBTAINED FROM MPEG LA, L.L.C. SEE HTTP://WWW.MPEGLA.COM

### **2. MPEG-4 Visual**

THIS PRODUCT IS LICENSED UNDER THE MPEG-4 VISUAL PATENT PORTFOLIO LICENSE FOR THE PERSONAL AND NON-COMMERCIAL USE OF A CONSUMER FOR (i) ENCODING VIDEO IN COMPLIANCE WITH THE MPEG-4 VISUAL STANDARD ("MPEG-4 VIDEO") AND/OR (ii) DECODING MPEG-4 VIDEO THAT WAS ENCODED BY A CONSUMER ENGAGED IN A PERSONAL AND NONCOMMERCIAL ACTIVITY AND/OR WAS OBTAINED FROM A VIDEO PROVIDER LICENSED BY MPEG LA TO PROVIDE MPEG-4 VIDEO. NO LICENSE IS GRANTED OR SHALL BE IMPLIED FOR ANY OTHER USE. ADDITIONAL INFORMATION INCLUDING THAT RELATING TO PROMOTIONAL, INTERNAL AND COMMERCIAL USES AND LICENSING MAY BE OBTAINED FROM MPEG LA, LLC. SEE HTTP://WWW.MPEGLA.COM.